## Table des matières

#### [Mise en route . . . . . . . . . . . . . . . . . . . . 5](#page-4-0)

Assemblage du téléphone, de la carte SIM et de la batterie, puis émission d'un appel.

### Présentation de votre téléphone ... 10

Présentation du téléphone, utilisation des menus, touches et navigation, saisie de lettres, Gestionnaire de fichiers.

#### Appel ........................... 21

Appels, appels vidéo, contacts, contrôle vocal, options d'appel.

#### Messagerie .................... 43

[SMS, MMS, email, Mes amis.](#page-42-1)

#### [Imagerie . . . . . . . . . . . . . . . . . . . . . . 54](#page-53-0)

Appareil photo, enregistreur vidéo, images, fond d'écran.

#### [Loisirs . . . . . . . . . . . . . . . . . . . . . . . . 64](#page-63-0)

Lecteur Media, PlayNow<sup>TM</sup>, sonneries, MusicDJ<sup>TM</sup>, mémo vocal, thèmes, jeux.

## Sony Ericsson Z800i

[ConnectivitÈ . . . . . . . . . . . . . . . . . . . . 73](#page-72-0)

[ParamËtres Internet et email, synchronisation,](#page-72-1)  Bluetooth, infrarouge, câble USB, service de mise à jour.

### Fonctions supplémentaires ........ 84

Heure et date, réveil, agenda, tâches, applications Java<sup>TM</sup>, verrou de la carte SIM, etc.

Dépannage ..................... 94 Pourquoi le téléphone ne fonctionne-t-il pas comme

je le souhaite ?

#### Informations complémentaires .... 100

Site Web grand public Sony Ericsson, utilisation sûre et efficace, garantie, déclaration de conformité.

[IcÙnes . . . . . . . . . . . . . . . . . . . . . . . . 109](#page-108-0)

[Index . . . . . . . . . . . . . . . . . . . . . . . . 111](#page-110-0)

#### **Sony Ericsson**

#### UMTS-GSM 900/1800/1900

Deuxième édition (février 2005) Ce quide de l'utilisateur est publié par Sony Ericsson Mobile Communications AB sans aucune garantie. Sony Ericsson Mobile Communications AB peut procéder en tout temps et sans préavis à toute amélioration et à toute modification à la suite d'une erreur typographique, d'une erreur dans l'information présentée ou de toute amélioration apportée aux programmes et/ou au matériel. De telles modifications seront toutefois intégrées aux nouvelles éditions de ce guide de l'utilisateur.

Tous droits réservés

#### CSony Ericsson Mobile Communications AB. 2005

Numéro de publication : FR/LZT 108 7694 R2A Remarque:

Certains services présentés dans ce quide de l'utilisateur ne sont pas pris en charge par tous les réseaux. Cela s'applique aussi au numéro d'urgence international 112.

Veuillez contacter votre opérateur réseau ou votre fournisseur de services si vous n'êtes pas certain de la disponibilité d'un service donné.

Il est conseillé de lire attentivement les chapitres Instructions pour une utilisation efficace et sans danger et Garantie limitée avant d'utiliser votre téléphone mobile.

Votre téléphone mobile permet de télécharger. stocker et de transférer d'autres éléments tels que des sonneries. L'utilisation d'un tel contenu peut être limité ou interdit par des droits de tiers, notamment. mais sans limitation, des restrictions imposées par la législation sur les droits d'auteur en viqueur. Vous êtes personnellement responsable du contenu supplémentaire que vous téléchargez ou transmettez à partir de votre téléphone mobile, pour lequel la responsabilité de Sony Ericsson ne peut en aucun cas être engagée. Avant d'utiliser un quelconque élément du contenu supplémentaire, vérifiez si vous possédez la licence adéquate ou si vous y êtes autorisé. Sony Ericsson ne garantit pas la précision. l'intégrité ou la qualité d'un contenu supplémentaire ou d'un contenu tiers. En aucun cas Sony Ericsson ne peut être tenu pour responsable d'une utilisation inadéquate d'un contenu supplémentaire ou d'un contenu tiers

Le nom et les logos Bluetooth sont la propriété de Bluetooth SIG. Inc. et l'utilisation de ceux-ci par Sony Ericsson est soumise à licence. Memory Stick™ et Memory Stick Duo™ sont des marques ou des marques déposées de Sony Corporation.

Motion Eve™ est une marque ou une marque déposée de Sony Corporation.

QuickShare<sup>™</sup>, PlayNow<sup>™</sup> and MusicDJ<sup>™</sup> sont des marques ou des marques déposées de Sony Ericsson Mobile Communications AB. Microsoft, Windows et PowerPoint sont soit des marques déposées, soit des marques de Microsoft Corporation aux Etats-Unis et/ou dans d'autres pays.

Mac OS est une marque d'Apple Computer, Inc., déposée aux Etats-Unis et dans d'autres pays.

L'entrée de texte T9™ est une marque ou une marque déposée de Tegic Communications.

L'entrée de texte T9™ est utilisée sous licence sous un ou plusieurs des brevets suivants : brevets aux E.-U. n°5,818,437, 5,953,541, 5,187,480, 5,945,928 et 6,011,554 ; brevet au Canada n°1,331,057 ; brevet au Royaume-Uni n°2238414B ; brevet standard à Hong Kong n°HK0940329 : brevet de RÈpublique de Singapour n°51383 ; brevets europÈens n°0 842 463(96927260.8) DE/DK, FI, FR, IT, NL, PT, ES, SE, GB et autres brevets en instance dans le monde.

Java<sup>™</sup> et l'ensemble des logos et marques Java sont des marques ou des marques déposées de Sun Microsystems, Inc. aux Etats-Unis et dans d'autres pays.

Contrat de licence utilisateur final pour Sun™ Java™ .I2MF™

- 1 Limitations : Le logiciel constitue une information confidentielle de Sun protégée par copyright. et Sun et/ou ses concédants de licence conservent les droits liés à toute copie du logiciel. Le client ne peut pas modifier, décompiler, désassembler, décrypter, extraire le logiciel, ni le soumettre à l'ingénierie inverse. Le logiciel ne peut pas être donné en location, cédé ou proposé en sous-licence, que ce soit en tout ou en partie.
- 2 Contrôle des exportations : Le logiciel, y compris les données techniques, est soumis aux lois américaines de contrôle des exportations. notamment l'U.S. Export Administration Act et la législation connexe, et peut être soumis aux règles d'importation et d'exportation d'autres pays. Le client s'engage à se conformer de manière stricte à toutes les réglementations et reconnaît quíil est de son devoir díobtenir les licences adéquates pour exporter, réexporter ou importer le logiciel. Le logiciel ne peut être téléchargé. exporté ou réexporté (i) ni vers un ressortissant ou un habitant de Cuba, de l'Irak, de l'Iran, de la Corée du Nord, de la Libye, du Soudan, de la Syrie (cette liste pouvant être revue ultérieurement) ou vers un pays soumis à l'embargo par les Etats-Unis ; ni (ii) vers quiconque figurant sur la liste Specially Designated Nations du Département du Trésor amÈricain ou sur la liste Table of Denial Orders du Département du commerce américain.

3 Droits limités : L'utilisation, la duplication ou la divulgation par le gouvernement des Etats-Unis est soumis aux limitations énoncées dans les Rights in Technical Data and Computer Software Clauses des documents DEARS 252.227-7013(c) (1) (ii) et FAR 52.227-19(c) (2), si applicables.

Une partie du logiciel de ce produit est protégée par copyright © SyncML initiative Ltd. (1999-2002). Tous droits réservés

Les autres noms de produits et de sociétés mentionnés sont des marques commerciales de leurs propriétaires respectifs.

 $\boldsymbol{4}$ 

Tous les droits non expressément accordés sont réservés.

This is the Internet version of the user's guide. © Print only for private use.

## <span id="page-4-0"></span>Mise en route

<span id="page-4-1"></span>*Assemblage du tÈlÈphone, de la carte SIM et de la batterie, puis Èmission díun appel.*

Vous trouverez des informations complémentaires et des téléchargements à l'adresse *[www.SonyEricsson.com/support](http://www.sonyericsson.com/support)*.

## **Symboles d'instructions**

Les symboles d'instructions suivantes apparaissent dans ce guide de l'utilisateur :

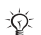

Remarque.

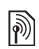

- Indique qu'un service ou une fonction est tributaire d'un réseau ou d'un abonnement. Contactez votre opérateur réseau pour plus de détails.
- Voir aussi page...
- } Utilisez les touches de sÈlection ou la touche de navigation pour faire dÈfiler et sÈlectionner.  $\rightarrow$  **[13 Touches et navigation](#page-12-0)**

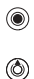

- Appuyez au centre sur la touche de navigation.
- Appuyez sur le haut de la touche de navigation.

 $\circledcirc$ 

Appuyez sur le bas de la touche de navigation.

- Appuyez sur la gauche de la touche ◉) de navigation.
- Appuyez sur la droite de la touche  $^{\circ}$ de navigation.

## Assemblage du téléphone

Avant d'utiliser votre téléphone, vous devez :

- ï InsÈrer la carte SIM.
- Fixer, puis charger la batterie.
- Insérer le Memory Stick Duo.

## Carte SIM

Lorsque vous vous abonnez auprès d'un opérateur réseau, vous recevez une carte SIM (module d'identification de l'abonné). Cette carte contient notamment une puce qui renferme notamment votre numéro de téléphone, la liste des services compris dans votre abonnement ainsi que les noms et les numÈros de vos contacts.

*Si vous avez utilisÈ une carte SIM sur un autre tÈlÈphone, assurez-vous que vos informations sont enregistrÈes sur la carte avant de la retirer de ce tÈlÈphone. Par exemple, les contacts peuvent avoir ÈtÈ enregistrÈs dans la mÈmoire du tÈlÈphone.*

### Informations sur les batteries et la carte SIM

Il faut toujours mettre le téléphone hors tension et retirer le chargeur avant d'installer ou de retirer la carte SIM.

 $\overleftrightarrow{Q}$ : Lors du chargement, il peut s'écouler jusqu'à 30 minutes avant l'affichage de l'icône de la batterie.

#### <span id="page-5-0"></span>*Pour insÈrer la carte SIM, le Memory Stick Duo et la batterie*

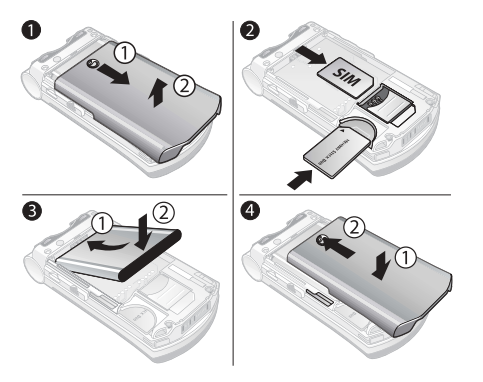

- 1 Retirez le couvercle de la batterie (voir illustration).
- 2 Glissez la carte SIM dans son logement sous le guide argenté. Insérez le Memory Stick Duo dans l'emplacement.
- 3 Placez la batterie au dos du téléphone, Ètiquette vers le haut, de telle sorte que les connecteurs se trouvent en face l'un de l'autre.
- 4 Placez le couvercle de la batterie de la manière illustrée et faites-le glisser jusqu'à ce qu'il soit bien en place.

### Pour charger la batterie

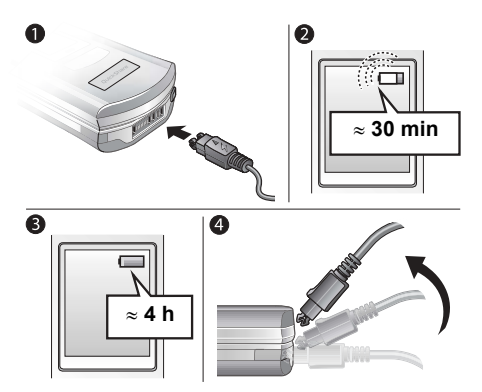

- Connectez le chargeur au téléphone 1 au niveau de l'icône d'éclair. L'icône d'éclair du chargeur doit être orientée vers le haut.
- Lors du chargement, il peut s'écouler jusqu'à  $\overline{2}$ 30 minutes avant que l'icône de la batterie apparaisse à l'écran.
- Attendez environ 4 heures ou jusqu'à  $3<sup>1</sup>$ ce que l'icône indique que la batterie est complètement chargée.
- Retirez le chargeur en inclinant la fiche vers  $\blacktriangleleft$ le haut

 $\overleftrightarrow{\mathcal{Q}}$ : Pour extraire la carte SIM, vous devez d'abord retirer la batterie

## **Memory Stick Duo™**

Le Memory Stick Duo<sup>™</sup> vous offre une capacité de stockage supplémentaire pour des contenus tels que des images, de la musique et des clips vidéo.

En plaçant ou en copiant le contenu du Memory Stick Duo sur un périphérique compatible, vous pouvez partager vos informations enregistrées. Vous pouvez également l'utiliser en tant que dispositif de stockage portatif pour vos documents et transférer ces derniers du téléphone vers un ordinateur

#### Pour insérer et retirer le Memory Stick Duo™

- 1. Insérez le Memory Stick Duo dans la fente comme indiqué dans la section  $\rightarrow 6$  Pour insérer la carte SIM, le Memory Stick Duo et la batterie
- Pour le retirer, ôtez le couvercle de la batterie et faites glisser le Memory Stick Duo vers l'extérieur

Pour plus d'informations sur le Memory Stick Sony, visitez le site Web www.memorystick.com.

### Numéro d'identification personnel  $(PIN)$

Il se peut que vous deviez introduire un numéro d'identification personnel (PIN) pour activer les services de votre téléphone. Le code PIN est associé à votre carte SIM et non à votre téléphone. Le code PIN est fourni par votre opérateur réseau. Lorsque vous entrez votre code PIN, chaque chiffre s'affiche sous forme d'astérisque (\*), à moins que votre code PIN ne débute par les mêmes chiffres qu'un numéro d'urgence, tel que le 112. Vous pouvez ainsi voir et appeler un numéro d'urgence sans avoir à saisir votre code PIN

Si yous commettez une erreur en entrant votre code PIN, effacez le chiffre erroné en appuyant  $sur$   $\overline{C}$ ).

 $\overleftrightarrow{Q}$  Si vous entrez trois fois de suite un code PIN erroné, la carte SIM se bloque et le message code PIN bloqué s'affiche. Pour débloquer la carte SIM, vous devez entrer votre code de déblocage personnel, appelé « PUK » (Personal Unblocking Key) → 91 Verrou de la carte SIM

### <span id="page-8-0"></span>Mise sous tension du téléphone et appels

Assurez-vous que le téléphone est chargé et que votre carte SIM est insérée avant de le mettre sous tension. Une fois le téléphone sous tension. vous pouvez utiliser l'Assistant de configuration pour préparer rapidement et aisément votre téléphone en vue de son utilisation.

#### *Pour mettre le tÈlÈphone sous tension*

- Ouvrez le téléphone et maintenez enfoncée la touche  $\mathbb{O}$ .
- 2 Entrez le code PIN de votre carte SIM si vous en possédez un.
- 3 Au premier dÈmarrage, sÈlectionnez la langue à utiliser pour les menus de votre téléphone.
- $4 \rightarrow$  Oui pour que l'Assistant de configuration vous aide à démarrer, puis suivez les instructions qui síaffichent. Vous pouvez aussi lancer l'Assistant à tout moment à partir du système de menus, ► Réglages ► l'onglet Général ▶ Assistant Config.

### *Pour Èmettre un appel*

Entrez le numéro de téléphone (avec l'indicatif international et régional, le cas échéant) ► Appeler pour composer le numéro, ou appuyez sur  $\binom{q}{r}$ pour Èmettre un appel vidÈo. } **Fin appel** pour mettre fin à l'appel.

### *Pour recevoir des appels*

Lorsque le téléphone sonne, ouvrez-le simplement ou, si Activer le volet n'est pas activé, ouvrez le tÈlÈphone } **Oui**, % *[23 Pour activer](#page-22-0)  [ou dÈsactiver la fonction Activer le volet](#page-22-0)*.

## <span id="page-9-0"></span>Présentation de votre téléphone

<span id="page-9-1"></span>*PrÈsentation du tÈlÈphone, utilisation des menus, touches et navigation, saisie de lettres, Gestionnaire de fichiers.*

## Présentation, téléphone fermé

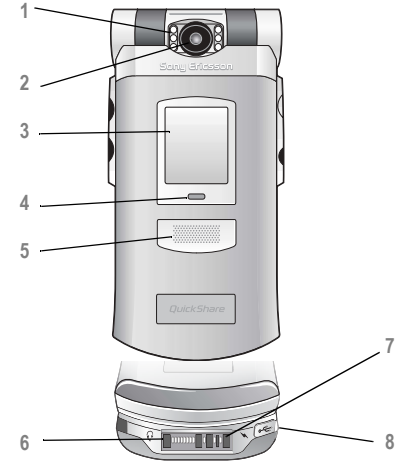

**1** Voyant **2** Objectif **3** Ecran externe **4** Voyant de rÈseau et de batterie

**5** Haut-parleur

- **6 C** Connecteur du casque mains-libres stéréo
- **7** Connecteur du chargeur
- 8  $\leftrightarrow$  Port USB

Pour plus d'informations sur les touches et la navigation, reportez-vous à la section

 $\rightarrow$  **[13 Touches et navigation](#page-12-0).** 

**This is the Internet version of the user's guide. © Print only for private use.** <sup>10</sup>

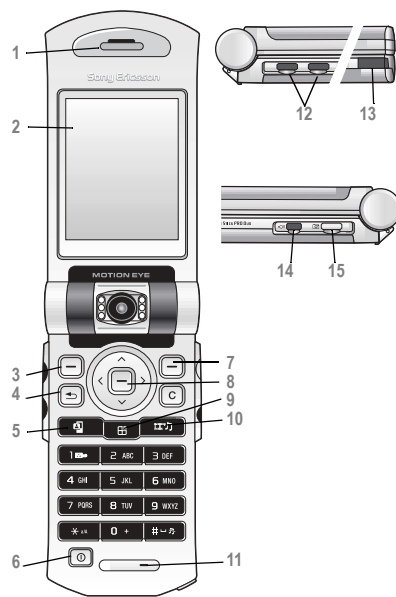

### Présentation, téléphone ouvert

- Haut-parleur
- Ecran
- **3, 7** Touches de sÈlection
- 4 (5) Touche de retour
- **1** Touche d'appel vidéo
- Mise sous tension/hors tension
- Touche de navigation
- **9** ( $\text{ }$ **E**) Touche du menu principal
- (**IIII**) Touche du lecteur Media
- Microphone
- 12 Boutons de réglage du volume
- Port infrarouge
- **□** Bouton d'éclairage de l'écran
- Touche Appareil photo

Pour plus d'informations sur les touches et la navigation, reportez-vous à la section % *[13 Touches et navigation](#page-12-0)*.

### Présentation, menu

#### 1. PlavNow™\*

#### 2. Services Internet\*

3. Loisirs Jeux. Music<sub>D</sub>.I™ Mémo vocal

#### 4. Appareil photo

#### 5. Messages

Ecrire nouveau Boîte de réception Mes amis\* App. messagerie Fmail **Brouillons** Modèles Boîte d'envoi Msas envovés Messages enreg. Réglages

#### 6. Lecteur Media

#### 7. Gestion, de fichiers 11. Organiseur

Images **20èhiV Thèmes** Pages Web Applications

#### 8. Répertoire\*\* Contacts\*\*

Sons

Jeux.

Autre

Options: Ut. comp. abrégée Ma carte Groupes\*\* Numéros SIM\*\* Numéros spéciaux Avancé Nouveau contact

#### 9. Appel vidéo

10. Appels\*

Agenda Taches Remarques Applications Alarmes Svnchronisation Compteur Chronomètre Calculatrice Aide-mémoire

#### 12. Réglages Général

**Profile** Alling of date Langue Contrôle vocal Etat du téléphone Raccourcis Verrous Assistant Config. Eco énergie Format. MemorvStick Réinitialiser

#### Sons et alertes

Volume sonnerie Sonnerie Mode Silence Augmenter son Vibreur Alerte message Son touches

#### Affichage

Fond d'écran princip. Fond d'écran ext. **Thèmes** Ecr. de démarrage Econom. écran Horloge veille Luminosité Modifier ID lignes\*

#### **Appels**

Renvoyer Passer à L<sub>2</sub>\* Gérer les appels Heure et coût ID de l'appelant Activer le volet Mains Libres

#### Connexions

Syces en ligne\* **Rluetooth Activation IR** Svnchronisation Réseaux mobiles Comm Data Réglages Internet Options streaming Paramètres Java™ Accessoires

\*Certains menus sont tributaires de votre opérateur, du réseau et de votre abonnement. \*\*Le menu dépend de l'application de répertoire sélectionnée par défaut.

### <span id="page-12-0"></span>Touches et navigation

#### Ecran de veille, menu principal et barre d'état

L'écran de veille s'affiche lorsque vous n'effectuez pas d'appel ou que vous n'utilisez pas les menus. Il contient par exemple le nom de votre opÈrateur, la date et l'heure.

En mode veille, appuyez sur o pour accéder au *menu principal*, où les menus s'affichent sous la forme d'icônes. Certains sous-menus comprennent des onglets. Utilisez la touche de navigation pour faire défiler jusqu'à un onglet,  $\circledcirc$  puis  $\circledcirc$ , et sÈlectionnez une option.

La barre d'état en haut de l'écran contient des icônes qui fournissent des informations sur le téléphone et ses activités, *♦ 109 Icônes*.

### Touches et boutons

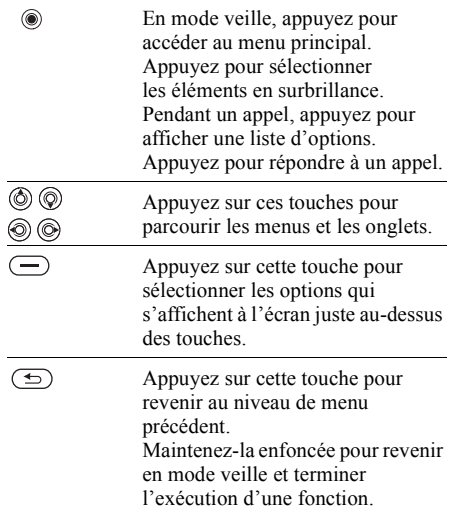

Présentation de votre téléphone

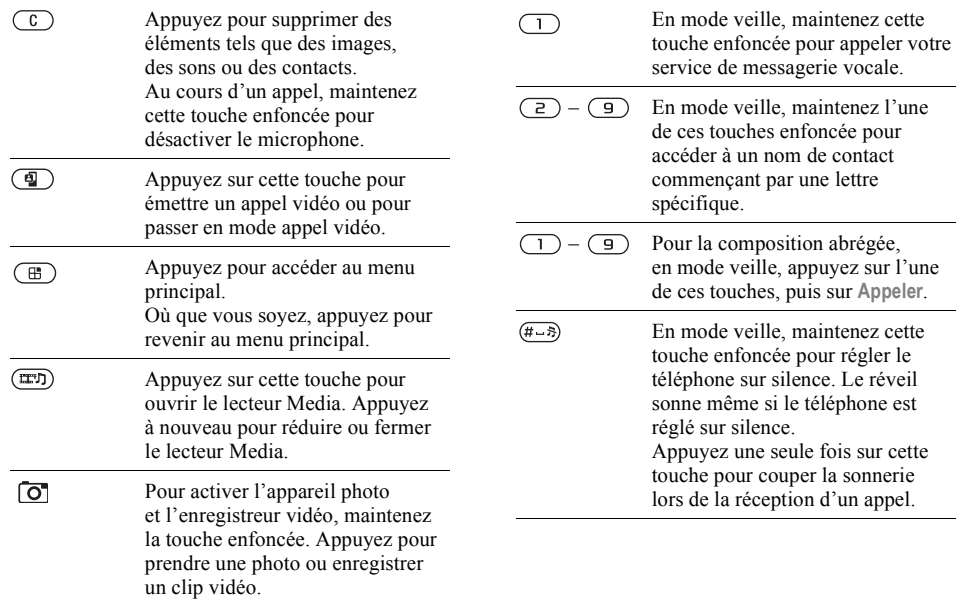

### Présentation de votre téléphone

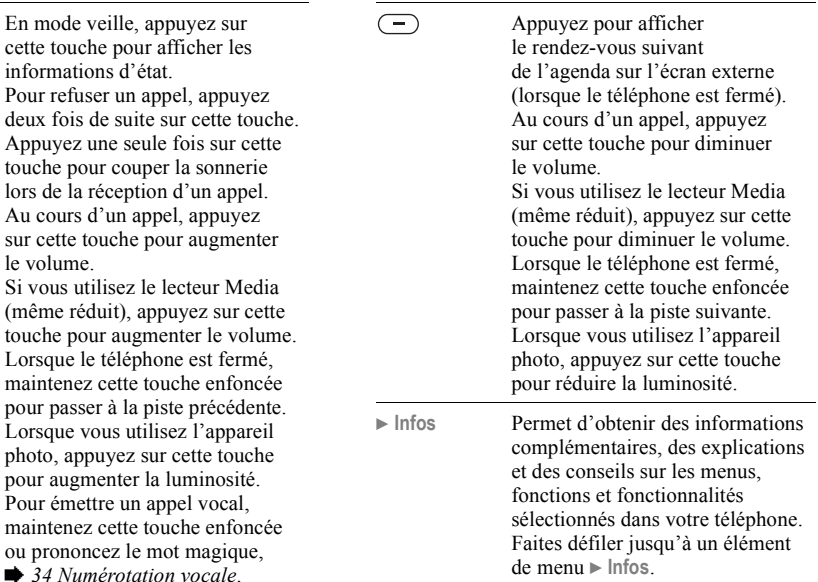

 $\bigoplus$ 

**▶ Autres** Permet d'accéder à une liste d'options. Il existe différentes alternatives dans la liste des options, selon votre emplacement dans les menus.

## Langue du téléphone

La plupart des cartes SIM paramètrent automatiquement la langue des menus en fonction du pays d'achat de la carte SIM. Si tel n'est pas le cas, la langue prédéfinie est l'anglais.

*Vous pouvez toujours choisir Langue automatique (langue correspondant à la carte SIM) en appuyant sur 8888 en mode veille. Vous pouvez à tout moment choisir l'anglais en appuyant sur*  $\circledcirc$  0000  $\circledcirc$  *en mode veille..* 

### *Pour changer la langue du tÈlÈphone*

- **▶ Réglages ▶ l'onglet Général ▶ Langue** } **Langue du tÈlÈph.**
- 2 SÈlectionnez une langue.

## Raccourcis

Utilisez les touches de raccourci pour parcourir plus rapidement les menus. Vous pouvez utiliser les raccourcis clavier pour accéder rapidement à un menu. Vous pouvez également utiliser les raccourcis des touches de navigation prédéfinis pour accéder rapidement à certaines fonctions. Vous pouvez modifier les raccourcis des touches de navigation en fonction de vos besoins.

### Utilisation des raccourcis clavier

Pour accéder aux menus, appuyez sur  $(\mathbb{B})$ , puis entrez le numéro du menu souhaité. Par exemple, pour accéder au cinquième menu, appuyez sur  $\left(\overline{5}\right)$ . Pour atteindre les dixième, onzième et douzième éléments du menu, appuyez sur  $(\overline{\star}_{a/A})$ .  $(\overline{0+})$  et  $(\overline{4-})$ , respectivement. Pour revenir en mode veille, maintenez enfoncée la touche  $\circ$ 

#### Utilisation des raccourcis des touches de navigation

En mode veille, appuyez sur @ pour accéder à un menu de raccourcis, ou  $\textcircled{\textcircled{\small{0}}}$ ,  $\textcircled{\textcircled{\small{0}}}$  ou  $\textcircled{\small{0}}$  pour accéder directement à une fonction.

#### Pour modifier un raccourci des touches de navigation

En mode veille, appuyez sur  $\circledcirc$ ► Modifier raccourcis et sélectionnez le raccourci à modifier  $\blacktriangleright$  Modifier

## Saisie de lettres

Vous pouvez saisir les lettres de deux manières différentes, par exemple, lorsque vous rédigez un message ou ajoutez un contact au répertoire.

• Saisie de texte multitane

Appuyez sur chaque touche autant de fois que nécessaire pour afficher la lettre souhaitée.

· saisie de texte T9TM

Cette méthode utilise un dictionnaire intégré qui reconnaît la plupart des mots courants pour chaque combinaison de lettres entrées. Il vous suffit donc d'appuyer une seule fois sur chaque touche, même si la lettre souhaitée n'est pas la première sur la touche

### Langues de saisie

Avant de commencer à entrer des lettres. vous devez sélectionner les langues que vous souhaitez utiliser

Pendant la rédaction, vous pouvez passer à une autre langue sélectionnée en maintenant enfoncée la touche  $(\overline{H-B})$ .

### Pour sélectionner la langue de saisie

- ► Réglages ► l'onglet Général ► Langue Langue d'écriture.
- 2 Faites défiler jusqu'à chacune des langues à utiliser et sélectionnez-la. ► Enreg. pour quitter le menu.

#### Pour entrer des lettres à l'aide de la saisie de texte multitape

- 1 Pour saisir du texte, yous devez avoir choisi une fonction qui le permet, par exemple  $\triangleright$  Messages  $\triangleright$  Ecrire nouveau  $\triangleright$  SMS.
- Appuyez à plusieurs reprises sur la touche  $\overline{2}$ adéquate  $(\overline{1}) - \overline{9}$ ,  $\overline{0} +$  ou  $\overline{4-3}$ ) jusqu'à ce que le caractère souhaité s'affiche à l'écran. Les caractères disponibles sont affichés dans la zone située en haut à droite de l'écran

### **Exemple:**

- Pour entrer un « A », appuyez une fois sur  $\left(\frac{2}{2}\right)$ .
- Pour entrer un «  $\mathbb{B}$  », appuyez rapidement à deux reprises sur  $\left(\overline{z}\right)$ .

#### Présentation de votre téléphone

- ï Pour passer des majuscules aux minuscules, appuyez sur  $(*a)$ , puis entrez la lettre.
- Vous pouvez également utiliser les boutons de réglage du volume comme raccourcis pour certaines lettres. Pour entrer un « **B** », maintenez enfoncé le  $\left( \rightarrow \right)$  bouton de volume et appuyez sur  $\left(\overline{z}\right)$ . Pour entrer un «  $\mathbb{C}$  », maintenez enfoncé le  $\left( \begin{array}{c} \text{-} \\ \text{-} \end{array} \right)$  bouton de volume et appuyez  $sur$   $\overline{z}$ ).

#### *Pour entrer des lettres ‡ líaide de la saisie de texte T9ô*

- 1 Pour saisir du texte, vous devez avoir choisi une fonction qui le permet, par exemple } **Messages** } **Ecrire nouveau** } **SMS**.
- 2 Par exemple, si vous voulez écrire le mot « Jane », appuyez sur  $(5)$ ,  $(2)$ ,  $(6)$ ,  $(3)$ .
- 3 Si le mot affiché est celui que vous souhaitez, appuyez sur  $(\overline{H - R})$  pour accepter et ajouter un espace. Pour accepter un mot sans ajouter d'espace, appuyez sur  $\circledcirc$ . Si ce mot ne correspond pas à celui souhaité, appuyez sur  $\circledcirc$  ou  $\circledcirc$  pour afficher les autres mots suggérés. Pour accepter un mot et ajouter un espace, appuyez sur  $(\overline{H-B})$ .

4 Continuez la rédaction de votre message. Pour entrer un point final ou d'autres signes de ponctuation, appuyez sur  $(1)$ , puis à plusieurs reprises sur  $\circled{0}$  ou sur  $\circled{0}$ . Acceptez le signe affiché en appuyant sur  $(H \rightarrow R)$ .

#### *Pour ajouter des mots au dictionnaire de saisie de texte T9*

- 1 Lors de la saisie de lettres } **Autres** } **Epeler le mot**.
- 2 Modifiez le mot en utilisant la saisie multitape. Naviguez d'une lettre à l'autre en utilisant les touches  $\circledcirc$  et  $\circledcirc$ . Pour supprimer un caractère, appuyez sur  $\left(\overline{c}\right)$ . Pour supprimer le mot entier, maintenez enfoncée la touche  $(\widehat{\mathbb{C}})$ .
- 3 Une fois le mot modifiÈ } **InsÈrer**. Le mot s'ajoute au dictionnaire de saisie de texte T9. La prochaine fois que vous saisirez ce mot en utilisant la saisie de texte T9, il fera partie des mots suggérés.

#### *Pour sÈlectionner une autre mÈthode de saisie*

Avant ou pendant que vous entrez des lettres, maintenez enfoncée la touche  $(\overline{\ast}_{a/A})$  pour sélectionner une autre méthode de saisie.

#### Options offertes durant la saisie de lettres

▶ Autres pour afficher une liste d'options. Cette liste comporte une partie ou la totalité des options suivantes :

- $\cdot$  Ajouter symbole les symboles et signes de ponctuation tels que ? et, s'affichent. Déplacez-vous parmi les symboles à l'aide des touches  $\textcircled{\scriptsize{\circ}}$ ,  $\textcircled{\scriptsize{\circ}}$ ,  $\textcircled{\scriptsize{\circ}}$  et  $\textcircled{\scriptsize{\circ}}$ .
- $\bullet$  Ajouter l'élément images, mélodies, sons et animations.
- Epeler le mot pour la saisie de texte T9 uniquement. Modifiez le mot suggéré en utilisant la saisie de texte multitape.
- Format texte pour la saisie de texte latin uniquement. Modifiez le style, la taille et l'alignement ou ajoutez un nouveau paragraphe.
- Langue d'écriture la liste des langues disponibles s'affiche.
- Méthode d'écrit. la liste des méthodes de saisie disponibles dans la langue en vigueur s'affiche.
- Dictionnaire (T9) active ou désactive le dictionnaire de saisie de texte T9.
- Autres mots sélectionnez pour afficher ou non les mots suggérés lors de la rédaction.
- $\cdot$  Mes mots permet de gérer la liste des mots que vous avez ajoutés au dictionnaire.
- Caract nationaux permet de désactiver les caractères spécifiques à une langue pour gagner de la place. Cette option apparaît pour certaines langues de saisie seulement.

## Gestionnaire de fichiers

Utilisez le Gestionnaire de fichiers pour gérer les fichiers (par exemple des images, des clips vidéo et des sons) enregistrés dans la mémoire du téléphone et sur le Memory Stick Duo. Les éléments tels que **Images**, **VidÈos**, **Sons**, **ThËmes**, **Pages Web**, **Jeux**, et Applications sont enregistrés sous la forme de fichiers dans les dossiers. Tous les fichiers que le téléphone ne reconnaît pas sont enregistrés dans le dossier Autre. Vous pouvez créer vos propres sous-dossiers certains dossiers prédéfinis et y placer vos fichiers enregistrés.

Lors du traitement des fichiers, vous pouvez sélectionner simultanément plusieurs fichiers ou tous les fichiers dans un dossier. Vous pouvez déplacer et copier des fichiers du Memory Stick Duo vers le téléphone, et inversement. Des icônes indiquent l'emplacement d'enregistrement des fichiers.

### Présentation de votre téléphone

Tous les fichiers, à l'exception de quelques-uns protÈgÈs par copyright, sont automatiquement enregistrés sur le Memory Stick Duo. Si le Memory Stick Duo est plein, vous ne pouvez rien enregistrer dessus à moins d'avoir supprimé au préalable une partie de son contenu ou dÈplacÈ ce contenu dans la mémoire du téléphone. Si le Memory Stick Duo n'est pas inséré dans le téléphone, les fichiers seront enregistrés dans le téléphone si celui-ci dispose d'une quantité de mémoire suffisante.

#### *Pour utiliser un fichier du Gestionnaire de fichiers*

- 1 SÈlectionnez un fichier dans le dossier **Images** ou **Sons**.
- 2 } **Autres** } **Utiliser**. SÈlectionnez ce pourquoi vous voulez utiliser le fichier.

#### *Pour transfÈrer un fichier dans un dossier*

- 1 } **Gestion. de fichiers** et ouvrez un dossier.
- 2 Faites défiler jusqu'à un fichier, par exemple une image ‡ dÈplacer, } **Autres** } **GÈrer les fichiers** } **Placer ds dossier**.
- 3 SÈlectionnez le dossier dans lequel vous souhaitez déplacer le fichier, ou sélectionnez **Nouveau dossier** et nommez le dossier } **OK**.

### *Pour crÈer un sous-dossier*

- 1 } **Gestion. de fichiers** et ouvrez un dossier.
- 2 } **Autres** } **Nouveau dossier** et entrez le nom du dossier.
- 3 ► OK pour enregistrer le dossier.

### *Pour sÈlectionner plusieurs fichiers*

- 1 } **Gestion. de fichiers** et sÈlectionnez un fichier ▶ Autres ▶ Marquer plusieurs.
- 2 Faites défiler et sélectionnez d'autres fichiers en appuyant sur **Marquer** ou **DÈsactiv.**

#### *Pour sÈlectionner tous les fichiers dans un dossier*

**▶ Gestion. de fichiers et sélectionnez un fichier** } **Autres** puis appuyez sur **Marqu. tt** ou **DÈsactiv ts** pour supprimer la sÈlection.

#### *Pour copier un fichier dans le tÈlÈphone ou dans le Memory Stick Duo*

- 1 Faites dÈfiler jusquíau fichier, par exemple un son ‡ copier, } **Autres** } **GÈrer les fichiers**.
- 2 SÈlectionnez **Copier ds tÈlÈph.** ou **Cop. ds mÈm. ext.** A prÈsent, vous avez deux fichiers portant le même nom, mais avec en regard d'eux des icônes différentes qui vous indiquent l'emplacement où le fichier est enregistrÈ.

#### *Pour dÈplacer ou copier des fichiers sur un ordinateur*

 $\bigoplus$  **83 Transfert de fichiers à l'aide du câble USB.** 

#### *Pour supprimer un fichier du Memory Stick Duo*

Faites défiler jusqu'au fichier à supprimer du Memory Stick Duo et appuyez sur  $\binom{c}{k}$ 

### Formatage d'un Memory Stick Duo

Vous pouvez formater un Memory Stick Duo si vous souhaitez supprimer toutes les informations qu'il contient ou s'il est corrompu.

### *Pour formater le Memory Stick Duo*

**E** Choisissez Gestion. de fichiers et sélectionnez un dossier } **Autres** } **Format. mÈm. ex.**

### Informations des fichiers

Les éléments téléchargés ou reçus via l'une des méthodes de transfert disponibles peuvent être protégés par copyright. Si un fichier est protégé, vous ne pouvez ni le copier ni l'envoyer. SÈlectionnez le fichier, } **Autres** } **Informations** pour afficher les informations relatives à celui-ci.

## <span id="page-20-0"></span>Appel

<span id="page-20-1"></span>*Appels, appels vidéo, contacts, contrôle vocal, options díappel.*

## **Emission d'appels**

Pour émettre ou recevoir des appels, vous devez mettre le tÈlÈphone sous tension et vous trouver ‡ portÈe díun rÈseau. % *[9 Mise sous tension](#page-8-0)  [du tÈlÈphone et appels](#page-8-0)*. Pour effectuer un appel vidéo, vous devez vous trouver à proximité d'un réseau 3G (UMTS). Le service 3G (UMTS) est disponible lorsque l'icône 3G est affichée dans la barre d'état. Pour plus d'informations, reportez-vous à la section *→ 24 Appel vidéo*.

### Réseaux

Lorsque vous mettez le téléphone sous tension, il sélectionne automatiquement votre réseau domestique s'il est à proximité. S'il ne l'est pas, vous pouvez utiliser un autre réseau à condition que votre opérateur réseau vous y autorise. Vous êtes alors en mode d'itinérance.

### Appel

Vous pouvez aussi sélectionner le réseau de votre choix ou ajouter un réseau à votre liste de réseaux préférés. Il vous est possible également de changer l'ordre de sélection des réseaux lors d'une recherche automatique. Pour toutes les options de ce type ► Réglages ► l'onglet **Connexions** } **RÈseaux mobiles**.

### *Pour Èmettre un appel*

- Entrez le numéro de téléphone (avec le code du pays et l'indicatif régional, le cas échéant).
- **2** ▶ Sélectionnez Appeler pour émettre un appel vocal ou appuyez sur  $\binom{q}{k}$  pour émettre un appel vidéo. Appuyez sur  $\circledcirc$  pour afficher les options.
- 3 } SÈlectionnez **Fin appel** pour mettre fin à l'appel.
- *Vous pouvez appeler des numÈros depuis la liste d'appels et les contacts, ♦ 32 Liste d'appels, et* % *26 [RÈpertoire](#page-25-0). Vous pouvez aussi composer vocalement un numéro.* **→** 33 *Contrôle vocal.*

### *Pour modifier le volume de líoreillette*

Appuyez sur  $(\rightarrow)$  ou sur  $(\rightarrow)$  pour augmenter ou réduire le volume de l'oreillette pendant un appel.

### *Pour utiliser le haut-parleur pendant un appel*

- Appuyez sur  $\circledcirc$  et sélectionnez Activer H-P pour activer le haut-parleur.
- 2 Appuyez sur  $\circledcirc$  et sélectionnez **DÈsact. ht-parleur** pour dÈsactiver le haut-parleur.
- *Il est inutile de maintenir le combinÈ ‡ líoreille lorsque vous utilisez le haut-parleur. Cela peut altèrer l'ouïe*

### *Pour dÈsactiver le microphone*

Maintenez enfoncée la touche  $\binom{c}{k}$ . Pour reprendre la conversation, appuyez sur  $\circ$ .

## Réception des appels

Lorsque vous recevez un appel, le téléphone sonne et le numéro de l'appelant s'affiche (si votre abonnement inclut le service d'identification de l'appelant et si le numéro de l'appelant est identifié).

Si le numéro figure parmi vos contacts, le nom, le numéro et l'image (si vous en avez affecté une) apparaissent à l'écran. S'il s'agit d'un numéro restreint, le message Privé s'affiche.

Vous pouvez répondre à un appel en ouvrant le téléphone ou à l'aide des touches. Si vous ne souhaitez pas répondre à des appels en ouvrant le téléphone, vous pouvez désactiver cette fonction.

#### <span id="page-22-0"></span>*Pour activer ou dÈsactiver la fonction Activer le volet*

**▶ Réglages ▶ l'onglet Appels ▶ Activer le volet** et sÈlectionnez **Activer** ou **DÈsactivÈ**.

### *Pour répondre à un appel*

Ouvre le tÈlÈphone, appuyez sur **Oui**, ou ouvrez simplement le téléphone si la fonction **Activer le volet** est **Activer**.

### *Pour refuser un appel*

- Lorsque le téléphone est ouvert, appuyez sur **Non** ou fermez-le.
- Lorsque le téléphone est fermé, appuyez rapidement à deux reprises sur un bouton de réglage du volume.

### Appels manqués

Si vous avez manqué un appel Appels manqués : s'affiche sur l'écran de veille et dans l'écran externe si le téléphone est fermé. Il indique le nombre d'appels manqués. Pour afficher les appels manquÈs dans la liste díappels } **Oui**. Si vous voulez afficher les appels manqués plus tard  $\triangleright$  Non.

### *Pour consulter vos appels manquÈs*

- 1 En mode veille } **Appels** et faites dÈfiler jusqu'à l'onglet des appels manqués. Utilisez  $\circledcirc$  ou  $\circledcirc$  pour faire défiler les onglets.
- 2 Utilisez  $\circledcirc$  ou  $\circledcirc$  faites défiler jusqu'à un numÈro et } **Appeler** pour composer un numÈro.

## Recomposition automatique

### *Pour recomposer un numÈro*

Si la connexion est interrompue et si le message **RÈessayer ?** síaffiche } **Oui**.

*Il est inutile de maintenir le combinÈ ‡ líoreille, car líappareil Èmet un signal sonore dËs que la liaison est rÈtablie.*

L'appareil recompose le numéro, jusqu'à 10 fois ou :

- $\cdot$  jusqu'à ce que la liaison soit rétablie
- $\cdot$  jusqu'à ce que vous appuyiez sur Annuler
- $\cdot$  jusqu'à ce que vous receviez un appel

La recomposition automatique n'est pas disponible pour les appels de données.

### Communications internationales

Lorsque vous effectuez un appel international. le signe + remplace le préfixe d'appel international du pays à partir duquel vous émettez l'appel. Vous pouvez effectuer un appel depuis l'étranger en utilisant un autre réseau à condition que votre opérateur réseau vous y autorise.

### *Pour Èmettre un appel international*

- Maintenez enfoncée la touche  $(\overline{Q}^+)$  jusqu'à ce que le signe + apparaisse à l'écran.
- 2 Entrez le code du pays, l'indicatif régional (sans le zéro d'en-tête) et le numéro de tÈlÈphone } **Appeler**.

## Appels d'urgence

Votre téléphone prend en charge les numéros d'urgence internationaux, tels que le 112 et le 911. Cela signifie que vous pouvez normalement émettre un appel d'urgence dans n'importe quel pays, avec ou sans carte SIM, lorsque vous êtes à portée d'un réseau 3G (UMTS) ou GSM.

 $\exists \overleftrightarrow{Q}$ *. Dans certains pays, d'autres numéros d'urgence peuvent aussi Ítre utilisÈs. Il se peut donc que votre opÈrateur rÈseau ait sauvegardÈ díautres numÈros díurgence locaux sur la carte SIM.*

### *Pour Èmettre un appel díurgence*

Par exemple, entrez le chiffre 112 (le numéro d'urgence international) ► Appeler.

#### **Pour afficher vos numéros d'urgence** *locaux*

**▶ Répertoire** ▶ Options ▶ Numéros spéciaux

} **NumÈros díurgence**.

## <span id="page-23-0"></span>Appel vidéo

Lors des appels vidéo, vous pouvez voir sur votre écran la personne à qui vous parlez.

### Mode démo des appels vidéo

Vous pouvez utiliser les fonctions d'appel vidéo sans émettre un appel, par exemple, si vous voulez préparer une vue et vérifier le résultat avant d'appeler. Appuyez sur  $\overline{q}$ ). La plupart des fonctions d'appel vidéo sont disponibles en mode démo

### *Pour Èmettre un appel vidÈo*

- 1 Appuyez sur  $\binom{n}{2}$  lorsque le service 3G (UMTS) est disponible.
- 2 Entrez le numéro de téléphone, puis appuyez sur Appeler. Pour extraire un numéro. de téléphone de vos contacts ► Appeler... ► Contacts et faites défiler jusqu'au numéro  $\hat{a}$  appeler  $\triangleright$  Appeler ou appuyez sur  $\left(\frac{a}{b}\right)$ . Dans un environnement peu éclairé, appuyez sur la touche  $\blacksquare$  $\triangleright$  pour activer l'éclairage.

#### *Pour dÈsactiver/activer líappareil photo de la vidÈo sortante*

Vous pouvez désactiver/activer l'appareil photo lors d'un appel vidéo en appuyant sur la touche **App. photo**.

#### *Pour rÈgler la luminositÈ de la vidÈo sortante*

Appuyez sur  $\circledcirc$  pour diminuer la luminosité ou sur  $\circledcirc$  pour augmenter la luminosité de l'image vidéo sortante.

#### **Pour effectuer un zoom avant/arrière** *de la vidÈo sortante*

Appuyez sur  $\circledS$  pour effectuer un zoom avant et sur  $\circledcirc$  pour effectuer un zoom arrière.

### *Pour accepter un appel vidÈo entrant*

Appuyez sur **Oui** ou ouvrez le tÈlÈphone pour accepter l'appel vidéo (si l'option Activer le volet est activée). Pour plus d'informations, reportez-vous à la section *→ 23 Pour activer [ou dÈsactiver la fonction Activer le volet](#page-22-0)*.

### **Pour mettre fin à un appel vidéo**

Pendant un appel vidéo, appuyez sur **Fin appel**.

### Options des appels vidéo

Appuyez sur  $\circledcirc$  pour afficher et sélectionner les options suivantes-:

- $\cdot$  Désact. ht-parleur/Act. Haut-parleur désactive et réactive le son entrant pendant un appel vidéo.
- $\cdot$  Couper le micro/Démarrer microp. désactive et rÈactive le microphone pendant un appel vidéo (cette option est disponible lors des appels).
- Changer images affiche en plein écran la vidéo entrante ou sortante.
- $\cdot$  Masqer pte **image/Afficher** pte **imag.** affiche ou masque l'image au format réduit.
- Mode Nuit utilisez cette option en cas de conditions d'éclairage déficientes. Ce paramètre concerne la vidéo sortante.

### Appel

- $\cdot$  Avancées choisissez cette option pour afficher et sÈlectionner les options suivantes-:
	- Mode réponse indique si l'appareil photo doit être activé ou désactivé lorsque vous répondez à un appel vidéo. Si vous répondez à l'appel lorsque l'appareil photo est désactivé, vous pouvez activer ce dernier facilement en appuyant sur Appareil photo.
	- Autre image cette image s'affiche chez le destinataire de l'appel lorsque l'appareil photo est désactivé.
	- Qualité appar. photo sélectionne la qualité d'image à utiliser pour la vidéo sortante. Ce paramètre prend effet à l'appel suivant et n'est pas opérationnel lors de l'appel en cours.
	- Image en miroir affiche une image miroir de la vidéo sortante. Lorsque vous activez l'image miroir, vous pouvez vous voir comme dans un miroir. Líinterlocuteur visualise une image non inversée. Ce paramètre affecte l'image uniquement lorsque l'objectif de l'appareil photo est orienté vers l'intérieur.
- $\cdot$  Contacts  $=$  affiche un contact lors d'un appel. Cette option est utile, par exemple, lorsque vous souhaitez vérifier le numéro ou l'adresse email d'un contact (cette option est visible lors des appels).
- **•** Transférer le son transfère le son de et vers un dispositif main-libre à l'aide de la technologie sans fil Bluetooth.
- Demo clip active ou désactive le clip de démo

## <span id="page-25-0"></span>**Répertoire**

Vous pouvez enregistrer vos informations de répertoire dans la mémoire du téléphone, sous la forme de contacts, ou sur la carte SIM, sous forme de noms et de numéros. Vous pouvez choisir le répertoire – Contacts ou Numéros SIM – qui est affiché par défaut.

Pour obtenir des informations utiles et connaître les paramËtres disponibles } **RÈpertoire** } **Options**.

### Répertoire par défaut

Si vous choisissez Contacts comme répertoire par défaut, votre répertoire affichera toutes les informations enregistrées dans les contacts. Si vous sélectionnez Numéros SIM comme répertoire par défaut, le répertoire affichera uniquement les noms et les numéros enregistrés sur la carte SIM.

#### *Pour sÈlectionner le rÈpertoire par dÈfaut*

- **▶ Répertoire** ▶ Options ▶ Avancé
- **▶ Répertoire défaut. Sélectionnez Contacts** ou **NumÈros SIM**.

### **Contacts**

Les contacts sont similaires à un carnet d'adresses dans lequel vous pouvez enregistrer des noms, des numéros de téléphone et des adresses email. Vous pouvez également ajouter aux contacts des images, des sonneries et des informations personnelles, telles que l'adresse email, l'adresse Web et l'adresse postale.

Lorsque vous ajoutez des informations à un contact, elles sont organisées en cinq onglets. Servez-vous de  $\textcircled{\scriptsize{\circ}}$ ,  $\textcircled{\scriptsize{\circ}}$ ,  $\textcircled{\scriptsize{\circ}}$  et  $\textcircled{\scriptsize{\circ}}$  pour faire défiler les onglets ainsi que leurs champs d'informations.

### NumÈros SIM

Sur votre carte SIM, vous pouvez enregistrer des entrées comme un nom avec un seul numéro. Le nombre d'entrées que vous pouvez enregistrer dépend de la quantité de mémoire disponible sur la carte SIM. Voir **RÈpertoire** } **Options** } **AvancÈ** } **Etat de la mÈmoire**.

*Pour plus d'informations, contactez votre opérateur*  $\binom{p}{k}$ *rÈseau.*

### *Pour ajouter un contact*

- 1 } **RÈpertoire** } **Nouveau contact** } **Ajouter**.
- 2 Entrez directement le nom ou appuyez sur **Ajouter** et entrez le nom } **OK**.
- 3 Entrez directement le numéro ou appuyez sur **Ajouter** et entrez directement le numÈro } **OK**.
- 4 Sélectionnez un type de numéro.
- 5 Faites dÈfiler les onglets et sÈlectionnez des champs pour y entrer d'autres informations. Pour entrer des symboles comme par exemple  $\omega$  dans une adresse email, appuyez sur } **Symboles** et sÈlectionnez un symbole } **InsÈrer**.
- 6 Une fois les informations entrées  $\blacktriangleright$  Enreg.

### Appel

### *Pour ajouter un numÈro SIM*

Si vous avez sélectionné les numéros SIM comme répertoire par défaut, suivez les mêmes étapes que pour l'ajout d'un contact. Vous ne pouvez ajouter qu'un nom et un numéro au répertoire des numÈros SIM.

### Images et sonneries personnelles

Vous pouvez ajouter une image et une sonnerie personnelle à un contact. Lorsque celui-ci vous appelle, l'image s'affiche à l'écran (à condition que votre abonnement offre le service d'identification de l'appelant) et la sonnerie retentit.

#### *Pour associer une image ou une sonnerie ‡ un contact*

- 1 } **RÈpertoire** et sÈlectionnez le contact auquel vous voulez ajouter une image ou une sonnerie ▶ Autres ▶ Modifier contact.
- 2 Utilisez  $\textcircled{\scriptsize{0}}$ ,  $\textcircled{\scriptsize{0}}$ ,  $\textcircled{\scriptsize{0}}$  et  $\textcircled{\scriptsize{0}}$  pour faire défiler jusquí‡ líonglet adÈquat. } **Image :** ou **Sonnerie :** } **Ajouter**.
- 3 SÈlectionnez une image ou un son. SÈlectionnez } **Enreg.** pour enregistrer le contact.

### Appel de contacts

Vous pouvez appeler l'un des numéros enregistrés dans l'un de vos contacts ou un numéro de votre carte SIM.

Si vous avez sélectionné les contacts comme répertoire par défaut, vous pouvez choisir d'appeler à partir de vos contacts ou de votre carte SIM.

Si vous avez sélectionné les numéros SIM comme répertoire par défaut, vous pouvez appeler uniquement les numéros enregistrés sur la carte SIM.

### *Pour appeler un contact*

- ► Répertoire. Faites défiler jusqu'au contact que vous souhaitez appeler ou entrez la ou les premières lettres de son nom.
- 2 Lorsque le contact s'affiche en surbrillance. appuyez sur  $\circledcirc$  ou  $\circledcirc$  pour sélectionner un numéro ► Appeler. Pour émettre un appel vidéo, appuyez sur  $\overline{\mathbb{Q}}$  lorsque le contact síaffiche en surbrillance.

### *Pour appeler un numÈro SIM*

- ► Répertoire. Si vous avez sélectionné les numéros SIM comme répertoire par défaut, choisissez le no et le numéro à appeler dans la liste } **Appeler**.
- 2 Si vous avez sélectionné les contacts comme rÈpertoire par dÈfaut } **RÈpertoire** } **Options** } **NumÈros SIM** et choisissez le nom et le numéro à appeler dans la liste ► Appeler.

### Demander d'enregistrer

Lorsque vous mettez fin à un appel ou recevez un message, le téléphone peut vous proposer d'ajouter un numéro de téléphone ou une adresse email à vos contacts.

### *Pour activer líoption MÈmoriser*

- **▶ Répertoire ▶ Options ▶ Avancé**
- ▶ Demander d'enreg. ▶ Activer.

## Mise à jour du répertoire

Vous pouvez aisément mettre à jour et modifier les informations contenues dans votre répertoire.

### *Pour modifier un contact*

- 1 } **RÈpertoire** et sÈlectionnez un contact ▶ Autres ▶ Modifier contact
- 2 Utilisez les touches  $\textcircled{\scriptsize{0}}$ ,  $\textcircled{\scriptsize{0}}$ ,  $\textcircled{\scriptsize{0}}$  et  $\textcircled{\scriptsize{0}}$  faire accéder à l'onglet souhaité et modifier les informations } **Enreg.**

### *Pour modifier des numÈros SIM*

- 1 Si vous avez sélectionné les numéros SIM comme rÈpertoire par dÈfaut } **RÈpertoire**, puis sélectionnez le nom et le numéro à modifier. Si vous avez sélectionné les contacts par dÈfaut } **RÈpertoire** } **Options** } **NumÈros SIM**. SÈlectionnez le nom et le numéro que vous souhaitez modifier.
- 2 } **Autres** } **Modifier** et modifiez le nom et le numéro.

### Appel

#### *Pour supprimer un contact ou un numÈro SIM*

► Répertoire et faites défiler jusqu'au contact ou au numéro SIM à supprimer, puis appuyez sur  $\left(\begin{array}{c}c\end{array}\right)$ .

#### *Pour supprimer líensemble des contacts*

- 1 } **RÈpertoire** } **Options** } **AvancÈ** ▶ Suppr. ts contacts.
- $2 \rightarrow$  **Oui** et entrez le code de verrou du téléphone ► OK. Le code de verrou du téléphone par défaut est 0000. Les noms et les nombres qui sont enregistrés sur la carte SIM ne sont pas supprimés.

#### Eléments par défaut pour les contacts

Comme l'élément par défaut apparaît en première position pour un contact, il est plus facile à atteindre. Vous pouvez spécifier un élément par défaut (qu'il s'agisse d'un numéro de téléphone, d'une adresse email ou d'une adresse Web) de manière à ce qu'il apparaisse en première position pour chaque contact. Si vous ne sÈlectionnez pas votre élément par défaut, c'est le numéro de téléphone mobile qui est défini par défaut.

### *Pour dÈfinir líÈlÈment par dÈfaut pour un contact*

- **1** ▶ Répertoire et faites défiler jusqu'à un contact ▶ Autres ▶ N° par défaut.
- 2 Sélectionnez le numéro de téléphone, l'adresse email ou l'adresse Web à définir comme élément par défaut.

## Copie de contacts

Vous pouvez copier les noms et les numéros vers et à partir de vos contacts et la carte SIM. Choisissez si vous voulez copier tous les numéros ou en copier un seul.

- 
- *Si vous choisissez de copier tous les contacts du tÈlÈphone sur la carte SIM, toutes les informations contenues sur la carte SIM seront remplacÈes.*

Vous pouvez aussi configurer le téléphone de manière à ce que les entrées soient automatiquement enregistrées sur la carte SIM. Dans ce cas, les noms et les numéros de téléphone que vous ajoutez ou modifiez dans la mémoire du téléphone sont également enregistrés sur la carte SIM. Le nombre de numéros de téléphone susceptibles d'être enregistrés dépend du type de carte SIM utilisé

#### *Pour copier les noms et les numÈros sur la carte SIM*

- 1 } **RÈpertoire** } **Options** } **AvancÈ** } **Copier vers SIM**.
- 2 SÈlectionnez **Copier tout** ou **Copier un numÈro**.

#### *Pour copier des noms et des numÈros dans Contacts*

- 1 } **RÈpertoire** } **Options** } **AvancÈ** } **Copier de SIM**.
- 2 SÈlectionnez **Copier tout** ou **Copier un numÈro**.

#### *Pour enregistrer automatiquement les noms et les numÈros de tÈlÈphone sur la carte SIM*

- 1 }**RÈpertoire** } **Options** } **AvancÈ** } **Enreg auto sur SIM**.
- 2 SÈlectionnez **Activer**.

## Envoi de contacts

Vous pouvez envoyer des contacts en utilisant l'une des méthodes de transfert disponibles.

### *Pour envoyer un contact*

- **▶ Répertoire et sélectionnez un contact ▶ Autres**
- ► Envoyer contact, puis sélectionnez une méthode de transfert.

#### *Pour envoyer líensemble des contacts*

**▶ Répertoire ▶ Options ▶ Avancé** 

► Env. ts contacts, puis sélectionnez une méthode de transfert.

### Vérification de la mémoire

La fonction d'état de la mémoire vous permet de vérifier le nombre de positions disponibles dans la mémoire de votre téléphone et de votre carte SIM.

### *Pour vÈrifier la mÈmoire*

- **▶ Répertoire ▶ Options ▶ Avancé**
- **▶ Etat de la mémoire.**

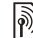

# $\binom{3}{1}$  Synchronisation des contacts

Vous pouvez sauvegarder et synchroniser vos contacts avec une application de gestion des contacts sur le Web. Pour plus d'informations, contactez votre fournisseur de services. Vous pouvez Ègalement synchroniser vos contacts à l'aide d'une application pour ordinateur,

 $\rightarrow$  **[77 Synchronisation](#page-76-0).** 

### Appel

### *Pour synchroniser les contacts*

- 1 } **RÈpertoire** } **Options** } **Synchr. contacts**.
- 2 Si vous possédez plusieurs comptes, sélectionnez celui que vous désirez utiliser  $\triangleright$  Sélection. Si vous ne disposez d'aucun compte dans le tÈlÈphone, % *78 [Pour entrer](#page-77-0)  les paramètres de synchronisation à distance.*

## <span id="page-31-0"></span>Liste d'appels

Les numéros des appels les plus récents sont enregistrés dans la liste d'appels. Les numéros composés, manqués et auxquels vous avez répondu sont répertoriés dans des onglets distincts.

#### **Pour composer un numéro à partir** *de la liste díappels*

- 1 } **Appels** en mode veille et sÈlectionnez un onglet.
- 2 Utilisez  $\circledcirc$ ,  $\circledcirc$ ,  $\circledcirc$  et  $\circledcirc$  pour faire défiler jusqu'au nom ou au numéro que vous voulez appeler  $\triangleright$  Appeler, ou  $\boxed{\blacksquare}$  pour effectuer un appel vidéo.

#### *Pour ajouter un numÈro de la liste díappels dans le rÈpertoire*

- ► Appels en mode veille et sélectionnez un onglet.
- 2 Accédez au numéro que vous souhaitez ajouter } **Autres** } **Enregistrer n°**.
- 3 ▶ Choisissez Nouveau contact pour créer un nouveau contact ou sÈlectionnez un contact existant en vue de lui ajouter un numéro.

### *Pour effacer la liste díappels*

► Appels et faites défiler jusqu'à l'onglet contenant tous les appels } **Autres** } **Supprimer tout**.

## **Composition abrégée**

Vous pouvez enregistrer les numéros de téléphone à appeler facilement en position 1-9 sur votre téléphone.

### *Pour composer rapidement*

En mode veille, entrez le numéro de position et } **Appeler**.

#### *Pour spÈcifier ou remplacer les numÈros de composition abrÈgÈe*

- 1 } **RÈpertoire** } **Options** } **Ut. comp. abrÈgÈe**.
- 2 Faites défiler jusqu'à une position de la liste ▶ Ajouter ou Remplac. Sélectionnez un numéro de téléphone.

## Messagerie

Si votre abonnement comprend un service de réponse téléphonique, les appelants peuvent laisser un message à votre intention en cas d'absence.

#### Appel de votre service de messagerie vocale

Vous pouvez appeler facilement votre service de messagerie en maintenant enfoncée la touche  $\sqrt{1}$ . Si vous n'avez pas configuré votre numéro de messagerie, le système vous invite à le saisir. ► Oui pour entrer le numéro. C'est l'opérateur réseau qui fournit le numéro.

#### *Pour entrer votre numÈro de messagerie*

} **Messages** } **RÈglages** } **N° messagerie voc.**

## <span id="page-32-0"></span>Contrôle vocal

Votre téléphone vous permet d'utiliser votre voix pour :

- la numérotation vocale, c'est-à-dire appeler votre correspondant par l'énoncé de son nom.
- $\cdot$  activer le contrôle vocal en prononçant un  $\kappa$  mot magique ».
- $\cdot$  répondre aux appels ou les refuser lorsque vous utilisez un dispositif Mains Libres.

Les commandes vocales peuvent uniquement être enregistrées sur le téléphone, et ne peuvent pas être enregistrées sur la carte SIM. Lorsque vous enregistrez, choisissez un endroit calme et choisissez de prÈfÈrence des noms bien distincts les uns des autres, % *[36 Conseils relatifs ‡ líenregistrement](#page-35-0)  [et líutilisation des commandes vocales](#page-35-0)*.

### Avant d'utiliser la numérotation vocale

Vous devez díabord activer la fonction de numérotation vocale ainsi qu'enregistrer vos commandes vocales. Une icône apparaît à côté du numéro de téléphone pour lequel vous avez déjà enregistré une commande vocale.

 $\langle \hat{\chi} \rangle$  Désactivez le lecteur Media avant d'enregistrer *les commandes vocales. Appuyez sur*  $(1)$  *puis sur*  $\textcircled{f}$  *pour le désactiver.* 

### Appel

#### *Pour activer la numÈrotation vocale et enregistrer des noms*

- **1** ▶ Réglages ▶ l'onglet Général ▶ Contrôle vocal ▶ Num. vocale ▶ Activer ▶ Oui
	- **▶ Nvle cmde vocale et sélectionnez un contact.**
- 2 Si le contact possède plusieurs numéros, affichez-les à l'aide de  $\circledcirc$  et  $\circledcirc$ . Sélectionnez le numéro de téléphone auquel vous souhaitez ajouter une commande vocale. A présent, vous allez enregistrer une commande vocale telle que « Jean » pour le numéro de téléphone que vous avez sélectionné.
- 3 Des instructions apparaissent à l'écran. Attendez la tonalité et prononcez la commande que vous souhaitez enregistrer. Le téléphone vous fait entendre la commande vocale.
- 4 Si l'enregistrement vous convient  $\triangleright$  0ui. Dans le cas contraire ► Non et répétez l'étape 3.
- 5 Pour enregistrer une autre commande vocale pour un contact, sélectionnez à nouveau ▶ Nvle cmde vocale ▶ Ajouter et répétez les étapes 2-4 ci-dessus.

### Nom de líappelant

Vous pouvez spécifier si vous voulez entendre le nom d'un contact enregistré lorsqu'il vous téléphone.

#### *Pour activer ou dÈsactiver líaffichage du nom de líappelant*

**▶ Réglages ▶ l'onglet Général ▶ Contrôle vocal** ► Lire nom appelant.

## <span id="page-33-0"></span>Numérotation vocale

Vous pouvez composer un numéro vocalement en énonçant une commande vocale préenregistrée. Lancez la numÈrotation vocale en mode veille à l'aide du téléphone, d'un dispositif Mains Libres portable, d'un casque d'écoute Bluetooth ou en énonçant votre mot magique.

#### *Pour effectuer un appel à partir du tÈlÈphone*

- 1 En mode veille, maintenez enfoncé un des boutons de rÈglage du volume.
- 2 Attendez la tonalité et prononcez le nom enregistré précédemment, comme par exemple « Jean mobile ». Le téléphone vous fait entendre le nom et établit la liaison.

#### *Pour appeler ‡ líaide díun dispositif Mains Libres*

En mode veille, appuyez sur le bouton du dispositif Mains Libres ou du casque d'écoute Bluetooth.

### Le mot magique

Vous pouvez enregistrer un mot magique et l'utiliser comme commande vocale pour un accès entièrement mains libres à la numérotation rapide. Plutôt que de maintenir enfoncée un bouton de réglage du volume, prononcez le mot magique, puis l'une de vos commandes vocales enregistrées. Le mot magique s'avère particulièrement utile lorsque vous utilisez un kit Mains Libres pour véhicules.

*Choisissez une expression ou un mot long inhabituel qui ne pourra pas Ítre confondu avec une conversation normale.*

#### *Pour activer et enregistrer le mot magique*

- **▶ Réglages ▶ l'onglet Général ▶ Contrôle vocal** ▶ Mot magique ▶ Activer.
- 2 Des instructions apparaissent à l'écran.

► Continuer. Attendez la tonalité et prononcez le mot magique.

3 Des instructions apparaissent à l'écran. **▶ Continuer et sélectionnez les environnements** o˘ vous souhaitez que le mot magique soit activÈ. Vous pouvez sÈlectionner plusieurs options.

### RÈponse vocale

Si vous utilisez un téléphone portable ou un kit Mains Libres pour véhicules, vous pouvez répondre aux appels entrants ou les refuser à l'aide de la voix.

*Seuls les fichiers MIDI, WAV, EMY et IMY peuvent Ítre utilisÈs comme sonnerie avec la rÈponse vocale.*

#### *Pour activer et enregistrer des commandes de rÈponse vocale*

- ► Réglages ► l'onglet Général ► Contrôle vocal ▶ Réponse vocale ▶ Activer.
- 2 Des instructions apparaissent à l'écran. ► Continuer. Attendez la tonalité et prononcez le mot « Répondre » ou un autre mot de votre choix. Si líenregistrement vous convient } **Oui**. Dans le cas contraire ► Non et répétez l'étape 2.
- **3** Dites « Occupé » ou un autre mot ► Oui.
- 4 Des instructions apparaissent à l'écran. **▶ Continuer et sélectionnez les environnements** où vous souhaitez que la réponse vocale soit activée. Vous pouvez sélectionner plusieurs options.

### Appel

#### *Pour répondre à un appel à l'aide des commandes vocales*

Lorsque le téléphone sonne, dites « Répondre » et l'appel sera connecté.

#### *Pour refuser un appel à l'aide des commandes vocales*

Lorsque le téléphone sonne, dites « Occupé ». L'appel est refusé. L'appel est renvoyé vers la messagerie vocale, si elle est activée, sinon le correspondant entend une tonalité d'occupation.

### Modification des commandes vocales

Vous pouvez modifier toutes vos commandes vocales enregistrées dans **Répertoire**. Sélectionnez le contact pour lequel vous voulez modifier une commande vocale } **Autres** } **Modifier contact**. Faites défiler jusqu'à l'onglet adéquat et modifiez votre commande vocale.

#### *Pour rÈenregistrer une commande vocale*

- 1 ► Réglages ► l'onglet Général ► Contrôle vocal } **Num. vocale** } **Modifier des noms**.
- 2 SÈlectionnez une commande vocale } **Autres** } **Remplacer la voix**.
- 3 Attendez la tonalité et prononcez la commande.

#### <span id="page-35-0"></span>Conseils relatifs à l'enregistrement et l'utilisation des commandes vocales

Si votre téléphone ne parvient pas à détecter votre commande vocale, c'est peut-être parce que :

- $\bullet$  votre voix est trop faible  $-\text{ess }$  examples over the parler plus fort.
- vous n'approchez pas suffisamment  $le$  combiné  $=$  tenez-le comme vous le faites lors d'un appel.
- · la commande vocale était trop brève elle doit durer environ une seconde et contenir plusieurs syllabes.
- $\cdot$  vous avez parlé trop tôt ou trop tard parlez immédiatement après la tonalité.
- · le dispositif Mains Libres n'était pas connecté lors de l'enregistrement de la commande vocale – vous devez connecter le dispositif Mains Libres si vous voulez l'utiliser pour enregistrer la commande vocale,
- $\cdot$  vous avez utilisé une intonation inhabituelle  $\overline{a}$ veillez à conserver l'intonation utilisée lors de l'enregistrement de la commande vocale.
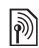

# $\boxed{\color{blue}\textcircled{\tiny\color{blue}\textcircled{\tiny\color{blue}\textcircled$

Si vous ne pouvez pas répondre aux appels vocaux entrants, vous pouvez les renvoyer vers un autre numéro tel que votre service de réponse téléphonique.

*Lorsque la fonction Restreindre est activÈe, certaines options de la fonction Renvoyer sont indisponibles.*

Vous avez le choix entre les options de renvoi suivantes :

- Renvoyer tirs permet de renvoyer tous les appels.
- Si occupé permet de renvoyer les appels lorsque vous êtes déjà en ligne.
- Injoignable permet de renvoyer les appels lorsque votre téléphone est mis hors tension ou si vous êtes indisponible.
- $\cdot$  Pas de réponse permet de renvoyer les appels si vous ne répondez pas dans un délai déterminé.

## *Pour activer un renvoi díappel*

- 1 } **RÈglages** } líonglet **Appels** } **Renvoyer**.
- 2 Sélectionnez un type d'appel, puis une des options de renvoi } **Activer**.
- 3 Entrez le numéro de téléphone vers lequel vous souhaitez rediriger vos appels ou appuyez sur **Recherch.** pour rechercher le contact } **OK**.

## *Pour dÈsactiver un renvoi díappel*

Faites défiler jusqu'à l'option de renvoi  $\triangleright$  Désactiver

#### *Pour activer toutes les options de renvoi*

- **▶ Réglages ▶ l'onglet Appels ▶ Renvoyer**
- } **VÈrifier tout**.

# Plusieurs appels

Vous pouvez traiter simultanément plusieurs appels.

## Service de mise en attente

Lorsque le service est activé, vous entendez une tonalité à l'arrivée d'un deuxième appel.

#### *Pour activer ou dÈsactiver le service de mise en attente des appels*

- } **RÈglages** } líonglet **Appels** } **GÈrer les appels**
- ▶ Appel en attente.

## *Pour Èmettre un deuxiËme appel*

- ► Attente pour mettre l'appel en cours en attente.
- 2 Entrez le numéro que vous souhaitez composer } **Appeler**.

## Appel

## Réception d'un deuxième appel vocal

A la réception d'un deuxième appel, vous pouvez effectuer l'une des opérations suivantes :

- **Répondre et mettre l'appel en cours en attente.**
- $\bullet \bullet$  **Decupé** pour refuser le deuxième appel et poursuivre la conversation en cours.
- $\cdot \cdot \cdot$  **Rempl.** l'appel actif pour répondre au deuxième appel et mettre fin à l'appel en cours.

## Prise en charge de deux appels vocaux

Lorsque vous êtes déjà en ligne et qu'un appel est en attente, vous pouvez effectuer les opérations suivantes :

- $\cdot \cdot \cdot$  Changer pour passer d'un appel à l'autre.
- ï Appuyer sur } **Joindre appels** pour faire participer les deux appelants à une conférence.
- **Appuyez sur ◉ ► Transfert appel pour** connecter les deux appels. Vous êtes déconnecté des deux appels.
- $\cdot \cdot \cdot$  **Fin** appel pour mettre fin à l'appel en cours et appuyer sur *Oui* pour récupérer l'appel en attente.
- $\cdot \cdot \cdot$  **Fin** appel  $\triangleright$  Non pour mettre fin aux deux appels.

Vous ne pouvez répondre à un troisième appel sans mettre fin à l'un des deux premiers appels ou les joindre dans une conférence téléphonique.

# **Conférences**

M

Jusqu'à cinq personnes peuvent participer à une conférence. Vous pouvez aussi mettre une conférence en attente et composer un autre numéro.

Les appels auxquels participent plusieurs personnes peuvent induire des frais de transmission supplémentaires. Contactez votre opérateur réseau pour plus d'informations.

#### *Pour faire participer les deux appelants ‡ une confÈrence*

Appuyez sur  $\circledcirc$   $\triangleright$  Joindre appels.

## *Pour ajouter un nouveau participant*

- ► Attente pour mettre les appels réunis en attente.
- 2 Appuyez sur  $\circledcirc$   $\triangleright$  Ajout appel et appelez la personne suivante à inclure dans la conférence
- 3 Appuyez sur } **Joindre appels**.
- 4 Pour ajouter davantage de participants, répétez les étapes 1 à 3.

## *Pour libÈrer un participant*

Appuyez sur ◉ ► Fin et indiquez que vous souhaitez libérer de la conférence.

### *Pour avoir une conversation privÈe*

- 1 Appuyez sur } **Parler ‡** et sÈlectionnez le participant avec lequel vous souhaitez parler.
- **2** Appuyez sur ◉ ► Joindre appels pour revenir à la conférence.

# na Service à deux lignes téléphoniques

Si votre abonnement prend en charge un service de sélection de ligne, votre téléphone peut avoir deux lignes téléphoniques avec différents numéros.

#### *Pour sÈlectionner une ligne pour les appels sortants*

► Réglages ► l'onglet Appels et sélectionnez la ligne 1 ou 2.

## *Pour changer le nom díune ligne*

**▶ Réglages ▶ l'onglet Affichage ▶ Modifier ID lignes** et sÈlectionnez une des lignes afin de modifier son nom.

# Mes numéros

Affichez, ajoutez et modifiez vos numéros de téléphone personnels.

#### *Pour vÈrifier vos numÈros de tÈlÈphone personnels*

- ▶ Répertoire ▶ Options ▶ Numéros spéciaux
- ► Mes numéros et sélectionnez une des options.

# <span id="page-38-0"></span>Filtrage

Le service Filtrage permet de recevoir uniquement les appels provenant de certains numéros de téléphone. Les autres appels sont automatiquement refusés grâce à une tonalité d'occupation. Si l'option de renvoi Si occupé est activée. les appels sont renvoyés plutôt que refusés grâce à une tonalité d'occupation. Les numéros de téléphone des appels refusés s'enregistrent dans la liste d'appels.

#### *Pour ajouter des numÈros dans votre liste d'appels acceptés*

- 1 } **RÈglages** } líonglet **Appels**
	- } **GÈrer les appels** } **Filtrage des appels**
	- } **Uniq. depuis liste** } **Modifier** } **Nouveau**
	- ▶ Ajouter. Sélectionnez un contact.
- Pour ajouter un groupe de contacts à la liste díappels acceptÈs, sÈlectionnez } **Groupes**  (pour cela, vous devez avoir créé des groupes,  $\rightarrow$  42 *[Groupes](#page-41-0)*).

## Appel

#### *Pour accepter tous les appels*

- **▶ Réglages ▶ l'onglet Appels ▶ Gérer les appels**
- ► Filtrage des appels ► Tous appelants.

# $\bigcirc$  Numérotation restreinte

Vous pouvez utiliser le service Restreindre pour limiter les appels sortants et entrants. Vous avez besoin d'un mot de passe fourni par votre fournisseur de services.

*Si vous renvoyez les appels entrants, vous ne pouvez pas activer certaines options de la fonction Restreindre.*

Il est possible de limiter les appels suivants :

- Tous apls sortants Tous les appels sortants.
- Inter. sortants Tous les appels internationaux sortants.
- $\cdot$  Intern. sort. itin.  $\overline{-}$  Tous les appels internationaux sortants, sauf ceux vers votre pays d'origine.
- $\cdot$  Tous apls entrants  $-$  Tous les appels entrants.
- Entr. en *itinérance* Tous les appels entrants lorsque vous êtes à l'étranger (en itinérance).

#### *Pour activer ou dÈsactiver une restriction díappels*

- ► Réglages ► l'onglet Appels
	- } **GÈrer les appels** } **Restreindre** et sÈlectionnez une option.
- 2 SÈlectionnez **Activer** ou **DÈsactiver**, puis entrez votre mot de passe } **OK**.

# $\boxed{\color{blue}\text{N}}$  Numérotation fixe

- La fonction Numérotation fixe permet de limiter les appels à certains numéros enregistrés sur la carte SIM. La liste de numéros de numérotation fixe est protégée par votre code PIN2.
- *Il est possible díappeler le numÈro díurgence*  international 112 même si l'option de numérotation *fixe est activÈe.*

Vous pouvez enregistrer partiellement certains numÈros. Par exemple, si vous enregistrez 0123456, cela permet d'appeler tous les numéros commençant par 0123456.

*Si la numÈrotation fixe est activÈe, vous ne pouvez pas visualiser ou gÈrer les numÈros de tÈlÈphone enregistrÈs sur la carte SIM.*

#### *Pour activer ou dÈsactiver la fonction de numÈrotation fixe*

- 1 } **RÈpertoire** } **Options** } **NumÈros spÈciaux** } **NumÈrotation fixe** et sÈlectionnez **Activer** ou **DÈsactiver**.
- 2 Entrez votre code PIN2 } **OK**, puis appuyez ‡ nouveau sur } **OK** pour confirmer.

#### *Pour enregistrer un numÈro fixe*

- **▶ Répertoire** ▶ Options ▶ Numéros spéciaux
- } **NumÈrotation fixe** } **NumÈros fixes**

**▶ Nouveau numéro et entrez les informations** souhaitées

# $\binom{5}{1}$  Durée et coût des appels

La durée de l'appel s'affiche à l'écran pendant l'appel. Vous pouvez contrôler la durée de votre dernier appel, celle des appels sortants ainsi que la durée totale

## Pour contrôler la durée d'un appel

- **▶ Réglages ▶ l'onglet Appels ▶ Heure et coût**
- } **Compteurs appels**.

## Autres fonctions d'appel

#### Signaux à fréquence audible

Vous pouvez utiliser le téléservice bancaire ou commander à distance un répondeur téléphonique en envoyant des signaux à fréquence audible pendant un appel.

- Pour envoyer les tonalités, appuyez sur les touches  $(\overline{0}^+)-(\overline{9}^{\circ}), (\overline{4}^{\alpha}A)$  ou sur  $(\overline{4}^{\alpha}B)$ .
- · Pour vider l'écran une fois l'appel terminé, appuyez sur  $\binom{c}{k}$ .
- $\cdot$  Pour désactiver les tonalités pendant l'appel, appuyez sur ◉ ► Désactiver *tonalités*.

#### Bloc-notes

Vous pouvez utiliser le téléphone pour noter un numéro de téléphone au cours d'un appel. Votre interlocuteur peut entendre les signaux à fréquence audible lorsque vous appuyez sur les touches numériques. Le numéro demeure affiché à l'écran même lorsque vous avez mis fin ‡ líappel. } **Appeler** pour composer le numÈro. ▶ Autres ▶ Enreg. numéro et sélectionnez un contact afin d'enregistrer son numéro. Si vous souhaitez créer un nouveau contact et enregistrer son numÈro } **Nouveau contact**.

Appel

#### Affichage et masquage de votre numÈro

Si votre abonnement comprend le service de restriction d'identification de l'appelant, vous pouvez masquer votre numéro de téléphone lors d'un appel.

#### *Pour masquer ou afficher en permanence votre numÈro de tÈlÈphone*

- 1 } **RÈglages** } líonglet **Appels** } **ID de líappelant**.
- 2 SÈlectionnez **Afficher numÈro**, **Masquer numÈro** ou **RÈglage rÈseau**.

# <span id="page-41-0"></span>Groupes

Vous pouvez créer un groupe de numéros et d'adresses email si vous avez sélectionné Contacts comme répertoire par défaut. Grâce à cela, vous pouvez envoyer des messages à plusieurs destinataires simultanément  $\rightarrow$  43 *Messagerie*. Vous pouvez également utiliser des groupes (avec numéros) lorsque vous créez des

listes d'appels acceptés **→** [39 Filtrage](#page-38-0).

#### *Pour crÈer un groupe de numÈros et díadresses email*

- 1 } **RÈpertoire** } **Options** } **Groupes** ▶ Nouveau groupe ▶ Ajouter.
- 2 Entrez le nom du groupe } **Continuer**.
- 3 } **Nouveau** } **Ajouter** pour rechercher un contact.
- 4 } **SÈlection** pour sÈlectionner un contact.
- 5 Sélectionnez un numéro ou une adresse email pour le contact. Si le contact possède plusieurs éléments, affichez-les à l'aide de  $\textcircled{\textcircled{\small{e}}}$  et  $\textcircled{\textcircled{\small{e}}}$ .
- $\bullet$  Répétez les étapes 3 à 4 pour ajouter d'autres numÈros ou adresses. } **TerminÈ** pour enregistrer le groupe.

# Cartes de visite

Vous pouvez ajouter votre propre carte de visite à titre de contact.

## *Pour ajouter votre carte de visite*

} **RÈpertoire** } **Options** } **Ma carte** et entrez les informations pour votre carte de visite  $\blacktriangleright$  Enreg.

## *Pour envoyer votre carte de visite*

- **▶ Répertoire** ▶ Options ▶ Ma carte
- ► Envoyer ma carte, puis sélectionnez une méthode de transfert.

# <span id="page-42-0"></span>Messagerie

*SMS, MMS, email, Mes amis.*

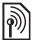

Votre téléphone prend en charge plusieurs services de messagerie. Contactez votre fournisseur de services pour connaître les services que vous pouvez utiliser ou pour plus d'informations, visitez le site *[www.SonyEricsson.com/support](http://www.sonyericsson.com/support)*.

# SMS

Les SMS peuvent contenir des images, des animations, des mélodies et des effets sonores simples.

*Si vous envoyez un SMS ‡ un groupe, vous devez payer des frais de transmission pour chacun de ses membres.*

## Avant de commencer

Vérifiez d'abord si le numéro de votre centre de service a été spécifié. Celui-ci vous a été donné par votre fournisseur de services et figure sur la carte SIM.

#### *Pour spÈcifier le numÈro du centre de service*

- 1 } **Messages** } **RÈglages** } **SMS** ► Centre Syce SMS Si le numéro du centre de service est enregistré sur la carte SIM, il apparaît dans la liste.
- 2 Si aucun numéro ne figure dans la liste ► Ajouter et entrez le numéro de téléphone, sous oublier le préfixe d'appel international  $(+)$  et le code du pays  $\blacktriangleright$  Enreg.
- $\diamondsuit$  *Pour envoyer un message à une adresse email, vous devez spÈcifier un numÈro de passerelle de courrier Èlectronique,* } **Messages** } **RÈglages** } **SMS** } **Passerelle email***. Celui-ci vous est donnÈ par votre fournisseur de services.*

## Envoi de SMS

Pour plus d'informations sur l'entrée de lettres, reportez-vous à la section **→** [17 Saisie de lettres](#page-16-0).

*Certains caractËres spÈcifiques ‡ une langue utilisent plus díespace. Pour certaines langues, vous pouvez dÈsactiver líoption* **Caract nationaux** *pour Èconomiser de líespace.* 

#### **Messagerie**

#### *Pour Ècrire et envoyer un SMS*

- 1 } **Messages** } **Ecrire nouveau** } **SMS**.
- 2 RÈdigez votre message } **Continuer**. Si vous voulez sauvegarder le message pour plus tard, appuyez sur  $\left(\rightarrow\right)$ .  $\triangleright$  0ui pour l'enregistrer dans **Brouillons**.
- 3 } **Entrer n° tÈl.** et entrez le numÈro de téléphone du destinataire. ou } **Rech. RÈpertoire** pour extraire un numÈro ou un groupe du **RÈpertoire**. Pour entrer une adresse email } **Entrer adresse email**. Une liste situÈe en dessous des options d'envoi reprend les derniers destinataires. Vous pouvez aussi sÈlectionner un destinataire dans

la liste. ► Envoyer.

## *Pour insÈrer un ÈlÈment dans un SMS*

- 1 Tout en entrant votre message } **Autres** ▶ Ajouter l'élément.
- 2 Sélectionnez un type d'élément, puis un élément.

## Mise en forme du texte

Vous pouvez modifier le style, la taille et l'alignement du texte et créer de nouveaux paragraphes.

*La mise en forme du texte síapplique uniquement*   $\dot{a}$  *l'utilisation de caractères latins*.

#### *Pour mettre en forme le texte díun SMS*

- 1 } **Messages** } **Ecrire nouveau** } **SMS**.
- 2 Tout en entrant votre message } **Autres** } **Format texte**. SÈlectionnez ensuite **Taille texte**, **Style texte**, **Alignement** ou **Nouv. paragraphe**.
- 3 SÈlectionnez un format de texte.

## **Réception de SMS**

Lorsque vous recevez un SMS, un avertissement sonore retentit. } **Oui** si vous souhaitez lire immédiatement le SMS ou ► Non si vous préférez le lire ultérieurement.

Une fois que vous avez lu le SMS } **Autres** pour afficher la liste des options. Appuyez sur  $\circ$ pour fermer le SMS.

#### *Pour appeler un numÈro figurant dans un SMS*

Sélectionnez le numéro de téléphone ► Appeler.

#### Enregistrement et suppression de SMS

Les SMS sont enregistrés dans la mémoire du téléphone. Lorsque la mémoire du téléphone est saturée, vous devez supprimer des messages ou en déplacer vers la carte SIM pour être en mesure d'en recevoir de nouveaux. Les messages enregistrés sur la carte SIM y demeurent jusqu'à ce que vous les effaciez.

#### *Pour enregistrer un message sur la carte SIM*

- **▶ Messages ▶ Boîte de réception ▶ Autres**
- } **Enreg. message** } **Messages enreg.**

#### *Pour enregistrer un ÈlÈment dans un SMS*

- <sup>1</sup> Sélectionnez le numéro de téléphone, l'adresse Web, l'image ou le son à enregistrer dans le message } **Autres**.
- 2 Si vous avez choisi d'enregistrer un numéro de tÈlÈphone } **Utiliser** } **Enreg. numÈro**. Si vous avez sélectionné une adresse Web
	- } **Enreg. signet**, une image
	- ► Enregistrer la photo, une mélodie
	- } **Enregistrer son**.

#### <span id="page-44-0"></span>*Pour enregistrer ou supprimer plusieurs messages*

- 1 } **Messages** et sÈlectionnez un dossier.
- 2 SÈlectionnez un message } **Autres** } **Marq. plusieurs**.
- **3** Faites défiler et sélectionnez d'autres messages en appuyant sur **Marquer** ou **DÈsactiv.**
- 4 } **Autres** } **Enreg. messages** ou } **Autres** } **Suppr. messages** ou } **Sup. ts messages**.

#### <span id="page-44-1"></span>*Pour supprimer un message*

- 1 } **Messages** et sÈlectionnez un dossier.
- 2 Sélectionnez le message que vous voulez supprimer et appuyez sur  $\left(\begin{matrix} 0 \\ 0 \end{matrix}\right)$ .

#### **Messagerie**

### Messages longs

Le nombre de caractères qu'un SMS peut contenir dépend de la langue dans laquelle il est rédigé. Vous pouvez envoyer un message plus long en liant deux messages ou davantage. Dans ce cas, chacun des messages liés vous est facturé. Il se peut que vous ne receviez pas en même temps toutes les parties d'un long message.

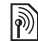

*Renseignez-vous auprès de votre fournisseur*<br>de souvrir :-- :--- *i de services sur le nombre maximum de messages pouvant être liés.* 

#### *Pour activer líoption de messages longs*

- } **Messages** } **RÈglages** } **SMS**
- ▶ Long. max. du msg ▶ Max. disponible.

## Modèles

Si vous envoyez fréquemment certains messages. vous pouvez les enregistrer comme modèles. Vous pouvez créer vos propres modèles.

## **Pour créer un modèle**

- 1 } **Messages** } **ModËles** } **Nouv. modËle** ▶ Aiouter ▶ Texte.
- 2 RÈdigez votre message } **OK**.
- 3 Entrez le titre du message } **OK**.

## Options de message

Vous pouvez fixer une valeur par défaut pour plusieurs options de message ou choisir les paramËtres lors de chaque envoi.

#### *Pour spÈcifier une option de SMS par dÈfaut*

} **Messages** } **RÈglages** } **SMS** et sÈlectionnez une option.

#### *Pour dÈfinir une option de message pour un message spÈcifique*

- Lorsque vous avez choisi un destinataire auquel envoyer le SMS } **Autres** } **AvancÈ**.
- 2 Sélectionnez l'option à modifier ► Modifier et sélectionnez un nouveau paramètre.
- **3** ▶ Terminé lorsque vous avez modifié les options.

# <span id="page-45-0"></span>MMS

Les MMS peuvent contenir du texte, des images, des clips vidéo, des photos, des enregistrements sonores et des cartes de visite. Vous et le destinataire du MMS devez disposer d'un abonnement prenant en charge les MMS. Les MMS peuvent être envoyés vers un téléphone mobile ou une adresse email.

#### Avant de commencer

Avant d'envoyer un MMS, vérifiez les points suivants :

- 1 Líadresse de votre serveur de messages est dÈfinie } **Messages** } **RÈglages** } **MMS** } **Serv. de messages**.
- 2 Vous avez entré les paramètres corrects } **Messages** } **RÈglages** } **MMS**

} **Profil Internet**. Si vous ne disposez pas encore díun profil Internet, } **Nouveau profil** et entrez les paramËtres requis. Vous pouvez également recevoir l'ensemble des paramètres dans un message provenant de votre opérateur réseau ou en les téléchargeant à l'adresse *[www.SonyEricsson.com/support](http://www.sonyericsson.com/support)*.

## Création et envoi de MMS

Lorsque vous composez un MMS, vous opérez une sélection entre différents éléments tels que : **Appareil photo**, **Image**, **Texte**, **Son**, **VidÈo** et **MÈmo vocal**.

Avant l'envoi d'un MMS, vous pouvez le régler ou líamÈliorer en effectuant une sÈlection entre différentes options.

#### *Pour crÈer et envoyer un MMS*

- 1 } **Messages** } **Ecrire nouveau** } **MMS** } **Ajouter** pour afficher une liste d'éléments à ajouter à votre message. Sélectionnez un élément.
- **2** ► Ajouter pour ajouter davantage d'éléments au message. Pour afficher et sÈlectionner les options d'amélioration du message, mettez en surbrillance des éléments du message et appuyez sur la touche de sÈlection gauche.
- 3 Une fois la composition du message terminée, ▶ Autres ▶ Envoyer.
- 4 } **Entrer n° tÈl.** et entrez le numÈro de tÈlÈphone du destinataire, ou } **Rech. RÈpertoire** pour extraire un numéro ou un groupe du **RÈpertoire**. Pour entrer une adresse email ► Entrer adresse email. Une liste située en dessous répertorie les 10 derniers destinataires. Vous pouvez aussi sÈlectionner un destinataire dans la liste. } **Envoyer**.

#### *Pour Èmettre un appel tout en crÈant un MMS*

- 1 Tout en entrant votre message } **Autres**.
- 2 } **Emettre un appel** et entrez ou extrayez un numÈro de tÈlÈphone } **Appeler**. Vous revenez au message.
- **3** Pour mettre fin à l'appel ► Autres ► Fin appel.

#### **Messagerie**

#### *Pour spÈcifier une option de message par dÈfaut*

} **Messages** } **RÈglages** } **MMS** et sÈlectionnez une des options.

### Options d'envoi supplémentaires

Vous pouvez demander un rapport de remise ou un rapport de lecture et fixer une période de validité pour un message spécifique. Vous pouvez aussi ajouter d'autres destinataires ‡ votre message.

#### *Pour sÈlectionner díautres options díenvoi*

- 1 Après avoir entré le numéro de téléphone du destinataire } **Autres**.
- 2 SÈlectionnez **Ajouter destinat.** pour ajouter un autre destinataire, **Destinataires** pour ajouter ou modifier des destinataires, **Ajter fichier joint** ou Avancé pour sélectionner d'autres options d'envoi

## **Réception de MMS**

Lorsque vous recevez un MMS téléchargé automatiquement, un avertissement sonore retentit. ► Oui pour lire ou écouter le message. ► Arrêter pour interrompre la lecture du message. Après avoir lu le message, appuyez sur **RÈpondre** pour rÈpondre immÈdiatement ou **Autres** pour afficher la liste d'options. Appuyez sur  $\circ$  pour fermer le message.

#### *Pour enregistrer des ÈlÈments díun MMS*

Une fois que vous avez visualisé un MMS ► Autres ► Enreg. élts et sélectionnez un élément dans la liste qui s'affiche.

## Supprimer des MMS

Les MMS sont enregistrés dans la mémoire du téléphone. Lorsque la mémoire du téléphone est saturée, vous devez supprimer des messages pour pouvoir en recevoir de nouveaux, *♦ 45 Pour [enregistrer ou supprimer plusieurs messages](#page-44-0)* et **→** 45 *Pour supprimer un message.* 

## ModËles

Vous pouvez baser votre message sur l'un des modèles. Vous pouvez également créer vos propres modèles

### **Pour utiliser un modèle pour un MMS**

- 1 ► Messages ► Modèles sélectionnez un modèle } **Utiliser**.
- 2 } SÈlectionnez **Ajouter** pour ajouter de nouveaux éléments ou sélectionnez des éléments déterminés du message et modifiez-les à l'aide de la touche de sÈlection gauche.
- 3 } **Autres** } **Envoyer** pour envoyer le message.

## Pour créer un modèle pour un MMS

- 1 } **Messages** } **ModËles** } **Nouv. modËle** ▶ Aiouter ▶ MMS.
- **2** ► Ajouter pour ajouter de nouveaux éléments.
- 3 } **Autres** } **Enreg. modËle** } **SÈlection** pour enregistrer le modèle.
- 4 Modifiez le nom du modèle  $\triangleright$  OK

## Téléchargement automatique

Vous pouvez sélectionner la méthode de téléchargement des messages.

▶ Messages ▶ Réglages ▶ MMS ▶ Télécharg. auto pour afficher ce qui suit :

- Toujours votre téléphone télécharge automatiquement les messages dès qu'ils arrivent sur le serveur de votre opérateur réseau. Il s'agit du paramètre par défaut.
- $\cdot$  Dem. en *itin*érce vous êtes invités à spécifier si vous voulez télécharger des messages provenant d'un autre réseau que votre réseau domestique.
- Jamais en *itinér.* les messages ne sont jamais téléchargés lorsqu'ils proviennent d'un autre réseau que votre réseau domestique.
- Tjrs demander vous êtes toujours invité à spécifier si vous voulez télécharger les messages, quel que soit le réseau utilisé.
- Désactivé les nouveaux messages apparaissent sous forme d'icônes dans la boîte de réception. SÈlectionnez le message } **Afficher** pour le télécharger.

# <span id="page-48-0"></span>Email

Votre téléphone permet d'envoyer et de recevoir des emails Vous pouvez utiliser les mêmes paramètres email dans votre téléphone que dans le programme de messagerie de votre PC. Pour plus d'informations, contactez votre opérateur rÈseau ou votre fournisseur de services.

#### **Messagerie**

## Avant de commencer

Assurez-vous d'abord que :

- $\cdot$  Les paramètres figurent dans votre téléphone. Si ce n'est pas le cas, *♦ 73 Paramètres*.
- ï Vous avez dÈfini et sÈlectionnÈ un compte email. Pour télécharger les paramètres de compte email, visitez le site Web *[www.SonyEricsson.com/support](http://www.sonyericsson.com/support)*. Gardez à disposition les informations relatives au compte email.

## Compte email par défaut

Si vous disposez d'un compte email au bureau et d'un autre à domicile, vous pouvez en spécifier un des deux comme compte par dÈfaut en procÈdant comme suit :

} **Messages** } **Email** } **RÈglages** et sÈlectionnez un compte.

## *Pour rÈdiger et envoyer un email*

- 1 } **Messages** } **Email** } **Ecrire nouveau**.
- 2 RÈdigez líobjet de votre message } **Continuer**, puis le texte } **Continuer**.
- 3 } **Entrer adresse email** pour entrer une adresse email ou } **Rech. RÈpertoire** pour extraire une adresse de votre **RÈpertoire**.
- 4 } **Envoyer** pour envoyer votre email ou } **Autres** pour afficher la liste des options pour votre message.

#### *Pour envoyer, recevoir et lire des emails*

- 1 } **Messages** } **Email** } **BoÓte de rÈception**
	- ► Env./rec. (quand la boîte de réception est vide) ou } **Messages** } **Email**
	- ▶ Boîte de réception ▶ Autres
	- ► Envoy./recevoir pour envoyer ou télécharger les nouveaux messages.
- 2 SÈlectionnez un message } **Afficher** pour le lire.

## **Pour répondre à un email**

- 1 Ouvrez líemail } **RÈpondre**.
- 2 } **Inclure message** si vous voulez inclure le message d'origine dans votre réponse ou ► Ecrire nouveau pour l'exclure de votre rÈponse. RÈdigez votre message. } **Autres** pour afficher les options pour le message.
- 3 } **Envoyer** pour envoyer le message ou } **Autres** pour afficher la liste des options pour votre message.

#### *Pour enregistrer une adresse email ou un numÈro de tÈlÈphone dans un email*

- 1 SÈlectionnez líadresse email ou le numÈro de téléphone que vous souhaitez enregistrer } **Autres**.
- 2 Pour enregistrer une adresse email } **Enregistrer líemail**. Pour enregistrer un numÈro de tÈlÈphone } **Utiliser** } **Enreg. numÈro**.

### *Pour enregistrer un email*

- 1 Ouvrez líemail } **Autres** } **Enregistrer msg** } **Email enregistrÈ**.
- 2 Le message est enregistrÈ sous **Email enregistrÈ** dans le menu **Email**.
- $\overleftrightarrow{G}$ . Le nombre d'emails pouvant être enregistrés dépend *de la mÈmoire disponible sur le tÈlÈphone. Tous les emails sont Ègalement enregistrÈs sur votre serveur de messagerie, o˘ vous pouvez consulter les anciens et les nouveaux messages.*

## *Pour enregistrer plusieurs emails*

- ▶ Messages ▶ Email ▶ Boîte de réception.
- 2 SÈlectionnez un message } **Autres** } **Marq. plusieurs**.
- **3** Faites défiler et sélectionnez d'autres messages en appuyant sur **Marquer** ou **DÈsactiv.**
- 4 } **Autres** } **Enreg. messages**.

#### *Pour supprimer un email (utilisateurs POP3)*

- ▶ Messages ▶ Email ▶ Boîte de réception et sÈlectionnez le message } **Autres**.
- 2 } **Marq. pr suppr**. Le message sera supprimÈ la prochaine fois que vous vous connecterez ‡ votre serveur email. Si vous voulez supprimer plusieurs messages } **Marq. plusieurs**. Faites défiler et sélectionnez d'autres messages en appuyant sur **Marquer** ou **DÈsactiv.** } **Autres** } **Marq. pr suppr**.

#### *Pour supprimer un email (utilisateurs IMAP4)*

- 1 } **Messages** } **Email** } **BoÓte de rÈception** et sÈlectionnez le message } **Autres**.
- 2 } **Marq. pr suppr**. Le message est marquÈ pour suppression sur le serveur. Si vous voulez supprimer plusieurs messages ▶ Marq. plusieurs. Faites défiler et sélectionnez d'autres messages en appuyant sur Marquer ou **DÈsactiv.** } **Autres** } **Marq. pr suppr**.
- **3** ▶ Autres ▶ Vider Boîte récept et appuyez sur **Avec env. et rÈcp** ou **Sans env. et rÈcp** pour supprimer les messages.

# Mes amis

Connectez-vous au serveur Mes amis pour communiquer en ligne avec vos contacts favoris. Si votre abonnement couvre les services de messagerie instantanée, vous pouvez visualiser l'état des contacts qui sont en ligne ainsi qu'envoyer et recevoir des messages instantanés.

Pour plus d'informations, contactez votre fournisseur de services ou visitez le site *[www.SonyEricsson.com/support](http://www.sonyericsson.com/support)*.

## Connexion au serveur Mes amis

SpÈcifiez si vous voulez vous connecter chaque fois que vous envoyez ou recevez des messages instantanés ou si vous voulez être connecté automatiquement à la mise sous tension du téléphone.

#### *Pour se connecter au serveur Mes amis*

} **Messages** } **Mes amis** } **Moi** } **Se connecter**.

## Liste de contacts

Vous pouvez créer une liste de contacts ou personnes à qui vous voulez régulièrement envoyer des messages. Vous pouvez ajouter des contacts à partir du répertoire ou du serveur Mes amis.

#### *Pour ajouter un contact à partir díun serveur rÈseau*

- } **Messages** } **Mes amis** } **Autres** } **Ajouter contact**
- **Du serveur et suivez les instructions** qui s'affichent.

## Etat

Affichez l'état de vos contacts et choisissez d'afficher le vôtre en utilisant les options suivantes :

- Image permet de sélectionner une photo ou díen prendre une nouvelle.
- Mon état : permet d'écrire un court texte sur vous-même.
- Disponibilité : permet de spécifier si vous êtes disponible.
- Humeur : permet de sélectionner une humeur dans la liste.
- Mon état : permet de spécifier l'affichage de votre état.
- Alias : permet d'écrire le nom auquel vous voulez être associé
- Nom d'utilisateur: permet d'afficher votre nom d'utilisateur.

## *Pour modifier votre Ètat*

} **Messages** } **Mes amis** } **Moi** } **Changer**.

## Salon de discussion

Un salon de discussion peut être lancé par votre fournisseur de services, par un utilisateur quelconque de Mes amis ou par vous-même.

Il est possible d'enregistrer les salons de discussion en sauvegardant une invitation à une discussion ou en recherchant un salon de discussion particulier.

#### *Pour lancer un salon de discussion*

- 1 } **Messages** } **Mes amis** } **Autres** } **DÈmarrer salon**.
- 2 Sélectionnez les contacts à inviter au salon de discussion dans votre liste de contacts } **Continuer**.
- 3 Entrez un texte court díinvitation } **Continuer** } **Envoyer**.

# $\boxed{\widehat{\text{}}\widehat{\text{}}\parallel}$  Infos zone

Les infos zone sont des SMS envoyés à l'ensemble des abonnés d'une région déterminée. Lorsque vous recevez un message d'infos zone, celui-ci apparaît automatiquement à l'écran. Appuyez sur **Enreg.** pour enregistrer le message dans votre boîte de réception ou sur Effacer pour supprimer le message.

#### *Pour activer ou dÈsactiver líoption Infos zone*

▶ Messages ▶ Réglages ▶ Infos zone ▶ Réception.

#### Imagerie

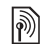

# $\boxed{\color{blue}\textcircled{\tiny\color{blue}\textcircled{\tiny\color{blue}\textcircled$

Le « canal d'infos cellule » est utilisé par certains opÈrateurs rÈseau pour envoyer des messages aux abonnés d'une région déterminée.

## *Pour activer les infos cellule*

- } **Messages** } **RÈglages** } **Infos zone**
- **Information cellule**

# Imagerie

*Appareil photo, enregistreur vidÈo, images, fond d'écran.* 

## Appareil photo et enregistreur vidéo

Votre téléphone est équipé d'un appareil photo numérique Motion Eye<sup>TM</sup> qui sert également d'enregistreur vidéo. L'objectif de l'appareil photo est mobile et peut être orienté vers l'intérieur (vers vous) ou vers l'extérieur.

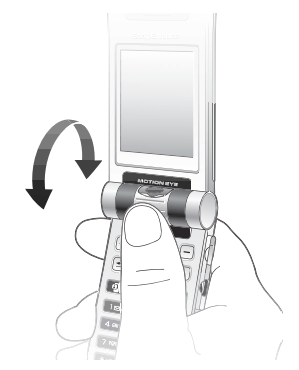

**F4** This is the Internet version of the user's guide. © Print only for private use.

Vous pouvez prendre des photos, enregistrer Vous pouvez premier des primes.<br>des clips vidéo, les sauvegarder, les visualiser et les envoyer en pièces jointes à une adresse email ou sous forme de MMS via MMS.

## Avant de commencer

Le téléphone auquel vous envoyez l'image ou le clip vidéo doit prendre en charge la transmission de données et les images pour pouvoir recevoir et afficher l'image ou le clip vidéo.

- $\cdot$  Avant d'envoyer une image ou un clip vidéo à l'aide d'un MMS, assurez-vous que vous avez défini l'adresse de votre serveur de messagerie pour les [MMS](#page-45-0),  $\bigoplus$  *46 MMS* et que vous avez spécifié les paramètres Internet dans votre téléphone. *➡ 73 Paramètres*.
- $\cdot$  Avant d'envoyer une image ou un clip vidéo à l'aide d'un email, vérifiez si vous avez entré dans le téléphone les paramètres de votre compte de données et de votre compte email,
	- $\rightarrow$  49 *[Email](#page-48-0)*

## Voyant

Votre téléphone est équipé d'un éclairage placé autour de l'objectif. Pour prendre des photos ou enregistrer des clips vidÈo dans un environnement peu éclairé, maintenez enfoncée la touche  $\leq$ pour activer l'éclairage. Pour désactiver l'éclairage de l'appareil photo, appuyez sur la touche  $\Box$ . Si vous n'éteignez pas l'éclairage, ce dernier sera désactivé au bout d'un certain laps de temps afin d'économiser la batterie. Pour améliorer davantage les conditions d'éclairage, vous pouvez sÈlectionner **Autres** } **Mode Nuit**.

 $\overrightarrow{\mathcal{R}}$  *Ne regardez pas directement les diodes de l'éclairage de l'appareil photo à l'aide d'un dispositif grossissant. Cela pourrait endommager vos yeux.*

#### Imagerie

#### *Pour prendre des photos et enregistrer des clips vidÈo, tÈlÈphone ouvert*

Maintenez la touche  $\overline{Q}$  enfoncée pour activer l'appareil photo.

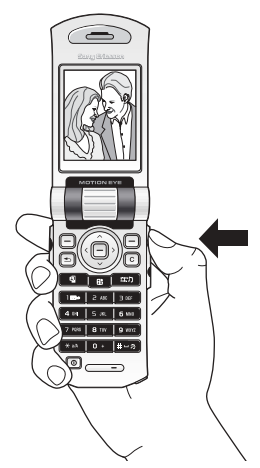

- Appuyez sur la touche @ pour passer en mode appareil photo si l'enregistreur vidéo est activé. } **Capturer** pour prendre une photo. Lorsque l'objectif est orienté vers l'extérieur, l'image est automatiquement réglée selon la bonne orientation : le haut vers le haut et le bas vers le bas. Dans le coin supérieur droit de l'écran, un compteur indique le nombre de photos restantes (si celui-ci est inférieur à 1 000. Plus la taille des photos est restreinte, plus vous pouvez en enregistrer. Pour supprimer une photo, appuyez sur la touche  $\left(\begin{array}{c} \circ \\ \circ \end{array}\right)$ . Pour enregistrer une photo et revenir au viseur, appuyez sur la touche . Les photos sont enregistrées dans **Gestion. de fichiers** } **Images** } **Mes photos**.
- Appuyez sur  $\circledcirc$  pour passer à l'enregistreur vidéo si l'appareil photo est activé. ► Enregistr. pour démarrer l'enregistrement. Vous pouvez enregistrer des clips vidéo en tenant le téléphone en position verticale. SÈlectionnez } **Pause** si vous souhaitez faire une pause lors de l'enregistrement. Pour supprimer un clip vidéo préalablement enregistré, appuyez sur la touche  $\binom{c}{k}$ . Pour enregistrer un clip vidéo et revenir au viseur, appuyez sur la touche ... Les clips vidéo sont enregistrés dans **Gestion. de fichiers** } **VidÈos** } **Mes vidÈos**.

#### *Pour utiliser le zoom*

Appuyez sur  $\circledcirc$  pour effectuer un zoom avant sur un sujet. Appuyez sur @ pour effectuer un zoom arrière.

#### *Pour rÈgler la luminositÈ*

Appuyez sur  $\left(\frac{1}{\epsilon}\right)$  ou sur  $\left(\frac{1}{\epsilon}\right)$  pour augmenter ou diminuer la luminositÈ.

### Prise de photos, téléphone fermé

Vous pouvez prendre des photos de deux manières : téléphone fermé ou téléphone ouvert. Lorsque le téléphone est fermé, l'écran externe joue le rôle de viseur.

L'appareil photo (utilisé lorsque le téléphone est fermÈ) se dÈsactive au bout de 15 secondes après la dernière pression d'une touche.

*Vous ne pouvez pas modifier les paramËtres lorsque vous prenez des photos tÈlÈphone fermÈ, sauf pour le rÈglage de la luminositÈ.*

#### *Pour prendre des photos, tÈlÈphone fermÈ*

- 1 Maintenez la touche  $\overline{O}$  enfoncée pour activer l'appareil photo.
- Appuyez sur  $\overline{O}$  pour prendre une photo. L'image s'affiche et s'enregistre dans **Gestion. de fichiers** } **Images** } **Mes photos**.
- Appuyez à nouveau sur  $\overline{Q}$  nour revenir en mode viseur.
- *Si vous ouvrez le tÈlÈphone lors de líutilisation de líappareil photo, le viseur passe automatiquement en mode Ècran.*

#### Imagerie

#### *Pour prendre un autoportrait*

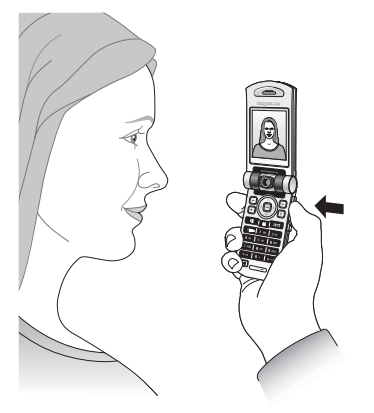

- 1 Tenez le tÈlÈphone en orientant le viseur vers vous.
- 2 Maintenez enfoncée la touche  $\overline{Q}$  située sur le côté du téléphone pour activer l'appareil photo.
- 3 Vérifiez que vous avez bien sélectionné l'appareil photo et non l'enregistreur vidéo. Appuyez à nouveau sur  $\overline{O}$  pour prendre la photo.

## Options de l'appareil photo

Si l'appareil photo est activé, appuyez sur Autres pour afficher davantage d'options.

*Tous les tÈlÈphones qui prennent en charge les images peuvent recevoir le format díimage 160 x 120. Certains tÈlÈphones qui prennent en charge les images ne peuvent pas recevoir les formats díimage 640 x 480 et 1 280 x 1 024. Le format díimage le mieux adaptÈ aux ordinateurs est 1 280 x 1 024.*

Les options marquées du signe  $\left\langle \alpha \right\rangle^*$  » sont disponibles uniquement si le Memory Stick Duo est inséré dans votre téléphone.

- Afficher **tout** permet d'afficher toutes vos photos.
- $\cdot$  Format photo sélectionnez 160 x 120, 640 x 480 ou 1 280 x 1 024 pixels.
- Mode Nuit améliore la qualité d'image en appliquant un temps d'exposition plus long.
- Effets permet de sélectionner différents effets pour l'image.
- Cadres permet d'ajouter un cadre à l'image.
- $\cdot$  Panoramique vous pouvez créer une image panoramique en prenant une série de trois photos fusionnées en une seule. Pour un meilleur résultat, assurez-vous que les images prises se superposent légèrement.
- Qualité photo permet de sélectionner la qualité de la photo. Plus la qualité est bonne, plus la quantité de mémoire requise est importante.
- Retardateur la photo est prise quelques secondes plus tard.
- Réinit. n° fichier<sup>\*</sup> réinitialise la numérotation des photos prises et enregistrées sur le Memory Stick Duo.
- **Enregistrer** dans<sup>\*</sup> permet de sélectionner l'emplacement d'enregistrement des photos prises avec l'appareil photo.

## Options vidéo

Si l'enregistreur vidéo est activé, appuyez sur Autres pour afficher davantage d'options. Les options marquées du signe  $\left\langle \alpha \right\rangle^*$  » sont disponibles uniquement si le Memory Stick Duo est inséré dans votre téléphone :

- Afficher **tout** permet d'afficher tous les clips vidéo.
- $\cdot$  Format vidéo permet de choisir entre 176 x 144 et 128 x 96 pixels.
- $\cdot$  Mode Nuit améliore la qualité vidéo en appliquant un temps d'exposition plus long.
- Effets permet de sélectionner différents effets pour le clip vidéo.
- Mode prise de vue permet de choisir entre Pour MMS pour insérer le clip vidéo dans un MMS et **VidÈo haute qualit.**
- Enregistrer dans<sup>\*</sup> permet de sélectionner l'emplacement d'enregistrement des clips vidéo enregistrés à l'aide de l'enregistreur vidéo.

#### Enregistrement de photos et de clips vidéo

Dès que vous avez pris une photo ou filmé un clip vidéo, le téléphone l'enregistre automatiquement. Les images sont enregistrées dans le sous-dossier Mes photos et les clips vidéo sont enregistrés dans le sous-dossier Mes vidéos. Si le Memory Stick Duo est plein, vous ne pouvez plus enregistrer de photos ou de clips vidéo dessus à moins d'effacer au préalable un élément qui y est enregistré.

## Envoi de photos et de clips vidéo

Lorsque vous avez pris une photo ou enregistré un clip vidéo, vous pouvez les envoyer instantanément dans un MMS. Pour échanger des images et des clips vidéo par d'autres mÈthodes de transfert % *[62 Echange díimages](#page-61-0)*.

#### Imagerie

### *Pour prendre et envoyer une photo*

- Maintenez la touche  $\overline{O}$  enfoncée pour activer l'appareil photo. Appuyez sur la touche  $\circledcirc$ pour passer en mode appareil photo si l'enregistreur vidéo est activé.
- 2 Prenez une photo en appuyant sur **Capturer**.
- 3 ▶ Sélectionnez Envoyer et créez votre MMS.

#### *Pour enregistrer et envoyer des clips vidÈo*

- $1$  Maintenez la touche  $\overline{O}$  enfoncée pour activer l'appareil photo. Appuyez sur la touche  $\circledcirc$ pour passer en mode enregistreur vidéo si l'appareil photo est activé.
- 2 Sélectionnez ► Enregistr. pour démarrer l'enregistrement. Sélectionnez ► Arrêter pour mettre fin à l'enregistrement.
- 3 Lorsque vous avez terminé l'enregistrement, sélectionnez Lire pour afficher le clip vidéo ou Envoyer afin de créer votre MMS dans lequel envoyer le clip vidéo. Si vous voulez supprimer l'enregistrement, appuyez sur  $\binom{c}{k}$

## Images

Votre téléphone est livré avec un certain nombre d'images et d'animations. Vous pouvez supprimer ces images, par exemple si vous souhaitez libérer de la mémoire. Toutes les images sont enregistrées dans **Gestion. de fichiers** } **Images**. Vous pouvez :

- Afficher une image en tant qu'image de fond et qu'économiseur d'écran, **→** 61 *Utilisation des [images](#page-60-0)*.
- Affecter une image à un contact du répertoire, % *61 [Utilisation des](#page-60-0) images*.
- $\cdot$  Echanger des images en utilisant l'une des méthodes de transfert disponibles,
	- **►** 62 *Echanged images.*

## Traitement des images

Vous pouvez ajouter, modifier ou supprimer des images dans **Gestion. de fichiers**. Le nombre d'images que vous pouvez enregistrer varie en fonction de leur taille. Les types de fichier pris en charge sont les suivants : GIF, JPEG, WBMP, PNG, SVG et BMP.

#### *Pour afficher vos images*

- 1 } **Gestion. de fichiers** } **Images**.
- 2 Les images apparaissent dans des miniatures. Pour les afficher en mode plein écran } **Afficher**.

#### *Pour afficher des images dans un diaporama*

- 1 } **Gestion. de fichiers** } **Images** et faites dÈfiler jusqu'à une image.
- 2 } **Afficher** } **Autres** } **Diaporama**.

#### *Pour afficher les informations relatives ‡ une image ou ‡ un clip vidÈo*

- 1 } **Gestion. de fichiers** } **Images** ou **VidÈos**, puis sélectionnez l'image ou le clip vidéo.
- 2 } **Autres** } **Informations**.

## *Pour tÈlÈcharger une image*

- 1 } **Gestion. de fichiers** } **Images** ▶ Sony Ericsson.
- 2 Suivez les instructions qui s'affichent.

## <span id="page-60-0"></span>Utilisation des images

Vous pouvez utiliser une image à des fins différentes, par exemple pour l'ajouter à un contact, la définir en tant qu'écran d'accueil ou l'utiliser comme économiseur d'écran. L'économiseur d'écran est activé automatiquement lorsque le téléphone demeure en mode veille pendant quelques secondes. Après quelques secondes, l'écran passe en mode veille afin d'économiser l'énergie. Appuyez sur une touche du clavier pour réactiver l'écran. Si vous avez défini une image comme image de fond, elle s'affiche en mode veille. Vous pouvez sélectionner une image de fond pour l'écran principal et pour l'écran externe.

#### *Pour utiliser une image*

- 1 } **Gestion. de fichiers** } **Images** et faites dÈfiler jusqu'à l'image souhaitée ▶ Autres ▶ Utiliser.
- 2 Sélectionnez ce pourquoi vous voulez utiliser l'image.

Imagerie

#### Modification des images

Lorsque vous modifiez des images, appuyez sur  $(0), (0), (0)$  ou  $(0)$  ou servez-vous des touches comme suit :

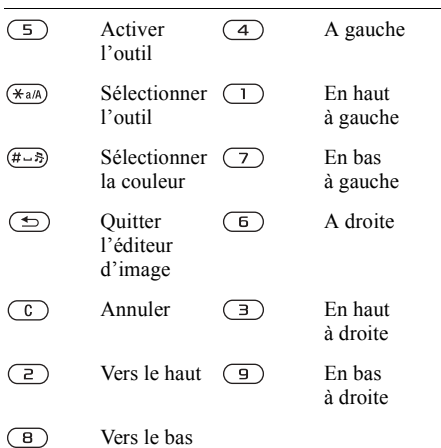

### Touche Fonction Touche Fonction

#### *Pour modifier et enregistrer une image*

- 1 } **Gestion. de fichiers** } **Images** et faites dÈfiler jusqu'à l'image souhaitée ▶ Afficher ▶ Autres ▶ Modifier. Vous pouvez commencer à modifier l'image. Pour modifier des images prises à l'aide de l'appareil photo, vous devez sÈlectionner le format díimage **160 x 120**.
- 2 } **Autres** } **Enregistr. image** pour enregistrer l'image.

## <span id="page-61-0"></span>**Echange d'images**

Vous pouvez échanger des images en utilisant l'une des méthodes de transfert disponibles. N'oubliez pas que vous ne pouvez pas échanger de contenu protÈgÈ par copyright. Pour plus d'informations sur l'envoi d'images dans des messages,  $\Rightarrow$  46 *MMS*. Pour utiliser le câble USB, reportez-vous à la section **→** 83 Transfert *[de fichiers ‡ líaide du c'ble USB](#page-82-0)*.

## *Pour envoyer une image*

- 1 } **Gestion. de fichiers** } **Images** et faites dÈfiler jusqu'à l'image souhaitée ▶ Autres ▶ Envoyer.
- 2 Sélectionnez une méthode de transfert.

#### *Pour recevoir et enregistrer une image*

- <sup>1</sup> Ouvrez le message dans lequel vous avez reçu l'image, ou activez Bluetooth ou le port infrarouge si ces méthodes de transfert sont utilisées pour envoyer l'image.
- 2 Si vous avez reçu l'image dans un message ▶ Autres ▶ Enreg. élts. Si vous avez recu l'image via Bluetooth ou le port infrarouge, suivez les instructions qui s'affichent.

#### Ecran distant

Vous pouvez afficher vos images sur un écran distant, tel qu'une télévision, en utilisant un adaptateur compatible Bluetooth. L'adaptateur est un accessoire et n'est pas fourni avec le téléphone. Reportez-vous au guide de l'utilisateur consacré aux adaptateurs pour obtenir des informations sur la connexion de votre téléphone à un écran distant.

## **Pour se connecter à un écran distant**

- 1 } **Gestion. de fichiers** } **Images** et faites dÈfiler jusqu'à l'image souhaitée ▶ Afficher ▶ Autres **▶ Ecran distant**
- 2 Le téléphone recherche d'autres périphériques Bluetooth et la liste des périphériques disponibles s'affiche. Sélectionnez le périphérique que vous souhaitez utiliser. Pour plus d'informations sur la connexion au moyen de la technologie Bluetooth,
	- $\rightarrow$  **78** *[Technologie sans fil](#page-77-0) Bluetooth*<sup>™</sup>.

## Loisirs

# Loisirs

Lecteur Media, PlayNow<sup>TM</sup>, sonneries, *MusicDJ<sup>™</sup>, mėmo vocal, thèmes, jeux.* 

## Lecteur Media

Le lecteur Media fonctionne comme un lecteur de musique et un lecteur de vidéo. Vous pouvez écouter de la musique et voir des clips vidéo reçus dans un MMS ou téléchargés sur votre téléphone. Les types de fichier suivants sont pris en charge par le lecteur Media : MP3, MP4, 3GP et WAV (avec un taux d'échantillonnage maximal de 16 kHz).

Vous pouvez également diffuser de la musique et des vidéos à partir de sites Web. Pour la diffusion, les liens doivent être compatibles 3GPP.

## Listes d'écoute

Pour organiser les fichiers multimédia enregistrés dans le Gestionnaire de fichiers, vous pouvez créer des listes d'écoute. Une liste d'écoute peut contenir de la musique et des séquences vidéo. Les fichiers d'une liste d'écoute peuvent être triés par artiste, par titre ou dans l'ordre d'ajout des fichiers à la liste. Vous pouvez ajouter des données à plusieurs listes d'écoute.

Les listes d'écoute Toutes musiques et Toutes vidéos sont automatiquement générées et contiennent tous les fichiers de musique et de vidéo enregistrés dans la mémoire du téléphone et sur le Memory Stick Duo. Vous ne pouvez pas supprimer ou renommer ces listes d'écoute.

## *Pour crÈer une liste díÈcoute*

- 1 } **Lecteur Media** } **Autres** } **Nouvelle sÈlection**  $\blacktriangleright$  saisissez le nom de la liste d'écoute  $\blacktriangleright$  OK.
- 2 SÈlectionnez des fichiers dans le **Gestionnaire de fichiers**. Vous pouvez ajouter plusieurs fichiers simultanément et rechercher des dossiers. Vous pouvez également ajouter des dossiers. Tous les fichiers des dossiers sélectionnés seront ajoutés à la liste d'écoute.

#### **Pour ajouter des fichiers à une liste** *díÈcoute*

- 1 } **Lecteur Media**, sÈlectionnez une liste díÈcoute } **Ouvrir** } **Autres** } **Ajouter le mÈdia**.
- 2 SÈlectionnez des fichiers dans le **Gestionnaire de fichiers**. Vous pouvez ajouter plusieurs fichiers simultanÈment et rechercher des dossiers. Vous pouvez Ègalement ajouter des dossiers. Tous les fichiers des dossiers sélectionnés seront ajoutés à la liste d'écoute.

#### *Pour supprimer des fichiers dans une liste díÈcoute*

- 1 } **Lecteur Media**, sÈlectionnez une liste díÈcoute } **Ouvrir**.
- 2 Sélectionnez le fichier et appuyez sur  $\binom{c}{k}$ .

 $\overleftrightarrow{Q}$ *Lorsque vous supprimez un fichier de la liste d'écoute*, *ce dernier níest pas supprimÈ dÈfinitivement de la mÈmoire du tÈlÈphone. Vous pouvez ajouter le fichier ‡ une autre liste díÈcoute.*

## *Pour supprimer des listes díÈcoute*

► Lecteur Media, sélectionnez une liste d'écoute et appuyez sur  $\binom{c}{k}$ .

*Lorsque vous supprimez une liste díÈcoute, vous ne supprimez pas les fichiers qu'elle contient. Vous pouvez ajouter ces fichiers à une autre liste díÈcoute.*

## Musique et clips vidéo

## *Pour lire de la musique et des vidÈos*

► Lecteur Media, sélectionnez une liste d'écoute **▶ Ouvrir ▶ Lire. La liste d'écoute continue** de s'exécuter jusqu'à ce que vous appuyiez sur **Pause** ou **ArrÍter**.

## *Pour modifier le mode de lecture*

- 1 } **Lecteur Media** } **Autres** } **Mode Lecture**.
- 2 Sélectionnez Lecture aléat. activ. pour lire les fichiers de la liste d'écoute dans un ordre alÈatoire ou **Activer en boucle** pour relancer la liste d'écoute lorsque le dernier fichier a été lu
- *Vous pouvez Ègalement modifier le mode de lecture*  dans les listes d'écoute.

## Commande du lecteur Media

- ï } SÈlectionnez **Pause** pour mettre la lecture en pause. Lorsque le téléphone est fermé, appuyez sur  $\bigcirc$  pour mettre en pause ou reprendre la lecture.
- Appuyez sur @ ou sur @ pour accéder à la piste ou à la séquence vidéo suivante ou précédente.
- Maintenez enfoncée la touche  $\circledcirc$  ou  $\circledcirc$  pour faire défiler rapidement vers l'avant ou pour rembobiner.
- Appuyez sur  $\circledcirc$  et  $\circledcirc$  pour faire défiler la liste d'écoute lors de la lecture. Les fichiers en surbrillance ne seront pas sélectionnés tant que vous n'appuierez pas sur ► Arrêter ► Lire.

## Loisirs

- · Pendant la lecture d'une séquence vidéo, appuyez sur <sub>(o)</sub> pour lire la vidéo au ralenti. Pour reprendre la lecture normale, appuyez sur  $\circledcirc$ .
- Lorsqu'une séquence vidéo est sur pause, appuyez sur @ pour lire la vidéo image par image.

## Options du lecteur Media

} SÈlectionnez **Autres** pour afficher les options suivantes :

- **·** Nouvelle sélection crée une nouvelle liste d'écoute.
- Mode Lecture modifie l'ordre de lecture des chansons et des vidÈos. SÈlectionnez **En boucle** ou **Lecture alÈatoire**.
- **Egaliseur** permet de modifier les réglages des aigus et des basses lorsque vous écoutez de la musique.
- **·** Renommer renomme la liste d'écoute. Vous pouvez renommer uniquement les listes d'écoute crées par l'utilisateur.
- Suppr. sélection supprime la liste d'écoute. Seule la liste d'écoute est supprimée. Les fichiers figurent toujours dans le **Gestionnaire de fichiers**. Vous pouvez supprimer uniquement les listes d'écoute créées par l'utilisateur.

## Options multimédia

Une fois que vous avez ouvert la liste d'écoute, sÈlectionnez } **Autres** pour afficher les options suivantes :

- Informations permet de visualiser des informations à propos de la piste ou de la vidéo en cours.
- Ajouter le média ajoute des fichiers ou des dossiers à la liste d'écoute.
- $\cdot$  Réduire permet de réduire la taille du lecteur Media et de revenir en mode veille. Vous pouvez utiliser d'autres applications et d'autres fonctions du téléphone sans interrompre la musique.
- Mode Lecture modifie l'ordre de lecture des chansons et des vidéos.
- **Egaliseur** permet de modifier les réglages des aigus et des basses lorsque vous écoutez de la musique.
- Trier trie la liste d'écoute par artiste, par titre ou dans l'ordre dans lequel les fichiers ont été ajoutés à la liste d'écoute.
- Envoyer permet d'envoyer un fichier son ou vidéo
- Supprimer permet de supprimer le fichier de la liste d'écoute.

#### Musique et vidéos en ligne

Vous pouvez visualiser des vidéos et écouter de la musique trouvée sur un site Web en la diffusant au travers de votre téléphone. Si vous sélectionnez un lien de diffusion au cours de votre navigation sur Internet, le lecteur Media s'ouvre automatiquement.

Pour permettre la diffusion, vous devez posséder un compte de données. Votre téléphone peut être pré-configuré avec un compte de données. Si ce n'est pas le cas, contactez votre opérateur réseau, visitez le site Web *[www.SonyEricsson.com/support](http://www.sonyericsson.com/support)* ou reportez-vous à la section **→** *73 Paramètres*.

#### *Pour sÈlectionner un compte de donnÈes*

- 1 } **RÈglages** } **Connexions**
	- } **Options streaming**.
- 2 Sélectionnez le compte de données que vous souhaitez utiliser.

#### *Pour diffuser des vidÈos et du son*

- 1 } **Services Internet** } **Autres** } **Entrer une URL** ou } **Services Internet** } **Autres** } **Signets**.
- 2 Entrez ou choisissez l'adresse d'un site et sélectionnez un lien à diffuser.

#### *Pour diffuser de la musique et des vidÈos enregistrÈes*

- 1 } **Services Internet** } **Autres** } **Signets**.
- 2 Sélectionnez le lien à diffuser. Le lecteur média s'ouvre et lit la musique ou la vidéo.

## PlayNow™

*Cette fonction est tributaire d'un réseau ou d'un opÈrateur. Contactez votre opÈrateur rÈseau pour plus díinformations sur votre abonnement et sur le service*   $PlayNow$ <sup>TM</sup>.

Le service PlayNow™ permet d'écouter les tonalités musicales avant de décider de les acheter et de les télécharger sur votre téléphone. Chaque tonalité musicale est tirée d'une chanson originale et est optimisée pour votre téléphone mobile Sony Ericsson.

#### Avant de commencer

Assurez-vous d'abord que :

- Vous possédez un abonnement à un service téléphonique qui prend en charge la transmission de données GPRS
- $\cdot$  Vous avez entré les paramètres corrects dans votre tÈlÈphone, % *73 [ParamËtres](#page-72-0)*.

## Loisirs

- $\cdot$  Il se peut aussi que vous deviez vous inscrire en tant qu'utilisateur WAP auprès de votre fournisseur de services ou de votre opÈrateur réseau
- ï Vous disposez de mÈmoire libre sur votre téléphone.

#### Comment accéder à la liste des tonalités musicales PlayNow™ ?

Sélectionnez l'icône PlayNow™ pour télécharger la liste des tonalités musicales PlayNow $TM$  dans votre téléphone. Vous pouvez écouter les différentes tonalités musicales de la liste.

#### *Pour Ècouter une tonalitÈ musicale*

► PlayNow<sup>™</sup> et sélectionnez la tonalité musicale que vous souhaitez écouter.

#### Téléchargement d'une tonalité musicale depuis la liste PlayNow™

Le coût total de téléchargement est le prix qui apparaît à l'écran lorsque vous choisissez le téléchargement et l'enregistrement d'une tonalité musicale. Les frais seront ajoutés par l'opérateur réseau à votre facture de téléphone ou à votre carte téléphonique prépayée une fois la tonalité musicale achetée

#### *Pour tÈlÈcharger une tonalitÈ musicale*

- 1 Lorsque vous avez écouté une tonalité musicale que vous souhaitez télécharger, commencez par vérifier les informations détaillées relatives à l'achat ci-dessus, puis lisez les termes et conditions fournis dans le kit du téléphone. L'achat du téléphone entraîne automatiquement l'acceptation de ces conditions.
- **2** ► Oui pour télécharger la tonalité musicale. Un SMS s'affiche, confirmant le paiement et la disponibilité de la tonalité musicale. La tonalité musicale est automatiquement enregistrÈe dans **Gestion. de fichiers** } **Sons**.
- *Ce service níest pas disponible dans tous les pays ou*  peut éventuellement ne pas l'être si vous utilisez *un autre opérateur réseau que le vôtre (un message* vous en informe lorsque vous sélectionnez l'icône  $PlayNow<sup>TM</sup>$ .

# Sonneries et mÈlodies

Votre téléphone est livré avec un certain nombre de mÈlodies standard et polyphoniques que vous pouvez utiliser comme sonneries. Vous pouvez échanger des mélodies en utilisant l'une des méthodes de transfert disponibles. N'oubliez pas que vous ne pouvez pas Èchanger de contenu protÈgÈ par copyright.

*Si vous sÈlectionnez un fichier MP3 comme sonnerie, vous ne pouvez pas utiliser la rÈponse vocale*  **→** 35 Réponse vocale.

#### *Pour sÈlectionner une sonnerie*

▶ Réglages ▶ l'onglet Sons et alertes ▶ Sonnerie.

#### *Pour activer ou dÈsactiver la sonnerie*

Maintenez enfoncée la touche  $(\overline{\text{#--}})$  en mode veille. Tous les signaux sont désactivés/activés, à l'exception du réveil.

#### *Pour rÈgler le volume de la sonnerie*

- 1 } **RÈglages** } líonglet **Sons et alertes** ▶ Volume sonnerie et appuyez sur ⓒ ou sur pour diminuer ou augmenter le volume.
- **2** ► Enreg. pour enregistrer le paramètre.

#### Sonneries propres à l'appelant

Si votre abonnement comprend le service d'identification de l'appelant, vous pouvez affecter une sonnerie personnelle à certains appelants,

 $\rightarrow$  **28 Pour associer une image ou une sonnerie** *[‡ un contact](#page-27-0)*.

### Vibreur

Vous pouvez spécifier que vous souhaitez être averti d'un appel entrant par le bourdonnement du vibreur. Vous avez le choix entre les valeurs suivantes :

- Activer le vibreur est activé en permanence.
- Actif si silenc. le vibreur est activé lorsque le volume de la sonnerie est désactivé ou lorsque le téléphone est réglé sur silence.
- **·** Désactivé le vibreur est désactivé en permanence.

#### *Pour rÈgler le vibreur*

▶ Réglages ▶ l'onglet Sons et alertes ▶ Vibreur et sélectionnez le paramètre de votre choix.

#### Loisirs

#### Options des sons et alertes

A partir de **RÈglages** } líonglet **Sons et alertes**, vous pouvez définir les éléments suivants :

- Alerte message sélectionnez la facon dont vous voulez être averti de l'arrivée d'un message.
- Son touches = sélectionnez le son à émettre lorsque vous appuyez sur les touches.

## MusicDJ™

 $MusicDJ<sup>TM</sup>$  vous permet de composer et de modifier des mélodies à utiliser comme sonneries.

Une mélodie est constituée de quatre types de bloc  $-$  Tambours, Graves, Cordes et Accents. Une piste contient un certain nombre de blocs de musique. Les blocs sont constitués de sons prédéfinis au caractéristiques différentes. Les blocs sont groupÈs en **Introduction**, **Couplet**, **Choeur** et **Pause**. Vous composez une mÈlodie en ajoutant des blocs de musique à la piste.

## *Pour composer une mÈlodie*

- $1 \rightarrow$  Loisirs  $\rightarrow$  MusicDJ<sup>TM</sup>.
- 2 Choisissez d'Insérer, de Copier et de Coller des blocs pour composer votre mÈlodie. Servez-vous de  $(\circled{6})$ ,  $(\circled{6})$ ,  $(\circled{6})$  ou de  $(\circled{6})$  pour vous déplacer d'un bloc à l'autre. Appuyez sur  $\overline{\mathcal{C}}$  pour effacer un bloc.  $\blacktriangleright$  Autres pour afficher davantage d'options.

#### *Pour modifier une mÈlodie prÈalablement crÈÈe*

▶ Gestion. de fichiers ▶ Sons et sélectionnez la mÈlodie } **Autres** } **Modifier**.

## Envoi et réception

Vous pouvez envoyer et recevoir des mÈlodies en utilisant l'une des méthodes de transfert disponibles. N'oubliez pas que vous ne pouvez pas échanger de contenu protégé par copyright.

 $\chi$ <sup>2</sup> $\chi$ <sup>2</sup> *Il est impossible d'envoyer une mélodie polyphonique ou un fichier MP3 dans un SMS.*

## *Pour envoyer une mÈlodie*

- 1 } **Gestion. de fichiers** } **Sons** et sÈlectionnez une mÈlodie.
- **2** ▶ Autres ▶ Envoyer et sélectionnez une méthode de transfert.

## *Pour recevoir une mÈlodie*

- 1 Ouvrez le message dans lequel vous avez recu la mélodie, ou activez Bluetooth ou le port infrarouge si l'une de ces méthodes de transfert est utilisée pour envoyer la mélodie.
- 2 Si vous avez reçu la mélodie dans un message ▶ Autres ▶ Enreg. élts. Si vous avez reçu la mÈlodie via Bluetooth ou le port infrarouge, suivez les instructions qui s'affichent.

## MÈmo vocal

Le Mémo vocal permet d'enregistrer vos propres mémos ou vos appels. Les sons enregistrés peuvent également être spécifiés comme sonneries.

L'enregistrement d'une conversation est interrompu si un participant met fin à l'appel. L'enregistrement d'un son s'arrête automatiquement si vous recevez un appel. Les enregistrements sont automatiquement sauvegardés sur le Memory Stick Duo si celui-ci est inséré dans le téléphone. Si les enregistrements sont sauvegardés dans le téléphone (ou sur le Memory Stick Duo), vous pouvez y accéder même si vous changez la carte SIM.

*Dans certains pays ou Ètats, la loi exige díinformer le correspondant que vous líenregistrez.*

#### *Pour dÈmarrer un mÈmo vocal*

- 1 } **Loisirs** } **MÈmo vocal**.
- 2 Attendez jusqu'à ce que vous entendiez une tonalité. Lorsque l'enregistrement démarre, le message Enregistrement apparaît à l'écran avec la durée de l'enregistrement en cours (en augmentation).
- ► Enreg.pour mettre fin à l'enregistrement et **▶ Lire pour l'écouter. ▶ Autres pour afficher les** options suivantes : **Enregistr. nveau**, **Envoyer**, **Renommer**, **Supprimer**, **Sons enregistrÈs**.

## *Pour Ècouter vos enregistrements*

- 1 } **Gestion. de fichiers** } **Sons** et sÈlectionnez l'enregistrement que vous voulez entendre.
- **2** ► Lire pour écouter l'enregistrement. Appuyez sur  $\circledcirc$  ou sur  $\circledcirc$  pour accéder à l'enregistrement précédent ou à l'enregistrement suivant. ► Arrêter pour interrompre la lecture.

# **Thèmes**

Vous pouvez utiliser des thèmes pour changer l'apparence de l'écran en modifiant, par exemple les couleurs et le papier peint. Votre téléphone est livré avec des thèmes prédéfinis. Il vous est impossible de les supprimer, mais vous pouvez créer de nouveaux thèmes et les télécharger sur votre téléphone. Pour plus d'informations, visitez le site *[www.SonyEricsson.com/support](http://www.sonyericsson.com/support)*.

#### *Pour sÈlectionner ou modifier un thËme*

► Gestion. de fichiers ► Thèmes et sélectionnez un thème.

#### Loisirs

## Echange de thèmes

Vous pouvez échanger des thèmes en utilisant l'une des méthodes de transfert disponibles.

#### **Pour envoyer un thème**

- 1 } **Gestion. de fichiers** } **ThËmes** et sÈlectionnez un thème.
- 2 } **Autres** } **Envoyer** et sÈlectionnez une mÈthode de transfert.

## **Pour recevoir et enregistrer un thème**

- 1 Ouvrez le message dans lequel vous avez reçu le thème ou activez Bluetooth ou le port infrarouge si l'une de ces méthodes de transfert est utilisée pour envoyer le thème.
- 2 Si vous avez reçu le thème dans le message ▶ Autres ▶ Enreg. élts. Si vous avez recu le thème via Bluetooth ou le port infrarouge, suivez les instructions qui s'affichent.

## **Pour télécharger un thème**

▶ Gestion. de fichiers ▶ Thèmes ▶ Sony Ericsson.

# Jeux

Votre téléphone propose plusieurs jeux de loisirs. Vous pouvez également télécharger des jeux et des applications directement dans les dossiers de votre téléphone. Des textes d'aide sont disponibles pour la plupart des jeux.

#### *Pour commencer et terminer une partie*

- 1 } **Loisirs** } **Jeux** et sÈlectionnez un jeu } **DÈmarrer**.
- 2 Maintenez enfoncée la touche  $\textcircled{\texttt{f}}$  pour mettre fin au jeu.

## *Pour tÈlÈcharger un jeu*

▶ Loisirs ▶ Jeux ▶ Sony Ericsson.
# **Connectivité**

Paramètres Internet et email, synchronisation, Bluetooth, infrarouge, câble USB, service de mise à jour.

# <span id="page-72-0"></span>**Paramètres**

Pour que vous puissiez utiliser Internet. la messagerie. Mes amis ou PlayNow<sup>TM</sup>. les paramètres correspondants doivent être définis dans votre téléphone.

Il est possible que ces paramètres soient déjà réglés dans votre téléphone au moment de l'achat. Dans le cas contraire, consultez votre opérateur ou votre fournisseur de services pour obtenir des informations complémentaires. Les paramètres sont également disponibles sur le site www.SonyEricsson.com/support.

Pour utiliser Internet, envoyer et recevoir des MMS et des emails, il vous faut :

- · Un abonnement à un service téléphonique qui prend en charge la transmission des données.
- Certains paramètres spécifiés dans votre téléphone.
- Il se peut aussi que vous deviez vous inscrire en tant qu'utilisateur d'Internet et de l'email auprès de votre opérateur réseau ou de votre fournisseur de services

# Accès à Internet et paramètres email

Si les paramètres ne figurent pas déjà dans votre téléphone:

- Vous pouvez les recevoir de votre opérateur réseau ou de votre fournisseur de services Les paramètres sont également disponibles sur le site www.SonyEricsson.com/support.
- Vous pouvez les entrer ou les modifier manuellement

# **Utilication d'Internet**

Votre téléphone mobile possède un navigateur qui utilise le protocole WAP (Wireless Application Protocol) ou HTTP (Hyper Text Transfer Protocol) pour accéder à Internet.

# Pour sélectionner un profil Internet

- $\triangleright$  Réglages  $\triangleright$  l'onglet Connexions
- ► Réglages Internet ► Profils Internet
- et sélectionnez le profil que vous voulez utiliser.

# Pour commencer à naviguer

Services Internet et sélectionnez un service ou ► Services Internet ► Autres et sélectionnez une option.

### **Connectivité**

### **Pour arrêter de naviguer**

▶ Autres ▶ Quitter Navigat.

# Options offertes durant la navigation

► Autres pour afficher différentes options de navigation. Les options peuvent varier en fonction du site Web visité

*Si vous sÈlectionnez une adresse email lorsque vous parcourez un site Web, vous pouvez envoyer un SMS ‡ cette adresse.*

Vous trouverez toujours dans le menu d'options les ÈlÈments suivants :

- **·** Quitter Navigat. Permet de se déconnecter et de passer en mode veille.
- Une option permettant d'accéder à la page d'accueil spécifiée pour le profil Internet en cours, par exemple **Sony Ericsson**.
- Signets Permet d'ajouter le site actuellement parcouru à votre liste de signets ou d'afficher la liste des signets. SÈlectionnez de diffuser de la musique ou des vidéos.
- Entrer une URL Permet d'entrer l'adresse de la page Web du site que vous souhaitez visiter. } **Nouvelle adresse** pour entrer une nouvelle adresse Web ou sélectionner l'une des 10 dernières adresses entrées. Lorsque vous entrez une adresse de page Web, le préfixe http:// habituel est superflu.
- Historique Liste des sites préalablement visités.
- Actualiser page Permet d'actualiser le contenu de la page Web.
- Enregistrer Sélectionnez d'enregistrer la **Page Web** ou une **Enregistrer photo**.
- Envoyer lien Permet d'envoyer à un autre téléphone un lien au site actuel.
- Etat Permet d'afficher des informations sur l'état actuel telles que le profil, le type d'accès, la sécurité et l'adresse.
- Apparence Sélectionnez de lire les sons ou d'afficher les images dans les pages visitées.
- Emettre un appel Si votre abonnement le prend en charge, vous pouvez effectuer un appel tout en naviguant sur Internet. } **Autres** } **Fin appel** pour mettre fin à l'appel et continuer à naviguer.

# **Utilisation de signets**

Les signets de votre téléphone mobile s'utilisent de la même manière que ceux du navigateur Internet de votre ordinateur. Vous pouvez créer et modifier les signets.

## **Pour utiliser des signets**

- 1 ► Services Internet ► Autres ► Signets et sélectionnez un signet ► Autres.
- $\overline{2}$ Sélectionnez une option.

## **Téléchargement**

Vous pouvez télécharger par exemple des images, des thèmes, des jeux et des sonneries depuis des sites Web directement sur votre téléphone.

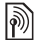

 $\binom{1}{2}$  Contactez votre opérateur réseau ou votre fournisseur de service pour plus d'informations si des options de menu ne sont pas disponibles.

### Pour télécharger depuis wap.sonyericsson.com

- ► Services Internet ► Autres ► Signets ► Sony Ericsson.
- 2 Sélectionnez les éléments à télécharger et suivez les instructions qui apparaissent sur l'affichage.

# **Stockage d'informations**

Pendant que vous naviguez, vous pouvez enregistrer des informations sur votre téléphone.

 $\overleftrightarrow{Q}$ . Il est conseillé de supprimer toute information confidentielle relative aux services Internet que vous avez visités précédemment de manière à éviter tout risque d'indiscrétion en cas de perte ou de vol de votre appareil, ou si quelqu'un d'autre que vous l'utilise.

Les informations suivantes peuvent être enregistrées :

- Cookies Facilitent l'accès aux sites
- Mots de passe Facilitent l'accès au serveur.

### Pour autoriser ou effacer des cookies dans votre téléphone

- Réglages > l'onglet Connexions
- ► Réglages Internet ► Cookies et sélectionnez une option, puis confirmez.

### Pour effacer la liste des mots de passe

- $\triangleright$  Réglages  $\triangleright$  l'onglet Connexions
- Réglages Internet > Effac. mots passe
- $et \triangleright$  Oui pour confirmer.

### Connectivité

# Profil Internet pour applications Java™

Certaines applications Java™ doivent se connecter à Internet pour recevoir des informations, notamment les jeux qui téléchargent de nouveaux niveaux à partir d'un serveur de jeux.

Il est nécessaire que votre profil Internet HTTP autorise les applications Java<sup>™</sup> à se connecter à Internet. Demandez à votre opérateur ou à votre fournisseur de services les paramètres adéquats.

## Pour sélectionner un profil pour Java™

- 1.  $\triangleright$  Réglages  $\triangleright$  l'onglet Connexions ▶ Paramètres Java<sup>™</sup> ▶ Profils Internet
- $\mathbf{2}$ Sélectionnez le profil HTTP que vous souhaitez utiliser

# Sécurité Internet

Votre téléphone prend en charge la navigation WAP et HTTP sécurisée. Pour activer une connexion sécurisée avec la passerelle WAP. vous devez activer la sécurité au niveau de votre profil Internet. Si votre profil Internet est un profil HTTP, la connexion est sécurisée lorsque l'URL commence par https://.

 $\overrightarrow{O}$ . La sécurisation d'une connexion entre une passerelle WAP et un fournisseur de services WAP relève de la responsabilité du fournisseur de services WAP.

### **Pour activer une connexion** sécurisée (WAP)

- Réglages > l'onglet Connexions
	- ► Réglages Internet ► Profils Internet
	- et sélectionnez un profil ► Autres ► Réglages.
- $\overline{2}$ Activez la sécurité ► Enreg.

# **Certificats sécurisés**

Votre téléphone doit contenir des certificats pour que vous puissiez établir une connexion sécurisée lorsque vous utilisez certains services Internet tels que les services télébancaires.

Les certificats sécurisés permettent de vérifier la passerelle WAP ou le serveur HTTP auquel vous vous connectez. Il se peut que votre téléphone contienne déjà des certificats sécurisés au moment de l'achat. Vous pouvez également télécharger de nouveaux certificats à l'aide du navigateur.

### **Pour consulter la liste des certificats** stockés dans votre téléphone

- $\triangleright$  Réglages  $\triangleright$  l'onglet Connexions
- ► Réglages Internet ► Sécurité ► Certif, autorisé

# <span id="page-76-0"></span>Synchronisation

Vous pouvez synchroniser les contacts de votre téléphone, vos rendez-vous, vos tâches et vos notes avec des programmes similaires exécutés, par exemple, sur un ordinateur ou un téléphone mobile en utilisant la technologie sans fil Bluetooth, le port infrarouge ou le câble USB (synchronisation avec des périphériques à proximité). Un logiciel de synchronisation pour votre ordinateur figure sur le CD fourni avec le téléphone.

Vous pouvez également synchroniser à l'aide de programmes sur Internet utilisant le protocole WAP ou HTTP (synchronisation à distance à partir de services Internet).

*Lorsque vous utilisez le port USB, utilisez exclusivement le c'ble USB fourni avec le tÈlÈphone.*

### *Pour sÈlectionner líordre de synchronisation des noms*

**▶ Répertoire** ▶ Options ▶ Avancé ▶ Ordre de synchron. pour sélectionner l'ordre d'apparition du prénom et du nom lors de la synchronisation des contacts.

### Synchronisation avec d'autres périphériques à proximité

Installez le logiciel de synchronisation à partir du CD qui accompagne votre téléphone. Pour obtenir des informations plus détaillées, reportez-vous à l'aide du logiciel de synchronisation ou téléchargez les guides de démarrage sur le site Web [www.SonyEricsson.com/support](http://www.sonyericsson.com/support), où vous trouverez Ègalement le logiciel de synchronisation le plus récent.

### Synchronisation à distance avec des programmes Internet

Contactez votre opérateur réseau pour obtenir davantage d'informations sur les programmes sur Internet avec lesquels vous pouvez vous synchroniser, ainsi que pour recevoir le nom d'utilisateur, le mot de passe et les adresses des diffÈrents programmes. Un profil Internet doit également être défini dans votre téléphone mobile **■** *73 Paramètres*.

## Connectivité

### Pour entrer les paramètres de synchronisation à distance

- 1.  $\triangleright$  Organiseur  $\triangleright$  Synchronisation Nouveau compte. Si vous n'avez pas de compte, vous serez invité à en créer un. ► Oui pour créer un nouveau compte.
- 2 Entrez un nom pour le nouveau compte  $\triangleright$  Continuer. Une liste des options à entrer s'affichera. Aioutez l'adresse du serveur de synchronisation, un nom d'utilisateur pour le serveur et un mot de passe pour le serveur.  $\triangleright$  OK après avoir entré chaque paramètre.
- $\mathbf{3}$ ► Connexion et sélectionnez le profil WAP ou HTTP que vous voulez utiliser pour la synchronisation.
- 4 Init. à distance pour permettre ou non au serveur de synchronisation ou à un autre périphérique de commencer la synchronisation. Vous pouvez également choisir d'être toujours invité à autoriser cette opération.
- 5  $\triangleright$  Intervalle synchro. pour indiquer la fréquence à laquelle le téléphone doit se connecter automatiquement au serveur pour effectuer une synchronisation.
- $\triangleright$  Applications et sélectionnez les applications 6. que vous voulez synchroniser, par exemple Répertoire ► Marquer ► OK.
- ► Paramètres d'application et sélectionnez  $\overline{7}$ l'application. Entrez le nom de base de données et, si nécessaire, votre nom d'utilisateur et votre mot de passe  $\triangleright$  OK.
- $\mathbf{R}$ Appuyez sur  $\circ$  Enreq. pour enregistrer votre nouveau compte.

### **Pour lancer la synchronisation** à distance

 $\triangleright$  Organiseur  $\triangleright$  Synchronisation et sélectionnez un compte distant ► Démarrer.

# **Technologie sans** fil Bluetooth™

Votre téléphone est doté de la technologie sans fil Bluetooth grâce à laquelle vous pouvez connecter sans fil votre appareil à d'autres périphériques **Bluetooth** 

Vous pouvez aussi synchroniser automatiquement les informations de votre téléphone avec celles de votre ordinateur, utiliser la fonctionnalité de commande à distance pour contrôler les applications sur votre ordinateur ainsi qu'échanger des contacts, des cartes de visite, des éléments de l'agenda et des images, par exemple.

*Il est conseillÈ de ne pas Èloigner de plus de 10 mËtres votre tÈlÈphone et le pÈriphÈrique Bluetooth avec lequel vous communiquez. Pour une connexion optimale, veillez à ce qu'aucun objet solide ne se trouve entre votre tÈlÈphone et le pÈriphÈrique Bluetooth.*

### Avant de commencer

Pour communiquer avec un autre périphérique Bluetooth, vous devez d'abord activer la technologie sans fil Bluetooth et ajouter ce périphérique à la liste des périphériques de votre téléphone. Il n'est pas possible d'échanger des éléments, d'utiliser un écran distant ou de jouer sans devoir ajouter le périphérique à la liste. Pour établir une synchronisation avec votre ordinateur et naviguer sur Internet, vous devez également installer sur votre ordinateur un logiciel disponible sur le CD qui accompagne votre téléphone, ou le télécharger ‡ partir du site *[www.SonyEricsson.com/support](http://www.sonyericsson.com/support)*.

*VÈrifiez síil existe des lois ou des rÈglementations*   $\infty$ *locales limitant l'utilisation de la technologie sans fil Bluetooth. Si Bluetooth níest pas autorisÈ, vous devez vous assurer que la fonction Bluetooth est dÈsactivÈe. La puissance de sortie radio Bluetooth maximale autorisÈe dans le tÈlÈphone est automatiquement adaptÈe en fonction des limitations locales Èventuelles. Autrement dit, la portÈe peut varier.*

## *Pour activer la technologie Bluetooth*

En mode veille, } **Autres** } **Activer Bluetooth**.

### *Pour ajouter un périphérique à votre tÈlÈphone*

- 1 } **RÈglages** } líonglet **Connexions** } **Bluetooth** ▶ Mes périphériques. Sélectionnez **Nouv. pÈriphÈrique**.
- **2** ► Autres si vous voulez sélectionner un type spécifique de périphérique à rechercher ou } **Ajouter** et votre tÈlÈphone recherchera tous les types de périphérique Bluetooth disponibles. La fonction Bluetooth de l'autre périphérique doit également être activée et non cachée.
- Le téléphone recherche les périphériques Bluetooth. La liste des périphériques disponibles s'affiche. Sélectionnez un périphérique.
- 4 Si le périphérique que vous ajoutez à votre téléphone possède son propre code d'accès, entrez ce code d'accès dans votre téléphone. Si ce n'est pas le cas, créez vous-même un code d'accès en chiffres et entrez-le dans les deux périphériques.

## **Connectivité**

### *Pour organiser votre liste de pÈriphÈriques*

- 1 } **RÈglages** } líonglet **Connexions** } **Bluetooth** } **Mes pÈriphÈriques** et sÈlectionnez un périphérique dans la liste.
- $2 \rightarrow$  Autres pour afficher une liste d'options.

# Nom du téléphone

Choisissez un nom unique pour votre téléphone. Ce nom s'affiche sur les autres périphériques lorsqu'ils détectent votre téléphone.

## *Pour entrer le nom díun tÈlÈphone*

**▶ Réglages ▶ l'onglet Connexions ▶ Bluetooth** ▶ Nom du téléphone.

# **Visibilité**

Pour que votre téléphone puisse être détecté lorsqu'il est recherché par d'autres périphériques Bluetooth, vous devez vous assurer que la technologie Bluetooth est activée et que votre téléphone est visible pour les autres périphériques.

### <span id="page-79-0"></span>*Pour masquer ou afficher votre tÈlÈphone en cas díutilisation de la technologie Bluetooth*

- 1 } **RÈglages** } líonglet **Connexions** } **Bluetooth ▶ Visibilité**
- 2 } **Afficher tÈlÈph.** ou **Masquer tÈl.**

# Envoi et réception

Pour envoyer ou recevoir un élément à l'aide de la technologie sans fil Bluetooth, vous devez vous assurer que les périphériques sont à portée l'un de l'autre.

Une fois que vous avez sélectionné Bluetooth comme mode de transfert, une liste de périphériques disponibles s'affiche. Le téléphone recherche également les autres pÈriphÈriques repris dans la liste.

### *Pour envoyer un ÈlÈment (par exemple un contact)*

- ► Répertoire et sélectionnez un contact, si Contacts est sélectionné comme répertoire par défaut.
- 2 } **Autres** } **Envoyer contact** } **Via Bluetooth**. Le téléphone recherche les périphériques.
- 3 Sélectionnez le périphérique vers lequel vous souhaitez envoyer l'élément ► Sélection.

## *Pour recevoir un ÈlÈment*

En mode veille, } **Autres** } **Activer Bluetooth**. Assurez-vous que votre téléphone est visible pour les autres périphériques. Lorsque vous recevez l'élément, suivez les instructions qui s'affichent.

### *Pour ajouter un dispositif Mains*  **Libres Bluetooth à votre téléphone**

- 1 } **RÈglages** } líonglet **Connexions** } **Bluetooth** } **Mains Libres**.
- 2 La première fois que vous ajoutez un dispositif Mains Libres, le message **Ajouter un dispositif mains libres ‡ utiliser avec le tÈlÈphone ?** síaffiche } **Oui**.
- 3 Si un dispositif Mains Libres existe déjà dans votre liste de pÈriphÈriques, } **RÈglages**
	- ▶ l'onglet Connexions ▶ Bluetooth
	- } **Mains Libres** } **Mon Mains Libres**

▶ Nouv. Mains Libres ▶ Ajouter. Vous devez vous assurer que votre dispositif Mains Libres Bluetooth est en mode Jumelage.

## Transfert du son

Lorsque vous utilisez un dispositif Mains Libres Bluetooth avec votre téléphone, vous pouvez déterminer vers où transférer le son en cours d'appel. Lorsque vous répondez à un appel entrant, vous pouvez Ègalement sÈlectionner vers où transférer le son à l'aide du clavier.

### *Transfert du son en cas díutilisation díun dispositif Mains Libres*

Pendant un appel, appuyez sur ► Transférer le son. Spécifiez si vous voulez transférer le son vers le téléphone ou vers les autres dispositifs Mains Libres qui ont été ajoutés à votre téléphone.

### Redirection du son

Lorsque vous répondez à un appel entrant, vous pouvez sélectionner vers où transférer le son à l'aide du clavier du téléphone. Si vous utilisez le bouton du Mains Libres, le son est toujours reproduit via le Mains Libres.

### **Connectivité**

### *Pour diriger le son lorsque vous rÈpondez ‡ un appel avec un dispositif Mains Libres*

- 1 } **RÈglages** } líonglet **Connexions** } **Bluetooth** ▶ Mains Libres ▶ Appel entrant.
- **2** ► Via le téléphone si vous voulez diriger le son vers tÈlÈphone ou } **Via Mains Libres** si vous préférez le diriger vers le Mains Libres.

# **Télécommande**

Vous pouvez utiliser votre téléphone comme télécommande pour contrôler des applications d'ordinateur telles que le lecteur Media ou des présentations Microsoft<sup>®</sup> PowerPoint<sup>®</sup>. Votre ordinateur doit prendre en charge le profil HID Bluetooth.

# *Pour sÈlectionner la tÈlÈcommande*

- 1 } **RÈglages** } líonglet **Connexions** } **Bluetooth**  $\blacktriangleright$  Télécommande
- 2 Sélectionnez l'application que vous souhaitez utiliser ainsi que l'ordinateur auquel vous voulez vous connecter.

# Transfert de fichiers

Vous pouvez utiliser un ordinateur pour afficher et transfÈrer le contenu dans **Gestion. de fichiers**. Vous pouvez utiliser la fonction glisser-déposer de votre ordinateur pour :

- Transférer des fichiers entre le téléphone et l'ordinateur.
- Supprimer des fichiers du téléphone.

# Port infrarouge

Vous pouvez utiliser le port infrarouge pour établir la connexion entre votre téléphone et un ordinateur ou tout autre périphérique doté d'un port infrarouge. Vous pouvez par exemple synchroniser des ÈlÈments de líagenda, % *[77 Synchronisation](#page-76-0)*, et sélectionner des éléments tels que des images ou des contacts.

 $\overrightarrow{\Omega}$ *si vous vous connectez à un ordinateur, consultez la documentation utilisateur qui líaccompagne. Assurez-vous que la vitesse du port infrarouge de líordinateur est rÈglÈe sur 115 200 bits/s.*

# *Pour activer le port infrarouge*

**▶ Réglages ▶ l'onglet Connexions ▶ Activation IR** } **ActivÈ** ou } **10 minutes** pour activer le port infrarouge pour une durée de 10 minutes uniquement.

### *Pour relier deux pÈriphÈriques*

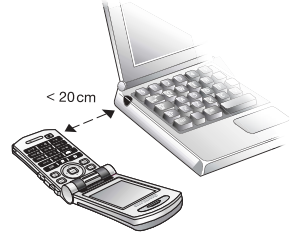

- 1 Activez le port infrarouge des deux pÈriphÈriques.
- 2 Assurez-vous que le port infrarouge de votre téléphone se trouve en face de celui de l'autre pÈriphÈrique.
- 3 Votre tÈlÈphone Ètablit la communication avec l'autre périphérique.

### *Pour envoyer un ÈlÈment par le port infrarouge (par exemple : un contact)*

- 1 Assurez-vous que les ports infrarouges des deux périphériques sont activés et alignés.
- 2 **► Répertoire** et sélectionnez un contact, si Contacts est sélectionné comme répertoire par défaut.
- 3 } **Autres** } **Envoyer contact** } **Envoyer par IR**.

# Transfert de fichiers à l'aide du câble USB

Lorsque vous connectez votre téléphone à un ordinateur en utilisant le câble USB. le Memory Stick s'affiche en tant que lecteur sur l'ordinateur. Votre téléphone doit être allumé. Vous pouvez installer les pilotes du câble USB en utilisant le CD fourni avec votre téléphone. Vous pouvez aussi synchroniser votre téléphone et l'ordinateur à l'aide du câble USB,

 $\rightarrow$  **[77 Synchronisation](#page-76-0).** 

Assurez-vous d'utiliser exclusivement le câble USB *fourni avec le tÈlÈphone.*

Vous pouvez utiliser la fonction glisser-déposer sur votre ordinateur pour :

- Transférer des fichiers entre le téléphone et l'ordinateur.
- Déplacer et organiser les fichiers sur le Memory Stick Duo.
- ï Supprimer des fichiers sur le Memory Stick Duo.
- *Cette fonctionnalitÈ níest disponible que si votre ordinateur dispose de l'un des systèmes d'exploitation suivants : WindowsÆ 2000, Windows ME, Windows XP et Mac OS X.*

# Service de mise à jour

Le service de mise à jour Sony Ericsson permet de disposer toujours sur votre téléphone du logiciel le plus récent. Dès qu'une nouvelle version du logiciel est disponible, vous pouvez la télécharger et l'installer en utilisant le câble USB fourni et un ordinateur connecté à Internet (de préférence via une communication large bande).

### Pour mettre à jour le logiciel du téléphone

- Connectez le câble USB à l'ordinateur  $\blacksquare$ et au téléphone.
- 2 Visitez le site Web à l'adresse www.SonyEricsson.com/support.
- 3 Sélectionnez le service de mise à jour Sony Ericsson et suivez les instructions relatives à la procédure de mise à jour. Répondez Oui lorsque vous êtes invité à installer le programme du service de mise à jour Sony Ericsson.
- $\overleftrightarrow{Q}$  Des données utilisateur risquent d'être perdues lors de la mise à jour du logiciel. Sauvegardez toujours les données du téléphone avant la mise à jour.

# **Fonctions** supplémentaires

Heure et date, réveil, agenda, tâches, applications  $Java^{\mathsf{TM}}$  verrou de la carte SIM, etc.

# Heure et date

- L'heure est toujours affichée en mode veille.
- Pour régler l'heure  $\triangleright$  Réglages  $\triangleright$  l'onglet Général ► Heure et date ► Heure Entrez l'heure  $\blacktriangleright$  Enrea.
- Pour choisir le format Eormat et sélectionnez une option.
- Pour régler la date et le format de date ► Réglages ► l'onglet Général ► Heure et date  $\blacktriangleright$  Date

# **Réveil**

Vous pouvez configurer le réveil de manière à ce qu'il sonne une seule fois à une heure déterminée, ou de manière à ce qu'il sonne plusieurs jours à la même heure. Deux alarmes peuvent être définies simultanément. Le réveil sonne même si le téléphone est réglé sur silence ou est éteint

## *Pour rÈgler une alarme*

**▶ Organiseur ▶ Alarmes ▶ Alarme et entrez l'heure** } **Enreg.**

# Utilisation du réveil

- ï Pour changer líheure du rÈveil, } **Organiseur** } **Alarmes** } **Alarme**, puis entrez une nouvelle heure.
- · Pour arrêter la sonnerie du réveil, appuyez sur n'importe quelle touche pendant qu'elle sonne. Si vous ne voulez pas que l'alarme sonne ‡ nouveau } **DÈsactiver**.
- ï Pour annuler líalarme } **Organiseur** } **Alarmes ▶ Alarme** ▶ Désactiver
- **▪** Pour définir une alarme récurrente ► Organiseur } **Alarmes** } **Alarme rÈcurrente**. Entrez líheure ► Continuer et sélectionnez les jours où vous voulez qu'elle sonne en faisant défiler la liste et en appuyant sur **Marquer**. } **TerminÈ** pour quitter le menu.
- Pour sélectionner une sonnerie de réveil ▶ Organiseur ▶ Alarmes ▶ Sonnerie réveil.

# Agenda

Vous pouvez utiliser l'agenda pour noter les réunions importantes. L'agenda peut être synchronisé avec celui d'un ordinateur ou avec un agenda du Web **→** [77 Synchronisation](#page-76-0).

## Rendez-vous

Vous pouvez choisir d'ajouter un nouveau rendez-vous ou d'utiliser un ancien comme modèle en le copiant et en le modifiant selon vos besoins. Vous pouvez aussi définir des rappels pour des rendez-vous.

# *Pour ajouter un nouveau rendez-vous*

- 1 } **Organiseur** } **Agenda** et sÈlectionnez la date du rendez-vous } **SÈlection** } **Nouveau RDV** ▶ Aiouter.
- 2 Entrez les informations détaillées et confirmez chaque entrée.

# *Pour afficher un rendez-vous*

- 1 **Organiseur** } **Agenda** et sÈlectionnez un jour pour lequel il existe un rendez-vous (affichÈ en gras).
- **2** Faites défiler jusqu'au rendez-vous ► Afficher.

### *Pour afficher le contenu de votre agenda*

} **Organiseur** } **Agenda**. Les noms des jours qui contiennent des rendez-vous sont affichés en gras. ▶ Autres ▶ Afficher semaine pour afficher une semaine déterminée.

# *Pour programmer les rappels*

- 1 } **Organiseur** } **Agenda** } **Autres** } **AvancÈ** ▶ Rappels.
- **2** ► Toujours si vous voulez que le téléphone sonne l'alarme pour vos rappels même si l'appareil est mis hors tension. Lorsqu'un rappel sonne } **Oui** pour afficher le rendez-vous. ► Non pour désactiver le rappel. Les options de rappel définies dans l'agenda affectent celles définies dans les tâches.

# Navigation dans l'agenda

Utilisez la touche de navigation pour vous dÈplacer entre les jours ou les semaines. Dans les vues mensuelle et hebdomadaire vous pouvez également utiliser le clavier de la manière suivante.

 *Reculer díune semaine Semaine suivante*

 *Reculer díun mois Mois suivant*

 *Reculer díun ant 0,1 AnnÈe suivante*

*C <i>Date d'aujourd'hui* 

# Paramètres de l'agenda

} **Organiseur** } **Agenda** } **Autres** et sÈlectionnez une option.

- Afficher semaine permet de sélectionner, ajouter, modifier ou supprimer des rendez-vous.
- Nouveau RDV permet d'ajouter un rendez-vous.
- Changer la date permet de modifier la date de votre agenda.
- Avancé permet d'accéder aux options de recherche, de suppression globale, de définition des rappels et de sélection du jour de début de la semaine.

# Echange de rendez-vous

Vous pouvez envoyer et recevoir des rendez-vous en utilisant l'une des méthodes de transfert disponibles.

# *Pour envoyer un rendez-vous*

Dans la liste des rendez-vous d'un jour déterminé, sélectionnez l'élément que vous souhaitez envoyer ▶ Autres ▶ Envoyer et sélectionnez une méthode de transfert.

# Tâches

Vous pouvez assurer le suivi des appels que vous devez passer ou des tâches à effectuer. Vous pouvez choisir d'ajouter une nouvelle tâche ou d'en utiliser une ancienne comme modèle en la copiant et en la modifiant. Vous pouvez aussi définir un rappel pour une tâche.

## **Pour ajouter une nouvelle tâche**

- ▶ Organiseur ▶ Tâches ▶ Nouvelle tâche ▶ Aiouter.
- 2 Sélectionnez une catégorie. Si la catégorie est un appel téléphonique, entrez le numéro de tÈlÈphone } **Continuer**.
- 3 Entrez un objet } **Continuer**.
- 4 Si vous voulez définir un rappel pour votre  $t^2$ che  $\in$  Oui

# **Pour afficher une tâche**

▶ Organiseur ▶ Tâches et sélectionnez une tâche **Afficher** 

## *Pour programmer les rappels*

- ► Organiseur ► Tâches et sélectionnez une tâche ► Autres ► Rappels.
- **2** ► Toujours si vous voulez que le téléphone sonne l'alarme pour vos rappels même si l'appareil est mis hors tension. Lorsqu'un rappel sonne, appuyez sur } **Oui** pour lire la tâche ou pour appeler le numéro de téléphone si la tâche est un appel téléphonique.  $\triangleright$  Non pour dÈsactiver le rappel. Les options de rappel définies dans les tâches affectent celles définies dans l'agenda.

## Echange de tâches

Vous pouvez envoyer et recevoir des tâches en utilisant l'une des méthodes de transfert disponibles. Vous pouvez également synchroniser les tâches avec un ordinateur.

 $\rightarrow$  **[77 Synchronisation](#page-76-0).** 

# **Pour envoyer une tâche**

- <sup>1</sup> Dans la liste des tâches d'un jour déterminé, sélectionnez l'élément que vous souhaitez envoyer } **Autres** } **Envoyer**.
- 2 Sélectionnez une méthode de transfert.

# **Mémos**

Si vous craignez d'oublier certaines choses, placez des mémos dans votre téléphone.

# *Pour ajouter un mÈmo*

- } **Organiseur** } **Remarques** } **Nvelle remarque**
- ▶ Ajouter et entrez le mémo ▶ Enreg.

# *Pour traiter les mÈmos*

- 1 } **Organiseur** } **Remarques** et la liste des mémos s'affiche.
- 2 Sélectionnez le mêmo que vous souhaitez traiter. } **Autres** pour modifier un mÈmo, afficher (ou occulter) un mémo en mode veille. envoyer ou supprimer un mémo.

# Echange de mémos

Vous pouvez envoyer et recevoir des mémos en utilisant l'une des méthodes de transfert disponibles. Vous pouvez également synchroniser les mémos avec un ordinateur.

 $\rightarrow$  **[77 Synchronisation](#page-76-0).** 

# *Pour envoyer un mÈmo*

**▶ Organiseur ▶ Remarques et sélectionnez le mémo** ‡ envoyer } **Autres** } **Envoyer**, puis sÈlectionnez une mÈthode de transfert.

# Profils

Votre téléphone possède plusieurs profils prédéfinis adaptés à un environnement déterminé. Par exemple, la sonnerie est désactivée dans le profil **RÈunion**.

Vous pouvez rétablir tous les réglages du profil tels qu'ils étaient définis au moment de l'achat.

# *Pour sÈlectionner un profil*

- **▶ Réglages ▶ l'onglet Général ▶ Profils**
- ▶ Choisir profil.

### **Pour modifier les paramètres** *díun profil*

- **▶ Réglages ▶ l'onglet Général ▶ Profils**
- ► Modifier profil et sélectionnez le paramètre ‡ modifier.

### *Pour renommer un profil*

**▶ Réglages ▶ l'onglet Général ▶ Profils** } **Modifier profil** } **Nom du profil :**. Le profil normal ne peut pas être renommé.

### *Pour rÈtablir líensemble des paramËtres de profils*

**▶ Réglages ▶ l'onglet Général ▶ Profils** ▶ Réinit. profils.

# **Chronomètre**

Votre téléphone dispose d'un chronomètre permettant d'enregistrer plusieurs temps intermédiaires. Le chronomètre continue de s'exécuter lorsque vous répondez à un appel entrant.

## *Pour utiliser le chronomËtre*

- 1 } **Organiseur** } **ChronomËtre** } **DÈmarrer**.
- 2 } **ArrÍter** ou } **Nouv tour** si vous voulez un temps intermÈdiaire.
- 3 Pour réinitialiser le chronomètre ► Réinit.

# Minuteur

### *Pour rÈgler le minuteur*

} **Organiseur** } **Compteur**, puis entrez le nombre d'heures, de minutes et de secondes au terme duquel vous voulez que le minuteur se déclenche. Lorsque l'alarme sonne, appuyez sur n'importe quelle touche pour l'arrêter.

# Economie d'énergie

Activez la fonction d'économie d'énergie si vous ne voulez pas utiliser des fonctions consommatrices de batterie comme la technologie Bluetooth, le port infrarouge, la tonalité des touches et l'horloge en mode veille. L'éclairage de l'affichage sera également diminué et un thème **Eco Ènergie** sera utilisÈ. Les fonctions ci-dessus peuvent être activées individuellement dans le menu **RÈglages**.

# *Pour économiser l'énergie*

**▶ Réglages ▶ l'onglet Général ▶ Eco énergie.** 

# Luminosité

Vous pouvez régler la luminosité de l'écran.

# Pour réaler la luminosité

 $\triangleright$  Réglages  $\triangleright$  l'onglet Affichage  $\triangleright$  Luminosité.

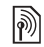

# **DECran d'accueil**

Lorsque vous allumez ou éteignez votre téléphone, l'écran d'accueil s'affiche. Vous pouvez également définir votre propre écran d'accueil.

# Pour sélectionner un écran d'accueil

 $\triangleright$  Réglages  $\triangleright$  l'onglet Affichage Ecr. de démarrage et sélectionnez une option pour l'écran d'accueil.

# Calculatrice

La calculatrice intégrée exécute les additions, les soustractions, les divisions et les multiplications.

# **Pour utiliser la calculatrice**

- $\triangleright$  Organiseur  $\triangleright$  Calculatrice.
- Appuyez sur o ou o pour sélectionner  $\div$  x - + % =
- Appuyez sur  $\left(\begin{array}{c} 0 \end{array}\right)$  pour supprimer le chiffre.
- Appuyez sur  $\overline{(\ast_{a/A})}$  pour entrer un signe décimal.

# Applications Java™

Vous pouvez exécuter des applications Java<sup>TM</sup> sur votre téléphone. Des jeux et d'autres applications Java peuvent être téléchargés sur votre téléphone via Internet. Pour ouvrir une application. ► Gestion, de fichiers ► Applications ou ► Jeux.

# Sécurité des applications Java

Les applications Java sont automatiquement installées en tant que « Autorisées » ou « Non autorisées ». Les applications autorisées peuvent par exemple se connecter au réseau. envoyer des messages ou utiliser l'appareil photo sans demander l'autorisation. Au contraire les applications non autorisées doivent toujours vous demander de confirmer au préalable si elles peuvent exécuter de telles actions. Vous pouvez ne pouvez pas définir des niveaux d'autorisation différents nour les applications Java.

### Pour définir des autorisations pour une application Java

- $\triangleright$  Gestion, de fichiers  $\triangleright$  Applications  $ou \triangleright$  Jeux
- $\mathbf{2}$ Sélectionnez une application ou un jeu ► Autres ► Autorisations.
- 3 ► Accès à Internet, Messagerie ou Enrea, multimédia.
- Non. Tirs demander ou Demander 1 fois  $\blacktriangle$ pour définir le niveau d'autorisation souhaité pour l'application.

## Taille d'écran des applications Java

Les applications Java sont conçues pour une taille d'écran déterminée. Il arrive que des applications ne puissent pas démarrer parce que le téléphone ne parvient pas à les adapter à l'écran. Demandez au fournisseur de l'application de rechercher pour quelle taille d'écran l'application est conçue et modifiez les paramètres d'écran de l'application au niveau du téléphone.

### Pour définir la taille d'écran d'une application Java

- $\triangleright$  Gestion. de fichiers  $\triangleright$  Applications я.  $au \approx J$ eux
- Sélectionnez une application  $\mathbf{2}$ ou un ieu ► Autres ► Ecran.
- 3 Sélectionnez une options dans la liste. Si vous choisissez Définie par l'util.. modifiez les valeurs Largeur : et Hauteur :.

# <span id="page-90-0"></span>Verrou de la carte SIM

Le verrou de la carte SIM protège contre toute utilisation non autorisée votre abonnement. mais pas votre téléphone proprement dit. Si vous changez de carte SIM, votre téléphone continue à fonctionner avec la nouvelle carte SIM

La carte SIM est généralement verrouillée d'origine. Dans ce cas, vous devez entrer un numéro d'identification personnel (PIN) chaque fois que vous mettez le téléphone sous tension.

Si vous entrez trois fois de suite un code PIN erroné, la carte SIM se bloque et le message PIN bloqué s'affiche. Vous pouvez la débloquer en entrant votre clé personnelle de déverrouillage (PUK). Les codes PIN et PUK sont fournis par votre opérateur réseau. Vous pouvez changer votre code PIN et sélectionner un nouveau code PIN constitué de quatre à huit chiffres.

Si le message Les codes ne concordent pas apparaît à l'écran lorsque vous changez votre code PIN, cela signifie que vous ne l'avez pas entré correctement. Si le message PIN erroné s'affiche, suivi du message Ancien PIN :, cela signifie que vous n'avez pas entré correctement votre ancien  $code$ *PIN* 

# *Pour dÈbloquer votre carte SIM*

- 1 Si le message **PIN bloquÈ** síaffiche, entrez votre code PUK } **OK**.
- 2 Entrez un nouveau code PIN constitué de quatre ‡ huit chiffres } **OK**.
- 3 Confirmez le nouveau code PIN en l'entrant ‡ nouveau } **OK**.

# *Pour changer votre code PIN*

- 1 } **RÈglages** } líonglet **GÈnÈral** } **Verrous ▶ Carte SIM** ▶ Modifier PIN
- 2 Entrez votre code PIN } **OK**.
- 3 Entrez un nouveau code PIN constituÈ de quatre à huit chiffres ► OK.
- 4 Confirmez le nouveau code PIN en l'entrant ‡ nouveau } **OK**.

### *Pour activer ou dÈsactiver le verrou de la carte SIM*

- 1 } **RÈglages** } líonglet **GÈnÈral** } **Verrous ▶ Carte SIM ▶ Protection et sélectionnez Activer** ou **DÈsactivÈ**.
- 2 Entrez votre code PIN } **OK**.

# <span id="page-91-0"></span>Verrou du téléphone

Le verrou de votre téléphone le protège contre toute utilisation non autorisée si les personnes qui ont volÈ líappareil remplacent la carte SIM. Vous pouvez remplacer le code de verrou du téléphone (0000) par n'importe quel autre code personnel constitué de quatre à huit chiffres.

# Verrou automatique du téléphone

Si le verrou du téléphone est réglé sur Automatique, vous devez entrer votre code de verrou du téléphone seulement si vous changez de carte SIM.

*Il est important de garder en mÈmoire votre nouveau code. En cas díoubli, vous devrez rapporter le tÈlÈphone ‡ votre dÈtaillant Sony Ericsson local.*

# *Pour rÈgler le verrou du tÈlÈphone*

- 1 } **RÈglages** } líonglet **GÈnÈral** } **Verrous ▶ Téléphone ▶ Protection et sélectionnez** une alternative.
- **2** Entrez le code de verrou du téléphone ▶ OK.

# *Pour dÈverrouiller le tÈlÈphone*

Si le verrou du téléphone est activé, entrez votre  $code \in \Omega$ K.

### *Pour changer le code du verrou du tÈlÈphone*

- **▶ Réglages ▶ l'onglet Général ▶ Verrous**
- **▶ Téléphone ▶ Modifier le code.**

# Aide-mÈmoire

Plutôt que de mémoriser les codes de sécurité de vos cartes de crédit, par exemple, vous pouvez les enregistrer dans l'aide-mémoire de votre téléphone. Il vous suffit de mémoriser le mot de passe qui permet d'accéder à l'aide-mémoire.

## Mot de contrôle et de sécurité

Vous devez entrer un code d'accès pour confirmer le mot de passe exact pour l'aide-mémoire et empêcher tout accès non autorisé à vos codes.

Lorsque vous entrez votre code d'accès pour ouvrir l'aide-mémoire, le mot de contrôle s'affiche un court instant. Si le code d'accès est correct. les codes adéquats apparaissent. Si le code d'accès est incorrect, le mot de contrôle et les codes qui apparaissent le sont également.

### *Pour ouvrir líaide-mÈmoire la premiËre fois*

- 1 } **Organiseur** } **Aide-mÈmoire**. Un message contenant des instructions s'affiche à l'écran } **Continuer**.
- 2 Entrez un code d'accès de quatre chiffres pour ouvrir líaide-mÈmoire } **Continuer**.
- 3 Confirmez le code d'accès en l'entrant à nouveau.
- 4 Entrez un mot de contrôle (15 caractères maximum) ► Terminé. Le mot de contrôle peut contenir à la fois des lettres et des chiffres.

## *Pour ajouter un nouveau code*

- 1 } **Organiseur** } **Aide-mÈmoire** et entrez votre code díaccËs } **Nouveau code** } **Ajouter**.
- **2** Entrez un nom associé au code ► Continuer.
- 3 Entrez le code } **TerminÈ**.

## Pour changer le code d'accès

- Ouvrez l'aide-mémoire de la manière décrite  $\text{ci-dessus}$  ▶ Autres ▶ Modif. code accès.
- **2** Entrez votre nouveau code d'accès ► Continuer.
- 3 Entrez une seconde fois le nouveau code díaccËs } **Continuer**.
- **4** Entrez un mot de contrôle ► Terminé

### **Dépannage**

### Si vous avez oublié votre code díaccËs

Si vous avez oublié votre code d'accès, vous devez réinitialiser l'aide-mémoire.

## *Pour rÈinitialiser líaide-mÈmoire*

- 1 } **Organiseur** } **Aide-mÈmoire** et entrez un code d'accès pour accéder à la fonction aide-mémoire.
- 2 } **Autres** } **RÈinitialiser**.
- 3 **RÈinitialiser líaide-mÈmoire ?** síaffiche } **Oui**. L'aide-mémoire est réinitialisé et toutes les entrées sont supprimées. La prochaine fois que vous ouvrirez l'aide-mémoire, vous devrez commencer par l'ouvrir une première fois.

## Lampe torche

Vous pouvez utiliser la lumière de l'appareil photo Motion Eye™ sans utiliser l'appareil photo ou l'enregistreur vidéo.

# **Pour activer et désactiver la lumière**

Maintenez enfoncée la touche  $\subseteq$  située sur le côté du téléphone pour activer la lumière. Appuyez sur  $\subseteq$  pour la désactiver.

# **Dépannage**

*Pourquoi le tÈlÈphone ne fonctionne-t-il pas comme je le souhaite ?*

Ce chapitre traite de certaines difficultés que vous pourriez rencontrer lors de l'utilisation de votre téléphone. Vous pourrez aisément résoudre la plupart des problèmes vous-même, mais certains cas particuliers pourraient exiger l'intervention de votre opérateur réseau.

Toutefois, si vous deviez rapporter votre téléphone pour le faire réparer, sachez qu'il est possible que vous perdiez des informations ou du contenu enregistré dans votre téléphone. Il est conseillé d'effectuer une copie de ces informations avant de rapporter votre téléphone.

Pour obtenir de l'aide, accédez au site Web *[www.SonyEricsson.com/support](http://www.sonyericsson.com/support)*.

### Le téléphone présente des problèmes *de mÈmoire ou son utilisation est trop lente*

*Cause possible* : La mémoire du téléphone est pleine ou le contenu de la mémoire n'est pas correctement organisÈ.

*Solution*: Redémarrez votre téléphone chaque jour pour libérer de la mémoire et augmenter la capacité de votre téléphone.

Vous avez également la possibilité de Réinitialiser. Une partie de vos paramètres et de vos données personnelles sera perdue pendant líopÈration. % *97 [RÈinitialisation](#page-96-0)*.

### *LíicÙne de la batterie níapparaÓt pas lorsque je commence ‡ charger le tÈlÈphone*

*Cause possible* : La batterie est vide ou n'a pas ÈtÈ utilisÈe pendant une longue pÈriode. *Solution*: Lors du chargement, il peut s'écouler jusqu'à 30 minutes avant que l'icône de la batterie apparaisse à l'écran.

### *Certaines options de menu síaffichent en gris*

*Cause possible* : Le texte en gris indique qu'une fonction est momentanément indisponible. Un service n'est pas activé ou votre abonnement ne prend pas en charge la fonction. *Solution*: Contactez votre opérateur réseau. *Cause possible* : Comme vous ne pouvez pas envoyer de thèmes, d'images ou de sons protégés par copyright, le menu **Envoyer** est parfois inaccessible.

### *Je ne comprends pas la langue des menus*

*Cause possible* : Vous n'avez pas spécifié la bonne langue d'affichage dans le téléphone. *Solution*: Choisissez une autre langue.

**■** 16 Langue du téléphone.

### *Je ne parviens pas à mettre le tÈlÈphone sous tension*

*Cause possible* : La batterie est déchargée. *Solution*: Rechargez la batterie. *♦ 7 Pour charger [la batterie](#page-6-0)*.

*Solution*: Assurez-vous d'avoir raccordé correctement le chargeur. Mettez le téléphone sous tension une fois le chargeur raccordÈ. Si le téléphone démarre, redémarrez-le sans raccorder le chargeur.

### **Je ne parviens pas à charger** *le tÈlÈphone ou la batterie est faible*

*Cause possible* : Le chargeur n'est pas correctement fixé au téléphone. *Solution*: Assurez-vous que le connecteur du chargeur émet bien un déclic qui confirme qu'il est correctement mis en place. L'icône de la batterie clignote lorsque le chargement est en cours et s'arrête lorsque la batterie est complètement chargée.

 $\rightarrow$ *[7 Pour charger la batterie](#page-6-0).* 

## **Dépannage**

*Cause possible* : La batterie est mal connectée. *Solution*: Otez la batterie et nettoyez les connecteurs. Vous pouvez utiliser une brosse douce, un chiffon ou un coton-tige imbibé d'alcool. Assurez-vous que la batterie est complètement sèche avant de la remettre en place. Vérifiez si, au niveau du téléphone, les connecteurs de la batterie sont intacts.

*Cause possible* : La batterie est usée et doit être remplacée.

*Solution*: Testez une autre batterie et un autre chargeur conçu pour un même modèle de téléphone ou demandez à votre revendeur de vérifier si la batterie et le chargeur fonctionnent correctement.

### *Le tÈlÈphone se met automatiquement hors tension*

*Cause possible* : La batterie est mal connectée. *Solution*: Vérifiez si la batterie est correctement insÈrÈe. % *[7 Pour charger la batterie](#page-6-0)*.

### *Je ne parviens pas à utiliser les SMS sur mon tÈlÈphone*

Cause possible : Des paramètres manquent ou sont incorrects.

*Solution*: Contactez votre opérateur réseau pour connaître le paramètre de centre de service SMS adéquat.  $\Rightarrow$  [43 SMS.](#page-42-0)

### *Je ne parviens pas ‡ utiliser les MMS sur mon tÈlÈphone*

*Cause possible* : Votre abonnement ne prend pas en charge le transfert de données. *Solution*: Contactez votre opérateur réseau. *Cause possible* : Des paramètres manquent ou sont incorrects. *Solution*: AccÈdez au site Web *[www.SonyEricsson.com/support](http://www.sonyericsson.com/support)*, spÈcifiez votre modèle de téléphone, puis choisissez l'option de configuration du téléphone pour le service MMS et suivez les instructions. % *[73 ParamËtres](#page-72-0)*.

### *Je ne parviens pas ‡ utiliser Internet/WAP*

*Cause possible* : Votre abonnement ne prend pas en charge le transfert de données. *Solution*: Contactez votre opérateur réseau. *Cause possible* : Des paramètres Internet manquent ou sont incorrects. *Solution*: AccÈdez au site Web *[www.SonyEricsson.com/support](http://www.sonyericsson.com/support)*, spÈcifiez votre modèle de téléphone, puis choisissez l'option de configuration du téléphone pour le WAP et suivez les instructions. % *[73 ParamËtres](#page-72-0)*.

### *Le tÈlÈphone ne peut pas Ítre dÈtectÈ par díautres utilisateurs via Bluetooth*

*Cause possible* : La fonction Bluetooth n'a pas été activée.

*Solution*: Assurez-vous que Bluetooth est activÈ et que votre téléphone est visible pour les autres utilisateurs. % *[80 Pour masquer ou afficher votre](#page-79-0)  [tÈlÈphone en cas díutilisation de la technologie](#page-79-0)  [Bluetooth](#page-79-0)*.

### *Je rencontre des problèmes de synchronisation ou de transfert de donnÈes entre mon tÈlÈphone et mon ordinateur lorsque jíutilise le c'ble USB fourni avec le tÈlÈphone*

*Cause possible* : Le câble n'est pas correctement détecté et installé sur votre ordinateur. Le logiciel fourni avec votre téléphone n'a pas été correctement installé sur l'ordinateur. *Solution*: AccÈdez au site Web *[www.SonyEricsson.com/support](http://www.sonyericsson.com/support)*, spÈcifiez votre modèle de téléphone, puis choisissez « Informations sur le produit »  $-$  « Mise en route ». Le guide « Synchronisation du téléphone avec un ordinateur » contient des instructions d'installation et un guide de dépannage qui vous aideront à résoudre le problème.

# <span id="page-96-0"></span>**Réinitialisation**

Les modifications que vous avez apportées aux paramËtres ainsi que le contenu que vous avez ajouté ou modifié seront effacés.

- ï Si vous sÈlectionnez **RÈinit. rÈglages**, les modifications apportées aux paramètres sont effacées.
- ï Si vous sÈlectionnez **RÈinitialise tout**, tous les contacts, messages, données personnelles et contenu téléchargés, reçus ou modifiés seront Ègalement supprimÈs, en plus des modifications apportées aux paramètres.

# *Pour rÈinitialiser le tÈlÈphone*

- 1 } **RÈglages** } líonglet **GÈnÈral** } **RÈinitialiser**.
- 2 } **RÈinit. rÈglages** ou } **RÈinitialise tout**.
- 3 } **Oui** pour continuer.
- 4 Entrez le code de verrou du téléphone (0000 ou le nouveau code si vous l'avez modifiÈ) } **OK**.
- *Si vous avez sÈlectionnÈ* **RÈinitialise tout***, le contenu tÈlÈchargÈ, reÁu ou modifiÈ, tel que les mÈlodies et les images est Ègalement supprimÈ.*

# **Messages d'erreur**

### Insérer SIM

Cause possible : Aucune carte SIM n'est installée dans le téléphone ou la carte n'a pas été insérée correctement

*Solution* Insérez une carte SIM  $\rightarrow$  6 *Pour insérer* la carte SIM, le Memory Stick Duo et la batterie. Cause possible : Les connecteurs de la carte SIM doivent être nettovés.

*Solution* : Enlevez la carte SIM et nettovez-la. Vérifiez également si la carte n'a pas subi de dommage susceptible d'empêcher sa connexion aux connecteurs du téléphone. Si c'est le cas, demandez une nouvelle carte SIM à votre opérateur réseau.

### Insérer carte SIM correcte

Cause possible : Le téléphone est configuré de manière à fonctionner uniquement avec certaines cartes SIM

Solution : Assurez-vous d'utiliser la carte SIM correspondant l'opérateur de votre téléphone.

## PIN erroné PIN 2 erroné

Cause possible : Le code PIN ou PIN2 que vous avez entré est erroné

Solution : Entrez le code PIN ou PIN2 adéquat.  $\rightarrow$  91 Verrou de la carte SIM

### PIN bloqué/PIN 2 bloqué

Cause possible : Vous avez entré à trois reprises un code PIN ou PIN2 incorrect *Solution* : Pour débloquer,  $\rightarrow$  91 Verrou de la carte SIM

### Les codes ne concordent pas

Cause possible : Les deux codes que vous avez entrés ne correspondent pas. Solution : Lorsque vous changez un code de sécurité (par exemple votre code PIN). vous devez confirmer le nouveau code en entrant exactement le même code une deuxième fois

 $\rightarrow$  91 Verrou de la carte SIM

### Pas de réseau

Cause possible : Votre téléphone ne reçoit aucun signal radio ou le signal reçu est trop faible. Solution : Vérifiez auprès de votre opérateur réseau si vous êtes couvert par le réseau. Si c'est le cas, tentez une nouvelle recherche

*Cause possible* : La carte SIM ne fonctionne pas correctement.

*Solution* : InsÈrez votre carte SIM dans un autre téléphone. Si vous continuez à recevoir le même message ou un message similaire, contactez votre opérateur réseau.

*Cause possible* : Le téléphone ne fonctionne pas correctement.

*Solution* : InsÈrez votre carte SIM dans un autre téléphone. Si elle fonctionne, le problème provient probablement de votre téléphone. Contactez le centre de service Sony Ericsson le plus proche.

### **Urgence uniquement**

*Cause possible* : Vous êtes à portée d'un réseau, mais vous n'êtes pas autorisé à l'utiliser. Toutefois, en cas d'urgence, certains opérateurs réseau vous permettront d'appeler le numéro d'urgence international 112.

*Solution* : Vous devez vous déplacer pour obtenir une meilleure réception. Demandez à votre opérateur réseau si vous disposez de l'abonnement adéquat. *■ 24 Appels d'urgence*.

### **TÈlÈphone verrouillÈ**

*Cause possible* : Le téléphone est verrouillé.

*Solution* : Pour déverrouiller le téléphone.

**→** 92 Verrou du téléphone.

### **Code verrou :**

*Cause possible* : Le code de verrou du téléphone est obligatoire.

*Solution* : Entrez le code de verrou du téléphone. Par défaut, votre téléphone possède le code de verrou 0000. Vous pouvez le remplacer par tout autre code de quatre à huit chiffres.

**→** 92 Verrou du téléphone.

### **PUK bloquÈ**

*Cause possible* : Vous avez entré à 10 reprises un code de dÈblocage personnel (PUK) erronÈ. *Solution* : Contactez votre opérateur réseau.

**Chargement en cours, batterie inconnue.** *Cause possible* : La batterie que vous utilisez n'est pas agréée par Sony Ericsson. *Solution* : % *[103 Utilisation et entretien](#page-102-0)  [des batteries](#page-102-0)*.

# Informations complémentaires

*Site Web grand public Sony Ericsson, utilisation s˚re et efficace, garantie, dÈclaration de conformitÈ.*

# Site Web grand public Sony Ericsson

Le site Web *[www.SonyEricsson.com/support](http://www.sonyericsson.com/support)* permet d'obtenir de l'aide et des conseils en seulement quelques clics. Vous y trouverez les dernières mises à jour des logiciels pour ordinateur et des conseils pour une utilisation optimale de votre produit.

# Instructions pour une utilisation efficace et sans danger

Veuillez lire ces renseignements avant d'utiliser votre téléphone mobile.

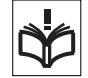

# Recommandations

- Manipulez toujours votre appareil avec précaution. Rangez-le dans un endroit propre, exempt de poussière.
- N'exposez pas votre appareil à des liquides ou à l'humidité
- N'exposez pas votre appareil à des températures extrêmes.
- Ne tenez pas votre appareil à proximité d'une flamme vive ou d'une cigarette allumée.

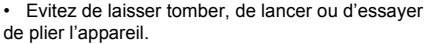

- Ne refermez pas votre téléphone avec un objet entre le clavier et l'écran. Cela pourrait endommager le téléphone.
- Ne peignez pas votre appareil.
- Vérifiez toujours si vous êtes autorisé à utiliser le produit à proximité d'équipements médicaux.
- Mettez le produit hors tension si vous êtes dans ou à proximité d'un avion ou de zones où des panneaux interdisent l'utilisation d'émetteurs-récepteurs bidirectionnels.
- N'utilisez pas votre produit dans des zones présentant un risque d'explosion.
- Ne placez pas votre produit et n'installez pas d'appareil de tÈlÈcommunication sans fil au-dessus des coussins gonflables de votre voiture.

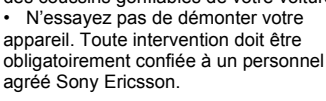

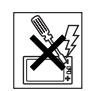

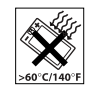

# **Antenne**

Utilisez exclusivement une antenne Sony Ericsson concue spécifiquement pour votre téléphone mobile. L'utilisation d'antennes modifiées ou non autorisées peut endommager votre téléphone mobile. Cela peut aussi constituer une infraction aux règlements et entraîner une baisse des performances ou un taux d'absorption sélective (SAR, Specific Absorption Rate) supérieur aux seuils recommandés (voir ci-dessous).

## **Utilisation optimale**

Tenez votre téléphone mobile de la même façon que n'importe quel autre téléphone. Ne couvrez pas la partie supérieure du téléphone en cours d'utilisation, car cela risque d'affecter le niveau de qualité de la transmission et d'entraîner le fonctionnement du téléphone à un niveau de puissance plus élevé que nécessaire, ce qui réduirait les temps de conversation et de veille

### **Exposition aux hautes fréquences** (HF) et taux d'absorption sélective

Votre téléphone mobile est un émetteur-récepteur radio de faible puissance. Quand il est sous tension, il émet de faibles signaux HF (hautes fréquences), également appelés ondes radio ou champs HF.

Les gouvernements à travers le monde ont adopté des consignes de sécurité exhaustives au plan international, établies par des organisations scientifiques telles que l'ICNIRP (International Commission on Non-Ionizing Radiation Protection) et l'IEEE (Institute of Electrical and Electronics Engineers Inc.), sur la base de l'analyse régulière et de l'évaluation approfondie des études scientifiques. Ces consignes fixent des seuils d'exposition aux ondes radio autorisées pour le public. Les seuils ainsi fixés prévoient une marge de sécurité destinée à assurer la sécurité de toutes les personnes, quels que soient leur âge et leur état de santé. ainsi qu'à prévoir tout écart de mesure.

Le taux d'absorption sélective (SAR, Specific Absorption Rate) est l'unité de mesure de la quantité d'énergie hautes fréquences absorbée par le corps humain en cas d'utilisation d'un téléphone mobile. La valeur du taux d'absorption sélective est déterminée au niveau de puissance certifié le plus élevé, mesuré dans des conditions de laboratoire. mais elle peut être inférieure dans des conditions réelles d'utilisation.

En effet, le téléphone mobile est concu pour consommer le moins d'énergie possible pour atteindre le réseau

Les différences de taux d'absorption sélective en dessous des consignes d'exposition aux hautes fréquences n'affectent pas le niveau de sécurité.

S'il est vrai que des différences en termes de taux d'absorption sélective peuvent être constatées selon les téléphones mobiles, chacun de ceux-ci respecte scrupuleusement les normes en viqueur sur l'exposition aux hautes fréquences.

Un feuillet séparé, reprenant le taux d'absorption sélective, est fourni avec votre téléphone mobile. Ces informations et d'autres données sur l'exposition aux hautes fréquences ainsi que sur le taux d'absorption spécifique sont également disponibles sur le site : www.sonyericsson.com.

## Sécurité routière

Vérifiez s'il existe des lois ou des réglementations locales limitant l'utilisation des téléphones mobiles pendant la conduite ou obligeant les conducteurs à utiliser des solutions Mains Libres. Nous vous conseillons d'utiliser une solution Mains Libres Sony Ericsson spécialement conçue pour votre produit. Pour éviter toute perturbation des systèmes électroniques du véhicule, certains constructeurs automobiles interdisent l'utilisation de téléphones mobiles dans leurs véhicules, sauf avec un kit Mains Libres et une antenne extérieure

Rangez-vous sur l'accotement et immobilisez votre véhicule avant d'émettre ou de recevoir un appel. si les conditions routières l'exigent.

# Appareils médicaux personnels

Les téléphones mobiles peuvent nuire au fonctionnement de certains stimulateurs cardiagues et autres prothèses. Evitez de placer le téléphone sur le stimulateur cardiaque (par exemple, dans une poche intérieure). Lorsque vous utilisez le téléphone mobile. placez-le sur l'oreille du côté opposé à celui du stimulateur. Le risque de parasites est moindre si l'on garde une distance minimale de 15 cm entre le téléphone mobile et le stimulateur cardiaque. Si vous soupconnez la présence de parasites. mettez immédiatement le téléphone hors tension. Pour plus d'informations, contactez votre cardiologue.

Si vous possédez tout autre appareil médical. demandez conseil à son fabricant.

# **PROTECTION DES ENFANTS**

NE LAISSEZ PAS LES ENFANTS JOUER AVEC VOTRE TELEPHONE MOBILE OU SES ACCESSOIRES. **ILS RISOUFRAIENT D'UNE PART** DE SE BLESSER OU DE BLESSER AUTRUL ET D'AUTRE PART D'ENDOMMAGER L'APPAREIL OU SES ACCESSOIRES, VOTRE TELEPHONE MOBILE OU SES ACCESSOIRES PEUVENT CONTENIR DE PETITES PIECES SUSCEPTIBLES DE SE DETACHER ET DE PRESENTER DES RISQUES D'ETOUFFEMENT

102

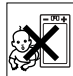

### Traitement des appareils électriques et électroniques en fin de vie

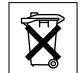

Ce symbole, apposé sur le produit ou sur son emballage, indique que ce produit ne doit pas être traité avec les déchets ménagers. Il doit être remis à un point de collecte approprié pour le recyclage des équipements électriques et Èlectroniques. En s'assurant que ce produit est bien mis au rebus de manière appropriée, vous aiderez à prévenir les conséquences négatives potentielles pour l'environnement et la santé humaine. Le recyclage des matériaux aidera à conserver les ressources naturelles. Pour toute information supplémentaire au sujet du recyclage de ce produit. vous pouvez contacter votre municipalité, votre déchetterie ou le magasin où vous avez acheté le produit.

### Source díalimentation

Ne branchez l'adaptateur d'alimentation c.a. que dans une source d'alimentation désignée, tel qu'indiqué sur le produit. Veillez à ce que le cordon soit placé de telle sorte qu'il soit impossible de l'endommager ou de tirer dessus. Pour réduire les risques de choc électrique, débranchez l'unité de la source díalimentation avant de la nettoyer. L'adaptateur d'alimentation c.a. ne doit pas être utilisé à l'extérieur ou dans des endroits humides.

Ne modifiez jamais le cordon ni la fiche. Si la fiche ne s'insère pas dans la prise, faites installer une prise adéquate par un électricien qualifié.

### Appels d'urgence

Comme les téléphones mobiles utilisent des signaux radio, il est impossible de garantir la connexion dans toutes les conditions. Vous ne devriez jamais vous fier entièrement à votre téléphone mobile pour effectuer des communications essentielles (par exemple, en cas d'urgence médicale).

Il peut síavÈrer impossible de passer un appel d'urgence sur tous les réseaux cellulaires ou pendant líutilisation de certains services rÈseau ou de certaines fonctions téléphoniques. Renseignez-vous auprès de votre fournisseur de service local.

### <span id="page-102-0"></span>Utilisation et entretien des batteries

Il est conseillé de charger la batterie complètement avant d'utiliser votre téléphone mobile pour la première fois. Vous ne pouvez charger la batterie que si la température ambiante est comprise entre + 5 °C et + 45 °C.

Une batterie neuve ou qui n'a pas été utilisée pendant une longue pÈriode peut fournir un niveau de performance réduit pendant les premiers cycles d'utilisation.

Les temps de conversation et de veille dépendent des conditions de transmission réelles lors de l'utilisation du téléphone mobile.

Si le téléphone mobile est utilisé près d'une station de base, il consomme moins d'énergie, ce qui prolonge les temps de conversation et de veille.

**• Avertissement !** La batterie risque d'exploser si vous la jetez au feu.

ï Utilisez exclusivement des batteries et des chargeurs d'origine de marque Sony Ericsson conçus pour votre téléphone mobile. Les autres chargeurs risquent de ne pas charger suffisamment ou de dégager une chaleur excessive. Il peut s'avérer dangereux d'utiliser des batteries et des chargeurs d'une autre marque.

• N'exposez pas la batterie à des liquides.

 $\cdot$  Ne laissez pas les contacts métalliques de la batterie toucher un autre objet métallique. Cela peut causer un court-circuit et endommager la batterie.

• Ne démontez pas la batterie et ne la modifiez pas.

• N'exposez pas la batterie à des températures extrêmes, jamais au-dessus de 60 °C. Pour assurer une capacité optimale de la batterie. utilisez-la à la température ambiante.

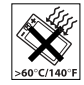

• Mettez votre téléphone mobile hors tension avant de retirer la batterie.

• Ne laissez pas la batterie à la portée des enfants. • Utilisez la batterie uniquement pour

l'usage recommandé.

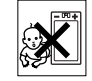

 $\cdot$  La batterie ne doit pas être mise en bouche. Les électrolytes qu'elle contient peuvent s'avérer toxiques s'ils sont ingérés.

# Mise au rebut de la batterie

Vérifiez auprès des autorités locales la réglementation applicable sur la mise au rebut des batteries ou appelez le centre díappels Sony Ericsson (Call Center) de votre région pour plus d'informations.

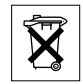

La batterie ne doit jamais être jetée avec les déchets mÈnagers. Si vous en trouvez, mettez au rebut les batteries dans des installations prévues à cet effet.

# Garantie limitée

Sony Ericsson Mobile Communications AB, S-221 88 Lund (SuËde), (Sony Ericsson), offre cette Garantie limitée pour votre téléphone mobile et tout accessoire d'origine fourni avec celui-ci (ci-après désigné sous le nom de « Produit »).

Si votre Produit nécessite une réparation couverte par la garantie, retournez-le à l'endroit où il a été acheté ou contactez le centre d'appels Sony Ericsson (Call Center) de votre région (les tarifs nationaux peuvent síappliquer) ou consultez le site [www.SonyEricsson.com](http://www.sonyericsson.com) afin d'obtenir des informations complémentaires.

### **Notre garantie**

Sous réserve des conditions de la présente Garantie limitée. Sony Ericsson garantit que ce Produit est exempt de vices de conception, de matériau et de main-d'œuvre au moment de l'achat initial, et ce pour une durée d'un (1) an à partir de la date d'achat.

### Remplacement ou réparation

Si, pendant la période de garantie, ce Produit s'avère défectueux dans des conditions normales d'utilisation et d'entretien et si la défaillance résulte d'un vice de conception, de matériau ou de main-d'œuvre. les distributeurs agréés ou partenaires de services (Service Partners) Sony Ericsson du pays/de la région\* où vous avez acheté le Produit procéderont, à leur discrétion, à la réparation ou au remplacement du Produit conformément aux modalités ici décrites

Sony Ericsson et ses partenaires de services (Service Partners) se réservent le droit de facturer des frais administratifs s'il s'avère qu'un Produit renvoyé n'est pas couvert par la garantie conformément aux conditions ci-dessous

Notez que certains de vos paramètres personnels ou téléchargements, ou encore toute autre information risquent d'être perdus si votre produit Sony Ericsson est réparé ou remplacé. Actuellement, des contraintes techniques, des réglementations ou la législation en viqueur peuvent empêcher Sony Ericsson d'effectuer des copies de sauvegarde de certains téléchargements. Sony Ericsson n'assume aucune responsabilité en cas de perte d'informations de quelque sorte que ce soit et ne vous dédommage pas pour de telles pertes. Vous devez toujours effectuer des copies de sauvegarde de toutes les informations stockées sur votre Produit Sony Ericsson, qu'il s'agisse de téléchargements, de l'agenda ou des contacts. avant sa réparation ou son remplacement.

## Conditions

- 1 La garantie est valable uniquement si la preuve d'achat originale remise à l'acheteur initial de ce Produit par un revendeur agréé Sony Ericsson, sur laquelle doivent figurer la date d'achat et le numéro de série\*\*. est présentée avec le Produit à réparer ou à remplacer. Sony Ericsson se réserve le droit de refuser le service sous garantie si ces renseignements ont été supprimés ou modifiés après l'achat initial du Produit.
- 2 Si Sony Ericsson répare ou remplace le Produit. le Produit réparé ou remplacé sera couvert pendant la durée restante de la garantie initiale accordée au moment de l'achat ou pour une période de quatre-vingt-dix (90) jours à compter de la date de réparation, selon la durée la plus longue. La réparation ou le remplacement peut être effectué au moven d'unités équivalentes au plan fonctionnel et remises à neuf.

### Informations complémentaires

Les pièces ou éléments remplacés deviennent la propriété de Sony Ericsson.

- 3 La présente garantie ne s'étend pas à une défaillance du Produit causée par l'usure normale, une mauvaise utilisation, notamment une utilisation ou un entretien non conforme aux directives de Sony Ericsson. Cette garantie ne couvre pas les défaillances du Produit causées par un accident. une modification du logiciel ou du matériel ou encore un paramètre, un cas fortuit ou des dommages résultant du contact avec un liquide. Une batterie rechargeable peut être déchargée et rechargée plusieurs centaines de fois. Toutefois, elle finit par être usée. Cela est tout à fait normal. Si le temps de conversation ou de veille est nettement plus court, le moment est venu de remplacer la batterie. Sony Ericsson recommande d'utiliser exclusivement des batteries et des chargeurs agréés par Sony Ericsson. La couleur et la luminosité de l'affichage peuvent varier légèrement d'un téléphone à l'autre. Des points clairs ou foncés peuvent apparaître légèrement sur l'affichage. Il s'agit de points dits défectueux qui apparaissent en cas de mauvais agencement des différents points. Deux pixels défectueux sont jugés acceptables. L'image de l'appareil photo peut varier légèrement d'un téléphone à l'autre. Cette situation est tout à fait normale et ne reflète en aucun cas une quelconque défectuosité du module de l'appareil photo.
- 4 Comme le système cellulaire dont ce Produit est tributaire relève d'un opérateur indépendant de Sony Ericsson, Sony Ericsson n'est pas responsable du fonctionnement, de la disponibilité. de la couverture, des services ni de la portée de ce système.
- 5 La présente garantie ne couvre pas les défaillances du Produit provoquées par des installations, des modifications, des réparations ou l'ouverture du Produit par une personne non agréée par Sony Ericsson.
- 6 La garantie ne couvre pas les pannes du Produit engendrées par l'utilisation d'accessoires ou d'autres périphériques qui ne sont pas des accessoires d'origine de marque Sony Ericsson concus pour ce Produit.
- 7 Toute modification des sceaux sur le Produit entraînera l'annulation de la garantie.
- 8 CETTE GARANTIE LIMITEE ECRITE EST LA SEULE OFFERTE PAR ERICSSON, AUCUNE AUTRE GARANTIE EXPRESSE. ECRITE OU VERBALE N'EST DONNEE. TOUTES LES GARANTIES IMPLICITES, NOTAMMENT LES GARANTIES IMPLICITES DE QUALITE MARCHANDE ET D'ADAPTATION A UN USAGE PARTICULIER. SONT LIMITEES A LA DUREE DE LA PRESENTE GARANTIE SONY ERICSSON OU SES CONCEDANTS NE SONT EN AUCUN CAS RESPONSARI ES

### DES DOMMAGES ACCESSOIRES OU INDIRECTS. NOTAMMENT LES PERTES DE BENEFICES OU COMMERCIALES. DANS LA MESURE OUTLA LOLAUTORISE L'EXCLUSION DE TELS DOMMAGES

Certains pays/états n'autorisent pas l'exclusion ou la limitation des dommages accessoires ou indirects. ou la limitation de la durée des garanties implicites. Il est donc possible que les limitations ou exclusions qui précèdent ne s'appliquent pas dans votre cas.

La garantie fournie n'affecte pas les droits légaux du consommateur soumis à la législation en viqueur ni les droits du consommateur vis-à-vis du revendeur consécutifs au contrat de vente/achat passé entre eux.

### \* UNION EUROPEENNE (UE)

Si vous avez acheté votre Produit dans un pays de l'Union européenne, vous pouvez le faire réparer dans n'importe quel autre pays de l'Union européenne où un distributeur agréé Sony Ericsson vend ce type de produit, et ce dans les conditions décrites ci-dessus ainsi que pendant la période d'application de la garantie. Pour savoir si votre Produit est vendu dans le pays de l'Union européenne où vous vous trouvez, appelez le centre d'appels Sony Ericsson (Call Center) de votre région. Veuillez noter que certains services ne sont pas disponibles dans le pays de l'achat initial : cela peut être dû, entre autres choses, au fait que votre Produit présente des composants internes ou externes différents des modèles équivalents vendus dans d'autres pays de l'Union européenne. Il est possible que les produits verrouillés à l'aide de la carte SIM puissent ne pas être réparés.

\*\* Dans certains pays/régions, des informations complémentaires sont nécessaires. Dans ce cas. elles sont clairement mentionnées sur la preuve d'achat valide

## **Certification FCC**

Ce dispositif est conforme à l'alinéa 15 de la réglementation FCC. Son utilisation est soumise aux conditions suivantes :

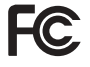

(1) Ce dispositif ne doit pas engendrer d'interférences nuisibles et (2) il doit accepter toutes les interférences auxquelles il est soumis, y compris celles qui peuvent altérer son bon fonctionnement.

# Declaration of Conformity

We, **Sony Ericsson Mobile Communications AB** of Nya Vattentornet

S-221 88 Lund, Sweden

declare under our sole responsibility that our product

### **Sony Ericsson type AAD-3021011-BV**

and in combination with our accessories, to which this declaration relates is in conformity with the appropriate standards 3GPP TS 51.010-1, 3GPP TS 34.121 EN 301489-7, EN 301489-24, EN 300328, EN 301489-17 and EN 60950, following the provisions of, Radio Equipment and Telecommunication Terminal Equipment directive **99/5/EC** with requirements covering EMC directive **89/336/EEC**, and Low Voltage directive **73/23/EEC**.

Lund, February 2005

 $C$   $\epsilon$  0682

Viveto Galen

*Hiroshi Yoshioka, Head of Product Business Unit GSM/UMTS*

# Déclaration de conformité

Nous, **Sony Ericsson Mobile Communications AB**, basés à Nya Vattentornet

S-221 88 Lund, Suède

déclarons sous notre seule responsabilité que notre produit

### **Sony Ericsson type AAD-3021011-BV**

utilisÈ seul ou conjointement avec nos accessoires, auquel se rapporte la présente déclaration est conforme aux normes 3GPP TS 51.010-1, 3GPP TS 34.121 EN 301489-7, EN 301489-24, EN 300328, EN 301489-17 et EN 60950 appropriées, suivant les dispositions de la directive R&TTE **99/5/EC** et les exigences qui se rapportent ‡ la directive EMC **89/336/EEC** et la directive Basse tension **73/23/EEC**.

Ce produit est conforme à la directive R&TTE (**99/5/CE**).

**108** This is the Internet version of the user's quide. © Print only for private use.
# <span id="page-108-0"></span>**Icônes**

La liste ci-dessous présente quelques-unes des icônes qui apparaissent dans la barre d'état.

## **Icône Description**

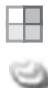

- Appuyez sur (a) pour accéder au menu principal
- Le réseau 3G (UMTS) est disponible

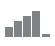

Indique l'intensité du signal du réseau GSM

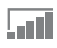

Le GPRS est à portée

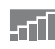

Le GPRS est à portée de la zone de service et peut être utilisé

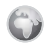

Une session GPRS est en cours

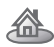

Vous vous trouvez dans votre zone locale

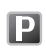

Vous êtes dans une zone à tarification privilégiée

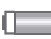

Indique l'état de la batterie

#### Icône **Description**

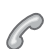

Appel vocal en cours

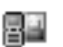

Appel vidéo en cours

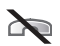

Vous ne pouvez recevoir aucun appel entrant

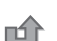

Vous avez manqué un appel entrant

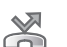

- Tous les appels entrants sont renvoyés à un numéro prédéfini
- Toutes les sonneries sont désactivées. 齐

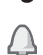

- à l'exception de celles du réveil Le réveil a été réglé et activé
- 

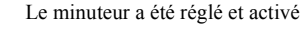

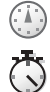

Le chronomètre est activé en fond

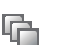

Un autre profil que Normal a été choisi

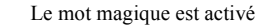

### **Icônes**

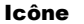

## **Description**

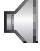

Le haut-parleur est activé

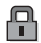

La fonction de verrouillage de la carte ou du téléphone est activée Une connexion Internet sécurisée est établie

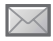

Vous avez reçu un SMS

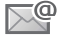

Vous avez reçu un email

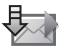

Votre téléphone reçoit un MMS

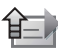

Votre téléphone envoie un MMS

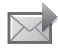

Vous avez reçu un MMS

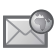

Vous avez recu un message Flash Info WAP

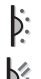

Le port infrarouge est activé

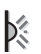

Communication infrarouge en cours

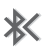

Bluetooth est activé et votre téléphone est visible

## **Icône Description**

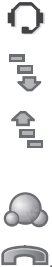

Le casque d'écoute Bluetooth est connecté à votre téléphone

- Les données sont téléchargées dans le téléphone
- Les données sont en cours
	- de téléchargement (envoi) à partir du téléphone

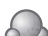

Mes amis Icône d'état

La ligne 1 est utilisée pour les appels sortants

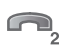

La ligne 2 est utilisée pour les appels sortants

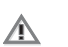

La fonction de chiffrement n'est pas disponible actuellement sur le réseau

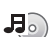

Le lecteur Media est en cours d'exécution

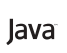

Une application  $Java^{TM}$  est en cours d'exécution

# Index

## A

activé si le téléphone est réglé sur silence 69 activer le volet 23 affichage icônes 109 luminosité 90 agenda 85-86 aide-mémoire 93 alerte message 70 alertes 69 animations 60 appareil photo 54–60 appel à partir de la liste d'appels 32 de contacts 28 numéros dans un message 45 utilisation de la numérotation vocale 34 appels composition abrégée 32 d'urgence 24 émission 9, 22

enregistrement 71 filtrage des appels 39 internationaux 24 manqués 23 mise en attente 37 numérotation fixe 40 prise en charge de deux appels 38 réception 9, 22 recomposition automatique 23 rédaction de notes pendant 41 refus 23 renvoi 37 réponse 23 restriction des appels 40 vidéo 24 appels d'urgence 24 appels internationaux 24 appels manqués 23 Applications Java™ 90 assistant configuration 9

assistant de configuration 9 autoportrait 58

#### B

harre d'état 13 hatterie chargement 7 économie de l'énergie 89 invertion 6 utilisation et entretien 103 bloc-notes 41 Bluetooth 78-82 boutons 10, 11

## C

calculatrice 90 carte SIM copie de/vers 31 déblocage 91, 92 verrou 91 cartes de visite 42 certificats, sécurité Internet 76

#### 111

chargement hatterie 7 chronomètre 89 clips vidéo 64 code PIN entrée 9 modification 92 codes PIN 8 **PUK 8.99** codes d'accès aide-mémoire 93 Bluetooth 79 composition abrégée 32 conférences 38 connecteurs 10, 11 consignes de sécurité 100 contacts 27 comme répertoire par défaut 27 groupes de 42 synchronisation 77 vérification de la mémoire 31 contrôle vocal 33-36 cookies 75

copie de/vers la carte SIM 31 de/vers le Memory Stick  $D<sub>110</sub>$  20

## D

date, réglage 84 déblocage carte SIM 91, 92 PIN 8 déclaration de conformité 108 demander d'enregistrer 29 déplacement dans les menus 13 diaporama 61 durée des appels 41

## Е

éclairage appareil photo 55 écran 90 utilisation comme torche 94 éclairage de l'appareil photo 55 éclairage de l'écran 90 économie d'énergie 89 économiseur d'écran 61

écran 90 écran de veille 13 écran distant 63 écran d'accueil 61, 90 email utilisation 49-52 en itinérance 21 enregistrement à partir de MMS 48 à partir de SMS 45 annels 71 clips vidéo 56 commandes vocales 34-36 sons  $71$ enregistreur vidéo 54-60 envoi cartes de visite 42 clips vidéo 60 contacts 31 images 60 mélodies et sonneries 70 mémos 88 rendez-vous 86, 87 tâches 87 thèmes 72

### $112$

This is the Internet version of the user's guide. © Print only for private use.

## F

filtrage 39 format d'image appareil photo 58 format vidéo enregistreur vidéo 59

### G

garantie 104 Gestionnaire de fichiers 19 groupes 42

#### н

heure, réglage 84

icônes, à l'écran 109 image de fond 61 images  $60-63$ économiseur d'écran 61 image de fond 61 types de fichier 60 infos cellule 54 infos zone 53

Internet cookies 75 paramètres 73 sécurité 76 signets 75

#### $\mathbf{I}$ Java™, paramètres 76 ieux 72

#### L

lampe torche 94 langue du téléphone 16, 95 modification 16 langue des menus 16 langue du téléphone 16 langues de saisie 17 lecteur Media 64-67 lettres entrée 17-19 liste d'appels 32 himinosité affichage 90

#### м

Mains Libres 81 masquage du numéro 42 média de diffusion 67 mélodies 69-70 mémo vocal 71 Memory Stick Duo™ 8 mémos 88 menu principal 13 Mes amis  $52-53$ messagerie 33 messagerie instantanée Voir Mes amis 52 messages email 49 image 46 infos cellule 54 infos zone 53 instantanés 52 texte 43 messages longs 46 microphone, activation/désactivation 22 minuteur 89

## 113

This is the Internet version of the user's guide. © Print only for private use.

[mise en attente 37](#page-36-2) [mise en forme du texte, dans les](#page-43-0)  messages 44 mise en service, téléphone 6 mise sous/hors tension [Bluetooth 79](#page-78-1) [port infrarouge 82](#page-81-1) [Protection par verrouillage de la](#page-91-2)  carte SIM 92 [son des touches 70](#page-69-0) sonneries, mélodies 69 téléphone 9 verrou du téléphone 92 [MMS 46,](#page-45-0) 46-[49](#page-48-2) modèles [de SMS 46](#page-45-3) [pour les MMS 49](#page-48-3) [modification des images 62](#page-61-0) [mot magique 35](#page-34-0) [mots de passe, Internet 75](#page-74-3) MusicDJ<sup>TM</sup> 70 musique, écoute 64

## **N**

numÈro [masquage 42](#page-41-3) mon numéro 39 Numéros d'urgence *Voir* appels d'urgence 24 Numéros SIM 27-[29](#page-28-1) [numÈrotation fixe 40](#page-39-0) [numÈrotation restreinte 40](#page-39-1) numérotation vocale 34-[35](#page-34-1)

#### **P**

paramètres 73 [paramËtres du compte, email 50](#page-49-0) paramètres pour Java™ 76 PlayNow<sup>TM</sup> 67 port infrarouge 82–[83](#page-82-0) présentation du téléphone 10, [11](#page-10-0) profils 88-[89](#page-88-3) [PUK 91,](#page-90-0) [92](#page-91-4)

#### **R**

[raccourcis 16](#page-15-2) [recomposition 23](#page-22-2) [recomposition automatique 23](#page-22-2) rédaction à l'aide de la saisie multitape 17 [utilisation de la saisie de texte](#page-17-0)  Т9ТМ 18 réinitialisation du téléphone 97 rendez-vous 85-[86](#page-85-2) renvoi d'appels 37 répertoire 26 [ajout de contacts 27](#page-26-3) répertoire par défaut 27 [synchronisation 77](#page-76-0) réponse [appels 22](#page-21-1) utilisation du contrôle vocal 35 réponse vocale 35-[36](#page-35-2) réseaux, sélection 21 réveil 84

**114** This is the Internet version of the user's guide. © Print only for private use.

## S

saisie de texte multitape entrée 17 saisie de texte T9TM saisie de lettres 18 sécurité aide-mémoire 93 Internet 76 verrou de la carte SIM 91 verrou du téléphone 92 service à deux lignes téléphoniques 39 Service de mise à jour 84 service de réponse téléphonique 33 signets Internet 75

## T

tâches 87 télécommande 82 textes d'aide, dans le téléphone 15 thèmes 71-72 touche de sélection 11.13 touches 10, 11 Touches et navigation 13-16 types de fichier images 60

#### $\mathbf v$

verrou du téléphone 92, 99 verrous carte SIM 91 verrou du téléphone 92, 99 vibreur 69 vidéo, appels 24-26 volume modification 22 réglage de la sonnerie 69 vibreur 69 volume du haut-parleur 22

#### w

WAP Voir Internet 73

#### z

zoom 57

signets. Internet 74 SMS 43-46 SMS Voir SMS 43 son des touches 70 sonneries 69-70 sonneries propres à l'appelant 69 synchronisation 77-78